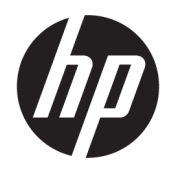

คู่มืออ้างอิงฮาร์ดแวร์

© Copyright 2019 HP Development Company, L.P.

Windows เป็นเครื่องหมายการค้าหรือ เครื่องหมายการค้าจดทะเบียนของ Microsoft Corporation ในสหรัฐอเมริกาและ/หรือในประเทศอื่นๆ

ข้อมูลที่ระบุไว้ ในที่นี้อาจมีการเปลี่ยนแปลงได้โดยไม่ต้อง แจ้งให้ทราบล่วงหน้า การรับประกันของผลิตภัณฑ์และ บริการของ HP จะปรากฏอยู่ในประกาศการรับประกัน อย่างชัดเจนที่จัดส่งให้พร้อมกับผลิตภัณฑ์และบริการดัง กล่าวเท่านั้น ข้อความในที่นี้จะไม่มีผลเป็นการรับประกัน เพิ่มเติมใดๆ ทั้งสิ้น HP จะไม่รับผิดชอบต่อความผิด พลาดหรือการขาดหายของข้อมูลด้านเทคนิคหรือเนื้อหา ของเอกสารนี ้

พิมพ์ครั้งที่หนึ่ง: สิงหาคม 2019

หมายเลขภาคผนวกของเอกสาร: L23141-282

#### **คําประกาศเกี ่ยวกับผลิตภัณฑ์**

คู่มือฉบับนี้อธิบายคุณลักษณะที่มีทั่วไปในรุ่นส่วนใหญ่ คุณลักษณะบางอย่างอาจไม่มีอยู่บนผลิตภัณฑ์ของคุณ

คณล ุ ักษณะบางอยางอาจม ่ ีใหบร้ การใน ิ Windows บาง รุ่นหรือบางเวอร์ชันเท่านั้น ทั้งนี้ตัวเครื่องอาจจำเป็นต้อง ได้รับการอัพเกรด และ/หรือซื้อฮาร์ดแวร์ไดรเวอร์ ซอฟต์แวร์ หรืออัพเดต BIOS เพิ่มเติม เพื่อให้ ใช้งาน Windows ได้อย่างเกิดประโยชน์สูงสุด โดย Windows 10 จะเปิดการตั้งค่าให้มีการอัพเดตโดยอัตโนมัติอยู่เสมอ และอาจมีการคิดค่าธรรมเนียมจาก ISP รวมถึงอาจมีข้อ กำหนดอื่นๆ เพิ่มเติมสำหรับการอัพเดต โปรดอ่านราย ละเอียดได้ที่ <u><http://www.microsoft.com></u>

หากต้องการอ่านคู่มือผู้ใช้ฉบับล่าสุด กรุณาไปที่ <http://www.hp.com/support> แล้วปฏิบัติตามคำ แนะนำเพื่อค้นหาผลิตภัณฑ์ของคุณ จากนั้นเลือก **User Guides** (คมู่ อผื ู้ใช)้

#### **เงื ่อนไขและขอก้ ําหนดของซอฟตแวร ์ ์**

หากคุณติดตั้ง คัดลอก ดาวน์โหลด หรือใช้งาน ผลิตภัณฑ์ซอฟต์แวร์ ใดๆ ที่ติดตั้งไว้ ในคอมพิวเตอร์ เครื่องนี้ แสดงว่าคุณตกลงที่จะปฏิบัติตามเงื่อนไขของ ข้อตกลงการอนญาตใช้งานสำหรับผู้ใช้ (EULA) ของ HP หากคุณไม่ยอมรับข้อกำหนดใบอนุญาตใช้งานเหล่านี้ วิธี ี แก้ ไขเพียงอย่างเดียวที่คณจะทำได้ก็คือ การส่งคืน ผลิตภัณฑ์ที่ไม่ได้ใช้งานทั้งหมด (ฮาร์ดแวร์และ ่ ซอฟต์แวร์) ภายใน 14 วัน เพื่อขอรับเงินคืนเต็มจำนวน โดยจะต้องเป็นไปตามนโยบายการคืนเงินของผู้จำหน่าย

สำหรับข้อมูลเพิ่มเติมใดๆ หรือคำขอให้คืนเงินตามราคา ้ คอมพิวเตอร์ทั้งหมด โปรดติดต่อผู้จำหน่าย

# **เกี ่ยวกับคูม่ อนื ี ้**

คู่มือนี้เป็นข้อมูลทั่วไปเกี่ยวกับการอัพเกรดคอมพิวเตอร์ HP EliteDesk Business PC

- **คำเตือน!** ระบุถึงสถานการณ์อันตราย ซึ่ง**อาจ**ทำให้ได้รับบาดเจ็บร้ายแรงหรือเสียชีวิตได้หากไม่หลีกเลี่ยง
- **ข้อควรระวัง: ระบุถึงสถานการณ์อันตราย ซึ่ง<b>อาจ**ทำให้ได้รับบาดเจ็บเล็กน้อยหรือปานกลางได้หากไม่หลีกเลี่ยง
- สิ่งสำคัญ: ระบุถึงข้อมูลอันสำคัญแต่ไม่เกี่ยวข้องกับอันตราย (เช่น ข้อความเกี่ยวกับความเสียหายของทรัพย์สิน) โดยแจ้งเตือน โห้ผู้ใช้ทราบว่า หากไม่ปฏิบัติตามขั้นตอนดังอธิบาย อาจทำให้ข้อมูลสูญหาย หรือทำให้ฮาร์ดแวร์หรือซอฟต์แวร์เสียหายได้ นอกจาก นี้ยังมีข้อมูลสำคัญที่อธิบายเกี่ยวกับหลักการหรือวิธีดำเนินการให้เสร็จสมบูรณ์ด้วย
- **หมายเหตุ:** ประกอบด้วยข้อมูลเพิ่มเติมที่เน้นย้ำหรือเสริมส่วนที่สำคัญของเนื้อหาหลัก ่
- **คำแนะนำ:** ให้เคล็ดลับอันเป็นประโยชน์เพื่อดำเนินการให้เสร็จสมบูรณ์

# สารบัญ

 $\overline{\phantom{a}}$ 

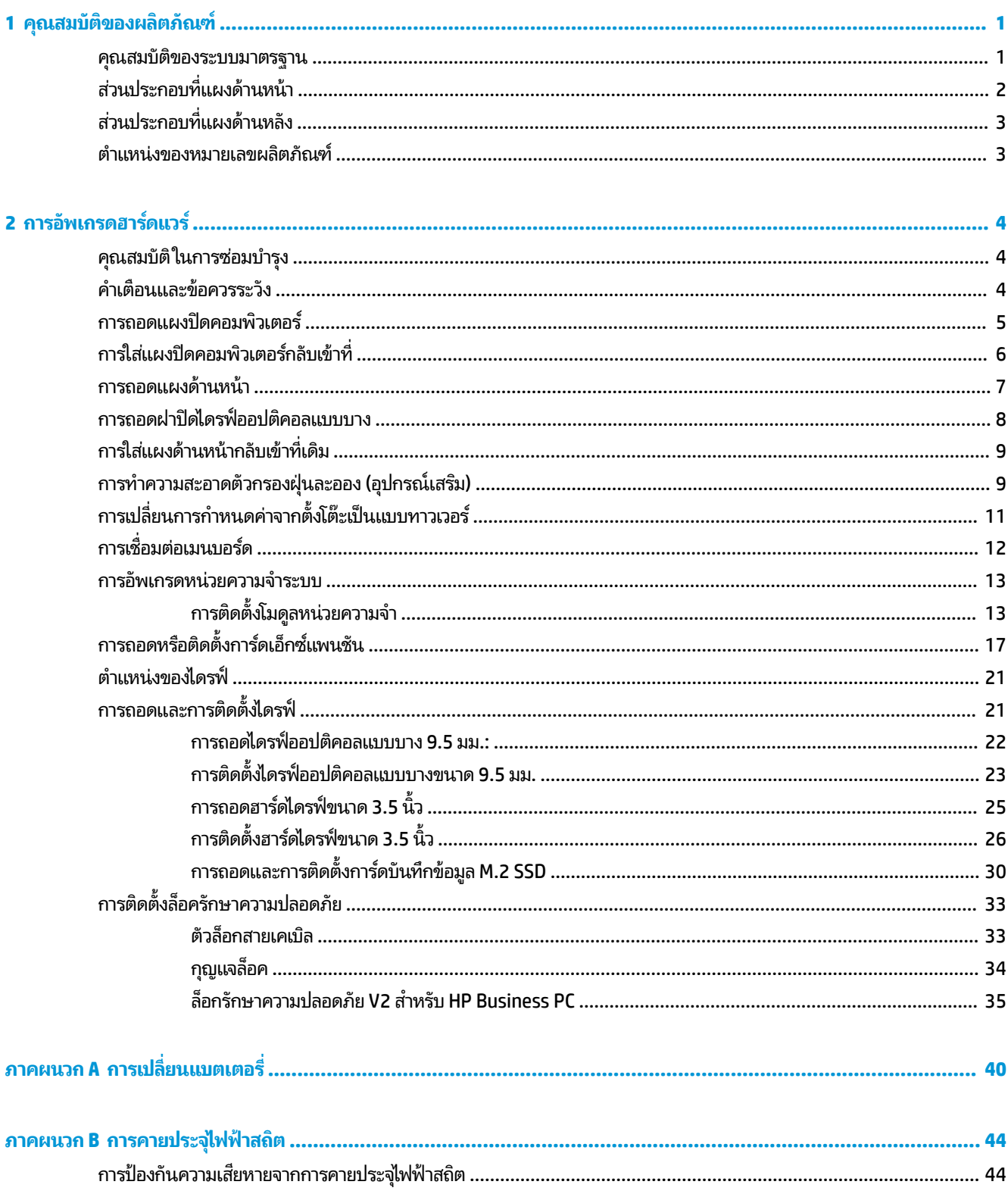

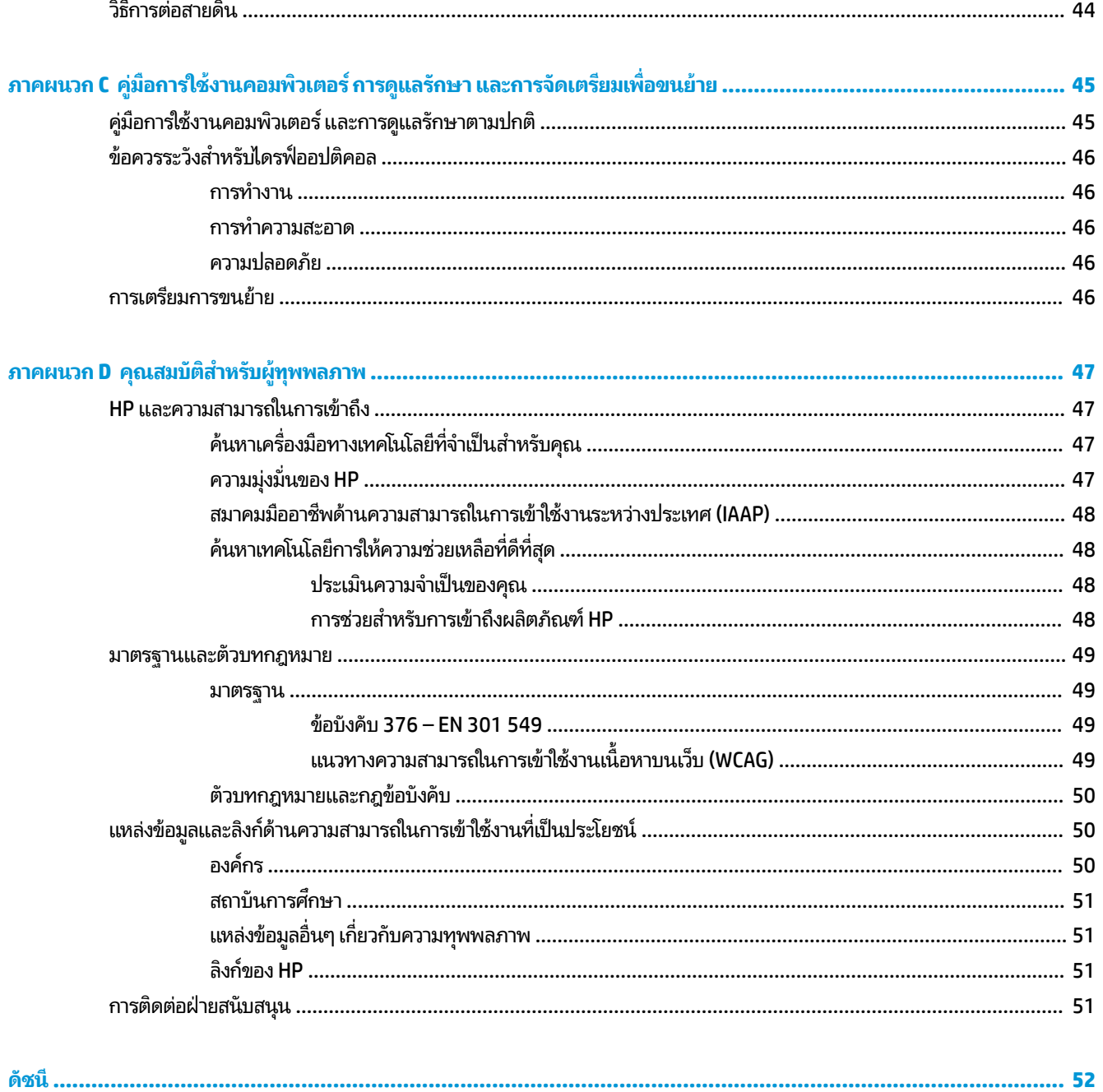

### <span id="page-6-0"></span>**1 ค ณสมบ ั ต ิ ของผล ิ ตภ ั ณฑ ุ**

#### **ค ณสมบัติของระบบมาตรฐาน ุ**

โดยคุณสมบัติต่างๆ อาจต่างกันไปในแต่ละรุ่น หากต้องการความช่วยเหลือและเรียนรู้เพิ่มเติมเกี่ยวกับฮาร์ดแวร์และซอฟต์แวร์ที่ติด ตั้งในรุ่นคอมพิวเตอร์ของคุณ ให้เรียกใช้ยูทิลิตี้ HP Support Assistant

**หมายเหตุ:** คอมพิวเตอร์รุ่นนี้สามารถใช้ทั้งแบบทาวเวอร์และแบบตั้งโต๊ะ

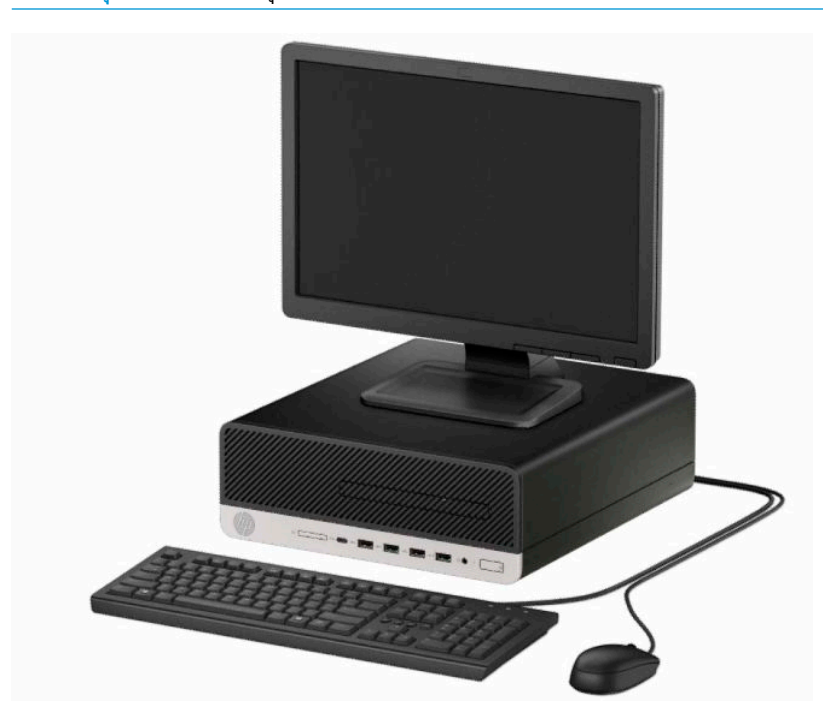

# <span id="page-7-0"></span>**ส ่วนประกอบที ่แผงด ้ านหน ้ า**

ลักษณะการจัดวางไดรฟ์อาจต่างกันไปในแต่ละรุ่น ในบางรุ่นจะมีฝ่าปิดช่องใส่ ไดรฟ์ออปติคอลแบบบาง

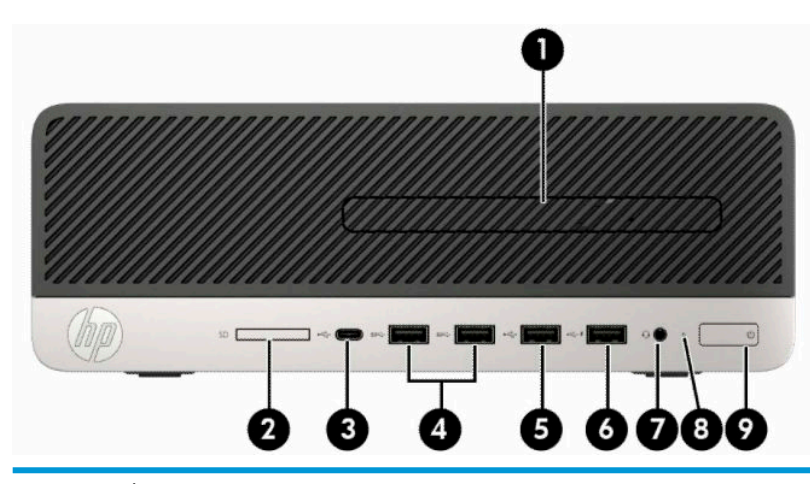

#### **ส ่วนประกอบที ่แผงด้านหน้า**

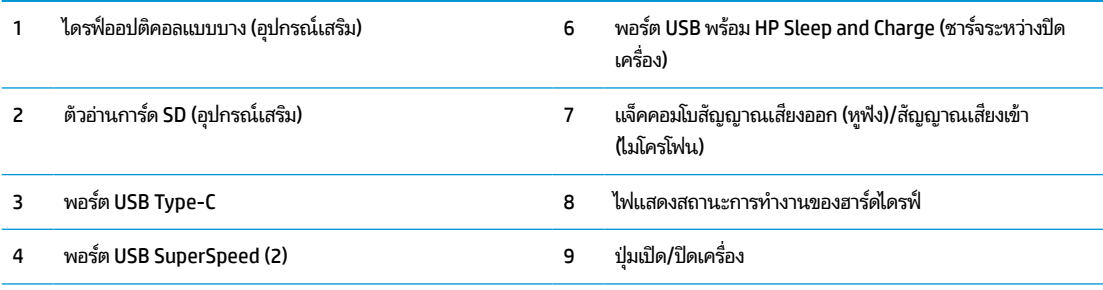

#### 5 พอรต์ USB

ี <mark>หมายเหตุ:</mark> แจ็คคอมโบสัญญาณเสี่ยงออก (หูฟัง)/สัญญาณเสี่ยงเข้า (ไมโครโฟน) รองรับหูฟัง อุปกรณ์ช่องสัญญาณขาออกไมโครโฟน อุปกรณ์ ช่องสัญญาณขาเข้า หรือชุดหูฟังแบบ CTIA

หมายเหตุ: พอร์ต USB พร้อม HP Sleep and Charge (ชาร์จระหว่างปิดเครื่อง) จะให้กระแสไฟสำหรับชาร์จอุปกรณ์อย่างเช่นสมาร์ทโฟน โดย สามารถชาร์จกระแสไฟฟ้าให้แก่อุปกรณ์ได้ทันทีเมื่อมีการเสียบสายเข้ากับตัวเครื่อง แม้ว่าจะไม่ได้เปิดเครื่องก็ตาม

หมายเหตุ: โดยปกติแล้วไฟแสดงสถานะบนปุ่มเปิด/ปิดจะแสดงเป็นสีขาวในขณะที่เปิดเครื่อง หากไฟแสดงสถานะกะพริบเป็นสีแดง แสดงว่า ่ คอมพิวเตอร์มีปัญหา และจะแสดงรหัสสำหรับการวินิจฉัยปัญหา ทั้งนี้โปรดอ่าน*คู่มือบำรุงรักษาและการบริกา*รเพื่อตรวจสอบความหมายของรหัส

# <span id="page-8-0"></span>**ส ่วนประกอบที ่แผงด ้ านหลัง**

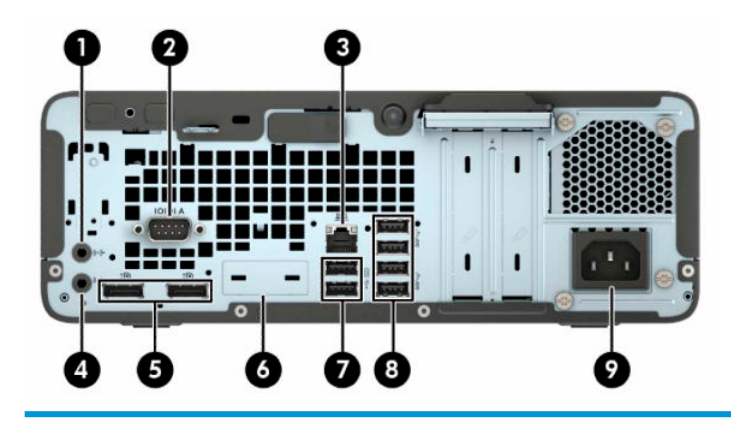

#### **ส ่วนประกอบที ่แผงด้านหลัง**

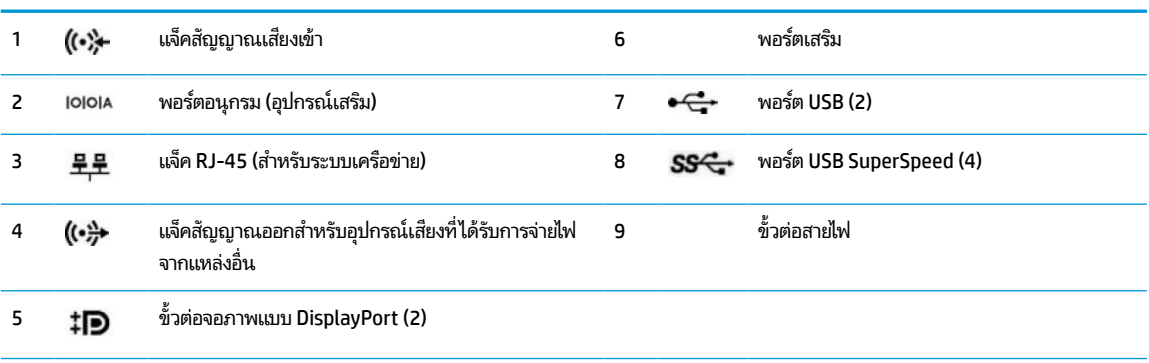

หมายเหต**ุ:** เครื่องรุ่นของคุณอาจมีพอร์ตเสริมเพิ่มเติมจาก HP

หากติดตั้งการ์ดแสดงผลไว้ในช่องเสียบทนึ่งของเมนบอร์ด คุณสามารถเลือกใช้ขั้วต่อวิดีโอบนการ์ดแสดงผล หรือบนระบบกราฟิกในตัวของเมนบอร์ด ้ หรือใช้ทั้งสองช่องก็ ได้ โดยลักษณะการทำงานจะเป็นไปตามการติดตั้งการ์ดแสดงผลและการกำหนดค่าซอฟต์แวร์

คุณสามารถสั่งปิดการทำงานของระบบกราฟิกบนเมนบอร์ดได้ โดยเปลี่ยนการตั้งค่าใน BIOS ผ่าน F10 Setup

## **ตําแหน่งของหมายเลขผลิตภัณฑ**

คอมพิวเตอร์แต่ละเครื่องจะมีหมายเลขผลิตภัณฑ์เฉพาะเครื่องและหมายเลขระบุผลิตภัณฑ์ที่ด้านนอกตัวเครื่อง โปรดเก็บ หมายเลขเหล่านี้ไว้เพื่อใช้เมื่อต้องการติดต่อขอรับความช่วยเหลือจากฝ่ายบริการลูกค้า

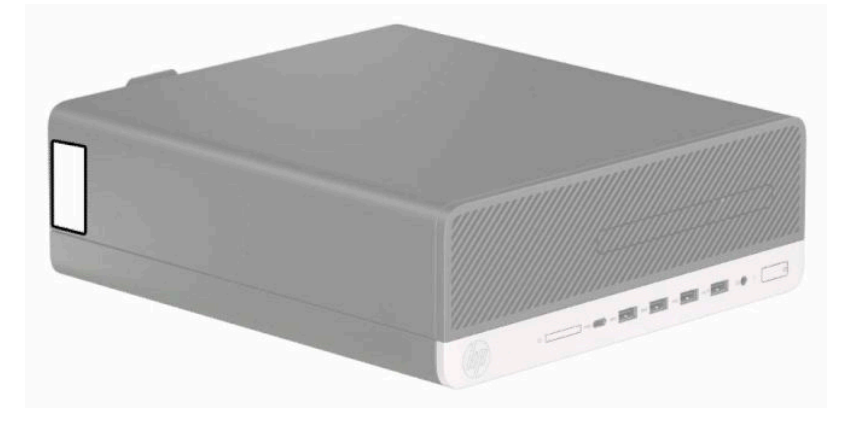

# <span id="page-9-0"></span>**2 การอ ั พเกรดฮารดแวร ์ ์**

#### **ค ณสมบัติในการซอมบ ่ ารํ ง ุ ุ**

คอมพิวเตอร์เครื่องนี้มีคุณสมบัติต่างๆ ที่ทำให้ง่ายต่อการอัพเกรดและการซ่อมบำรุง คุณต้องใช้ ไขควงหัวท็อกซ์เบอร์ T15 หรือ ไขควงปากแบนสำหรับขั้นตอนการติดตั้งบางส่วนที่อธิบายไว้ ในหัวข้อนี้

# **คําเต ื อนและขอควรระว ้ ัง**

ก่อนที่จะลงมืออัพเกรดอุปกรณ์ โปรดอ่านคำแนะนำ ข้อควรระวัง และคำเตือนในคู่มือนี้อย่างละเอียด

คำเตือน! เพื่อลดความเสี่ยงต่อการบาดเจ็บจากไฟฟ้าลัดวงจร พื้นผิวที่ร้อน หรือไฟไหม้:

ถอดสายไฟออกจากเต้าเสียบ AC แล้วปล่อยให้ชั้นส่วนภายในของระบบเย็นลงก่อนสัมผัส

ื่ อย่าเสียบสายโทรคมนาคมหรือสายโทรศัพท์เข้ากับช่องเสียบของคอนโทรลเลอร์อินเตอร์เฟซของเน็ตเวิร์ก (NIC)

อย่าปิดการใช้งานปลั๊กลงกราวนด์สำหรับสายไฟ ปลั๊กลงกราวนด์เป็นคุณสมบัติด้านความปลอดภัยที่สำคัญ

เสียบสายไฟเข้ากับเต้าเสียบ AC ที่มีการต่อลงกราวด์ (ลงดิน) ซึ่งสะดวกต่อการใช้งานตลอดเวลา

เพื่อหลีกเลี่ยงความเสี่ยงต่อการบาดเจ็บร้ายแรง โปรดอ่าน*คำแนะนำด้านความปลอดภัยและการใช้งานอย่างเหมาะสม* คำแนะนำดัง กล่าวจะอธิบายถึงการจัดเตรียมพื้นที่การทำงานที่เหมาะสม ท่วงท่า สุขภาพ และพฤติกรรมการทำงานสำหรับผู้ใช้คอมพิวเตอร์ ่ นอกจากนี้*คำแนะนำด้านความปลอดภัยและการใช้งานอย่างเหมาะสมยังให้ข้อมูลความปลอดภัยทางไฟฟ้าและกลไกที่สำคัญอีกด้วย* ทั้งนี้*คำแนะนำด้านความปลอดภัยและการใช้งานอย่างเหมาะสม*สามารถเรียกดูได้จากหน้าเว็บที่ <u><http://www.hp.com/ergo></u>

ี**คำเตือน!** ชิ้นส่วนที่มีพลังงานและเคลื่อนไหวได้

ถอดปลั๊กไฟอุปกรณ์ก่อนที่จะถอดโครงเครื่อง

เปลี่ยนและติดตั้งโครงเครื่องให้แน่นหนาก่อนที่จะเสียบปลั๊กไฟอุปกรณ์อีกครั้ง

สิ่งสำคัญ: ไฟฟ้าสถิตอาจทำให้ส่วนประกอบไฟฟ้าของคอมพิวเตอร์หรืออุปกรณ์เสริมชำรุดเสียหายได้ ก่อนที่จะเริ่มต้น กระบวนการเหล่านี้ โปรดตรวจสอบว่าคุณได้คายประจุไฟฟ้าสถิตด้วยการสัมผัสวัตถุที่เป็นโลหะและมีการลงกราวด์ โปรดดู <u>การคาย</u> ่ <u>ประจุไฟฟ้าสถิต ในหน้า 44</u> หากต้องการข้อมูลเพิ่มเติม

เมื่อเชื่อมต่อแหล่งพลังงาน AC กับเครื่องคอมพิวเตอร์ จะมีแรงดันไฟฟ้าที่ส่งไปยังเมนบอร์ดอยู่ตลอดเวลา ทั้งนี้เพื่อป้องกันความเสีย หายต่อส่วนประกอบภายใน คุณต้องถอดสายไฟออกจากจากแหล่งจ่ายไฟก่อนที่จะเปิดด้านในตัวเครื่องคอมพิวเตอร์ดังกล่าว

## <span id="page-10-0"></span>**การถอดแผงปิดคอมพิวเตอร**

คุณต้องถอดแผงปิดตัวเครื่องออกก่อน เพื่อเข้าถึงส่วนประกอบภายในต่างๆ

- **1.** ถอดหรือคลายอุปกรณ์ล็อกที่เป็นอุปสรรคต่อการเปิดตัวเครื่องคอมพิวเตอร์ ่
- **2.** ถอดสื่อที่ถอดออกได้ทั้งหมด เช่น คอมแพคดิสก์หรือแฟลชไดรฟ์ USB ออกจากคอมพิวเตอร์
- ี **3.** ปิดคอมพิวเตอร์ ให้เรียบร้อยผ่านระบบปฏิบัติการ แล้วปิดอฺปกรณ์ ภายนอกใดๆ ทั้งหมด
- **4.** ถอดปลั๊กไฟออกจากเต้ารับ AC และถอดอุปกรณ์ภายนอกใดๆ ออกให้หมด
- สิ่งสำคัญ: ไม่ว่าสถานะของเครื่องจะเปิดอยู่หรือไม่ก็ตาม จะมีกระแสไฟฟ้าอยู่ในเมนบอร์ดตราบเท่าที่เครื่องยังต่ออยู่กับ ่ เต้ารับ AC ทั้งนี้เพื่อป้องกันความเสียหายต่อส่วนประกอบภายใน คุณต้องถอดสายไฟออกจากจากแหล่งจ่ายไฟก่อนที่จะเปิด ด้านในตัวเครื่องคอมพิวเตอร์ดังกล่าว
- **5.** ในกรณีที่เครื่องคอมพิวเตอร์วางตั้งอยู่ให้ยกเครื่องคอมพิวเตอร์ออกจากขาตั้งและวางคอมพิวเตอร์ลง ่
- **6.** เลื่อนแกนปลดของแผงปิดไปทางขวา (1) เพื่อให้ล็อกเข้าที่ จากนั้นเลื่อนแผงปิดไปด้านหลัง (2) แล้วยกออกจากตัวเครื่อง คอมพวเตอร ิ (3) ์

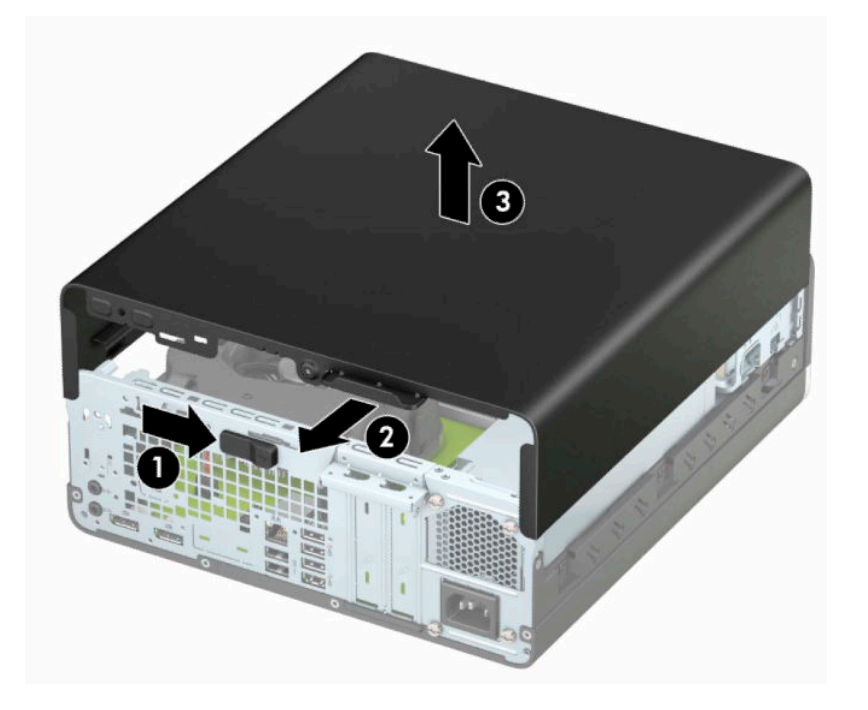

# <span id="page-11-0"></span>**การ ใส ่แผงปิดคอมพิวเตอรกล ์ ับเขาท ้ ี**

ตรวจสอบแกนปลดของแผงปิดว่าล็อกเข้าที่เรียบร้อย จากนั้นวางแผงปิดลงบนคอมพิวเตอร์ (1) แล้วเลื่อนไปด้านหน้า (2) จากนั้น ่ แกนปลดจะเคลื่อนกลับไปทางขวาโดยอัตโนมัติและล็อกแผงปิด

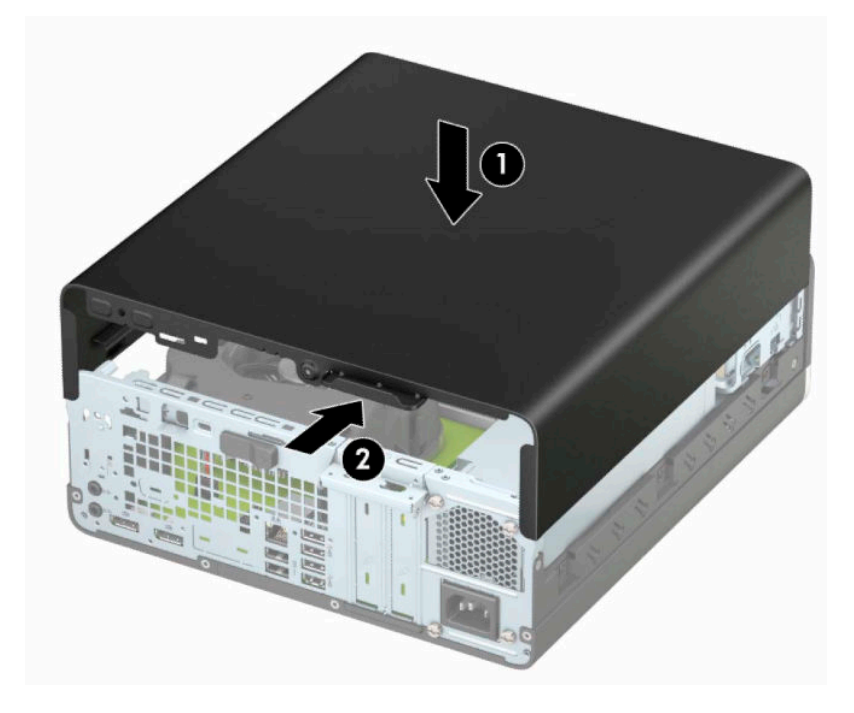

## <span id="page-12-0"></span>**การถอดแผงด ้ านหน ้ า**

- **1.** ถอดหรือคลายอุปกรณ์ล็อกที่เป็นอุปสรรคต่อการเปิดตัวเครื่องคอมพิวเตอร์ ่
- **2.** ถอดสื่อที่ถอดออกได้ทั้งหมด เช่น คอมแพคดิสก์หรือแฟลชไดรฟ์ USB ออกจากคอมพิวเตอร์
- ี **3.** ปิดคอมพิวเตอร์ ให้เรียบร้อยผ่านระบบปฏิบัติการ แล้วปิดอุปกรณ์ ภายนอกใดๆ ทั้งหมด
- ี**4.** ถอดสายไฟออกจากเต้ารับ AC และถอดอุปกรณ์ภายนอกใดๆ ออกให้หมด
- สิ่งสำคัญ: ไม่ว่าสถานะของเครื่องจะเปิดอยู่หรือไม่ก็ตาม จะมีกระแสไฟฟ้าอยู่ในเมนบอร์ดตราบเท่าที่เครื่องยังต่ออยู่กับ ่ เต้ารับ AC ทั้งนี้เพื่อป้องกันความเสียหายต่อส่วนประกอบภายใน คุณต้องถอดสายไฟออกจากจากแหล่งจ่ายไฟก่อนที่จะเปิด ด้านในตัวเครื่องคอมพิวเตอร์ดังกล่าว
- **5.** ในกรณีที่เครื่องคอมพิวเตอร์วางตั้งอยู่ให้ยกเครื่องคอมพิวเตอร์ออกจากขาตั้งและวางคอมพิวเตอร์ลง ่
- **6.** ถอดแผงปิดเครื่องคอมพิวเตอร์
- ี**่7.** ดึงแถบสี่อันที่ด้านบนของฝาปิดขึ้น (1) แล้วพลิกฝาปิดออกจากโครงเครื่อง (2)

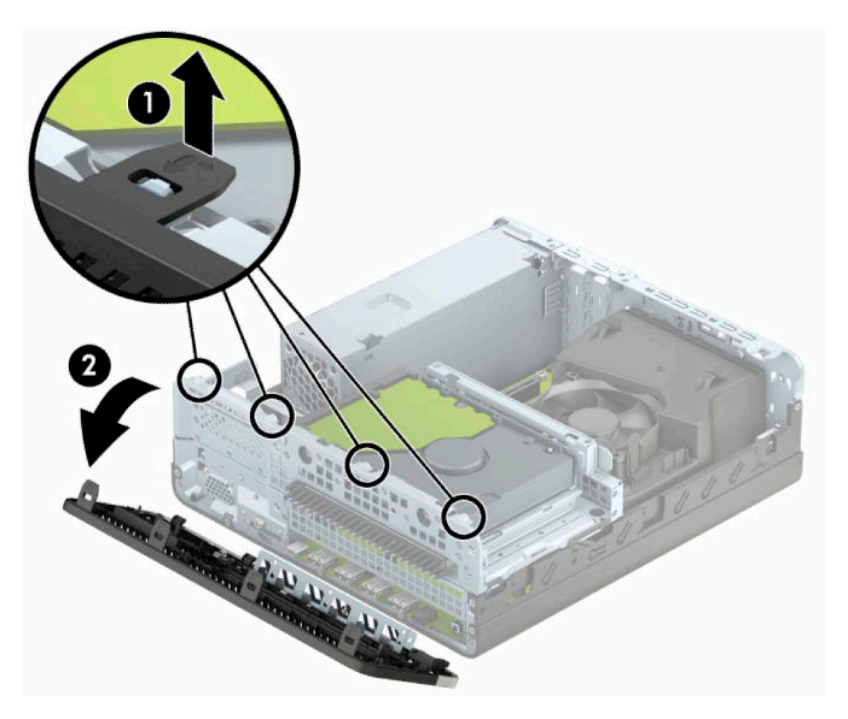

# <span id="page-13-0"></span>**การถอดฝาปิดไดรฟ์ออปติคอลแบบบาง**

์ คอมพิวเตอร์บางรุ่นอาจมีฝาปิดช่องใส่ ไดรฟ์ออปติคอลแบบบางติดมาด้วยให้ถอดฝาปิดออกก่อนการติดตั้งไดรฟ์ออปติคอล วิธีการ ถอดฝาปิดช่องใส ่ไดรฟ์:

- **1.** ถอดฝาปิดและแผงด้านหน้าของคอมพิวเตอร์
- **2.** บีบแกนที่ด้านซ้ายของช่องใส่ฝาปิดดังกล่าว (1) จากนั้นดึงฝาปิดออกจากแผงด้านหน้า (2)

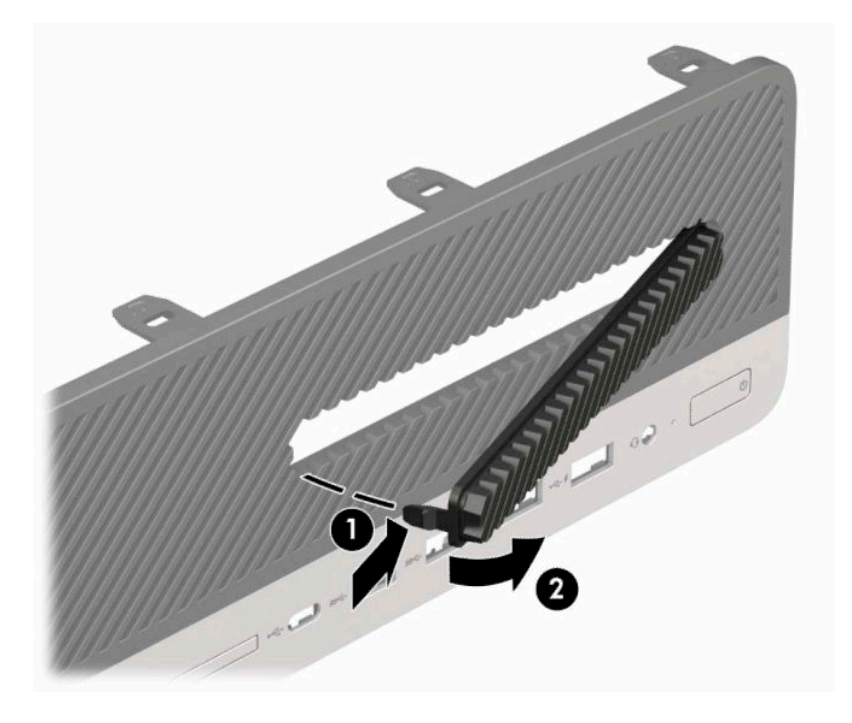

#### <span id="page-14-0"></span>**การ ใส ่แผงด้ านหน ้ ากลับเขาท ้ ี เดิม ่**

สอดแกนสี่อันที่ด้านล่างของฝาปิดลงในรูสี่เหลี่ยมบนตัวเครื่อง (1) จากนั้นพลิกฝาปิดด้านบนเข้าหาตัวเครื่อง (2) จนกระทั่งล็อกเข้า ่ ที

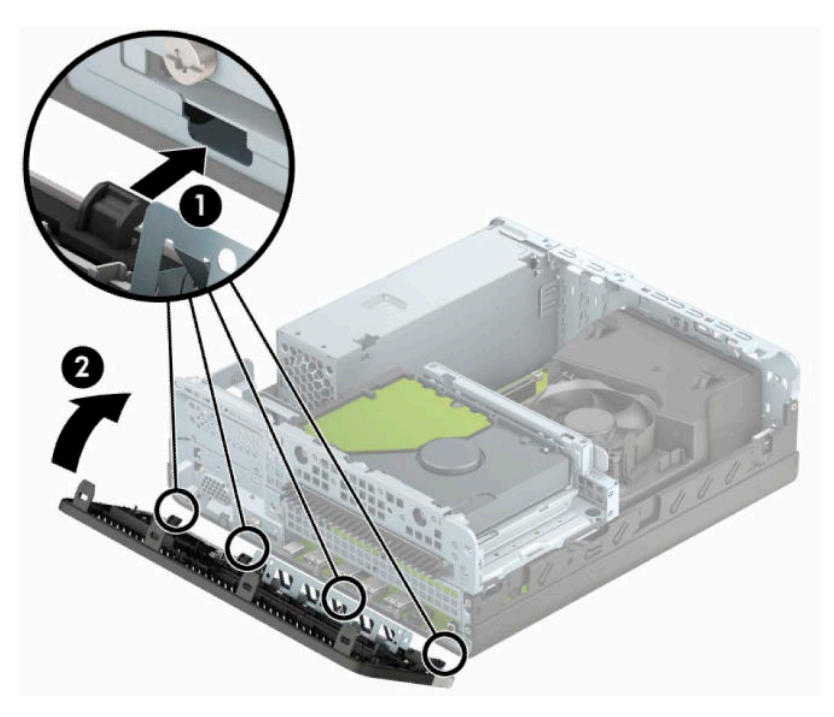

#### **การทําความสะอาดตัวกรองฝ ุ่นละออง (อ ปกรณเสร ์ มิ) ุ**

เครื่องบางรุ่นมาพร้อมฝาปิดด้านหน้าที่มีตัวกรองฝุ่นละอองอยู่ด้วย ทั้งนี้ควรทำความสะอาดตัวกรองฝุ่นละอองเป็นระยะเพื่อไม่ให้ ฝุ่นที่สะสมอยู่บนตัวกรองนั้นไปขวางการไหลเวียนของอากาศผ่านคอมพิวเตอร์

**หมายเหตุ:** สำหรับตัวกรองฝุ่นละอองนั้นเป็นอุปกรณ์เสริมที่สามารถสั่งซื้อได้จาก HP

การถอด ทำความสะอาด และเปลี่ยนตัวกรองฝุ่น:

- **1.** ปิดคอมพิวเตอร์ ให้เรียบร้อยผ่านระบบปฏิบัติการ แล้วปิดอุปกรณ์ภายนอกใดๆ ทั้งหมด
- <mark>2.</mark> ถอดปลั๊กไฟออกจากเต้ารับ AC และถอดอุปกรณ์ภายนอกใดๆ ออกให้หมด
	- สิ่งสำคัญ: ไม่ว่าสถานะของเครื่องจะเปิดอยู่หรือไม่ก็ตาม จะมีกระแสไฟฟ้าอยู่ในเมนบอร์ดตราบเท่าที่เครื่องยังต่ออยู่กับ ่ เต้ารับ AC ทั้งนี้เพื่อป้องกันความเสียหายต่อส่วนประกอบภายใน คุณต้องถอดสายไฟออกจากจากแหล่งจ่ายไฟก่อนที่จะเปิด ด้านในตัวเครื่องคอมพิวเตอร์ดังกล่าว

ี**3.** หากต้องการถอดตัวกรองฝุ่นใช้นิ้วของคุณเพื่อดึงตัวกรองฝุ่นออกจากแผงด้านหน้าตรงตำแหน่งขอบดังแสดงด้านล่าง

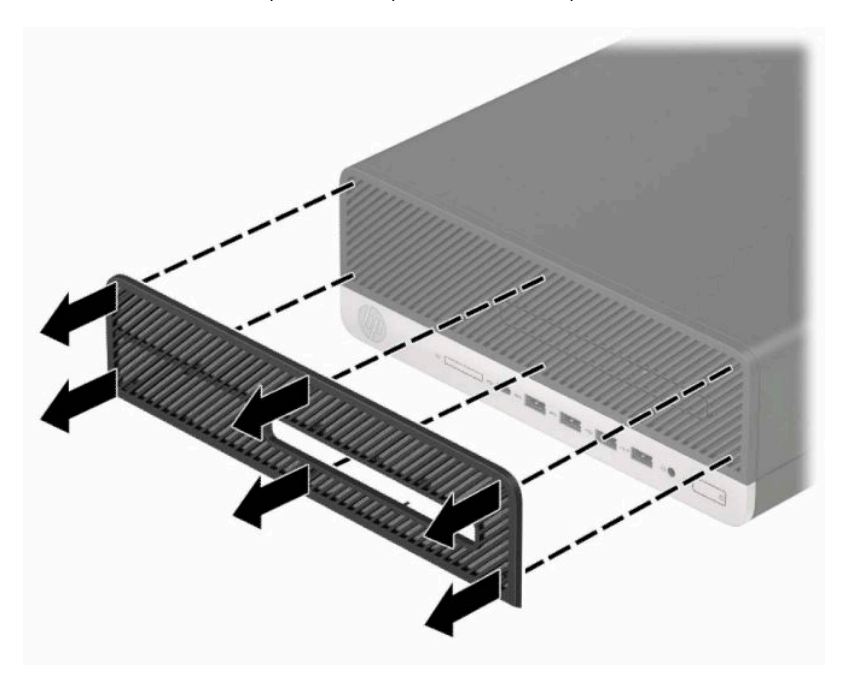

- **4. ใช้แปรงนุ่มหรือผ้าเพื่อทำความสะอาดฝุ่นจากตัวกรอง หากตัวกรองมีความสกปรกมากให้ใช้น้ำล้างตัวกรองให้สะอาด**
- **5.** หากต้องการใส่ตัวกรองฝุ่นกลับคืนให้กดตัวกรองฝุ่นกลับเข้าไปยังแผงด้านหน้าตรงตำแหน่งขอบดังแสดงในภาพด้านล่าง

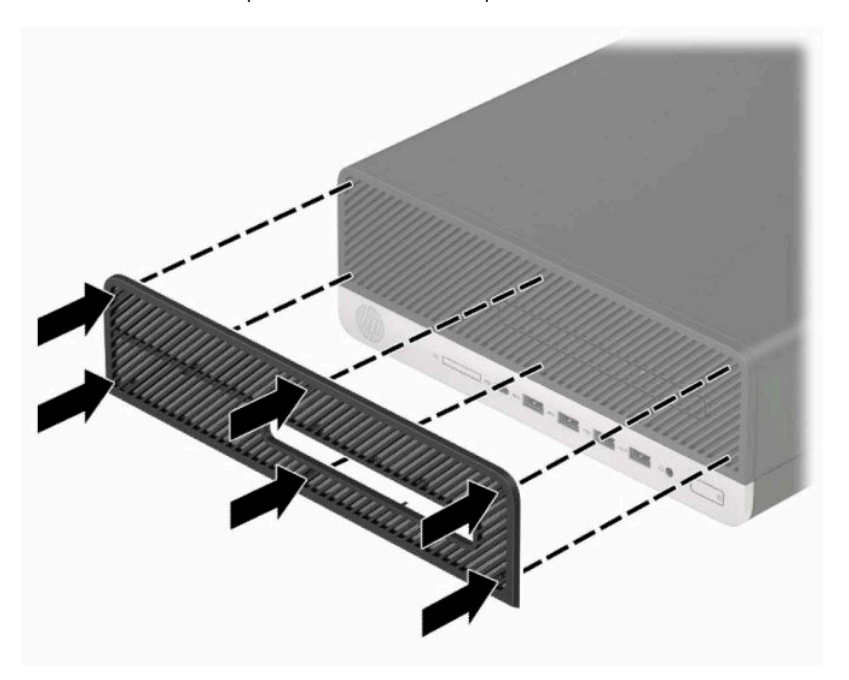

**6.** เสียบสายไฟและอุปกรณ์ภายนอกอื่นๆ อีกครั้งและเปิดเครื่องคอมพิวเตอร์

# <span id="page-16-0"></span>**การเปลี ่ยนการกําหนดคาจากต ่ ั ้งโต๊ะเป็ นแบบทาวเวอร**

คุณสามารถตั้งวางคอมพิวเตอร์ประเภทขนาดเล็กในแนวตั้งได้ โดยใช้แท่นวางซึ่งเป็นอุปกรณ์เสริมที่สามารถซื้อได้จาก HP

- **หมายเหตุ:** เพื อเพิ่มความมั่นคงของคอมพิวเตอร์เมื่อจัดวางในแบบทาวเวอร์ HP แนะนำใช้ของขาตั้งทาวเวอร์เสริม
	- **1.** ถอดหรือคลายอุปกรณ์ล็อกที่เป็นอุปสรรคต่อการขยับตัวเครื่องคอมพิวเตอร์ ่
	- **2.** ถอดสื่อที่ถอดออกได้ทั้งหมด เช่น คอมแพคดิสก์หรือแฟลชไดรฟ์ USB ออกจากคอมพิวเตอร์
	- ี**3.** ปิดคอมพิวเตอร์ ให้เรียบร้อยผ่านระบบปฏิบัติการ แล้วปิดอุปกรณ์ภายนอกใดๆ ทั้งหมด
	- **4.** ถอดปลั๊กไฟออกจากเต้ารับ AC และถอดอุปกรณ์ภายนอกใดๆ ออกให้หมด
	- สิ่งสำคัญ: ไม่ว่าสถานะของเครื่องจะเปิดอยู่หรือไม่ก็ตาม จะมีกระแสไฟฟ้าอยู่ในเมนบอร์ดตราบเท่าที่เครื่องยังต่ออยู่กับ ่ เต้ารับ AC ทั้งนี้เพื่อป้องกันความเสียหายต่อส่วนประกอบภายใน คุณต้องถอดสายไฟออกจากจากแหล่งจ่ายไฟก่อนที่จะเปิด ด้านในตัวเครื่องคอมพิวเตอร์ดังกล่าว
	- **5.** จัดวางคอมพิวเตอร์ โดยให้หันด้านขวาขึ้นบน แล้วตั้งไว้บนแท่นวาง (อุปกรณ์เสริม)

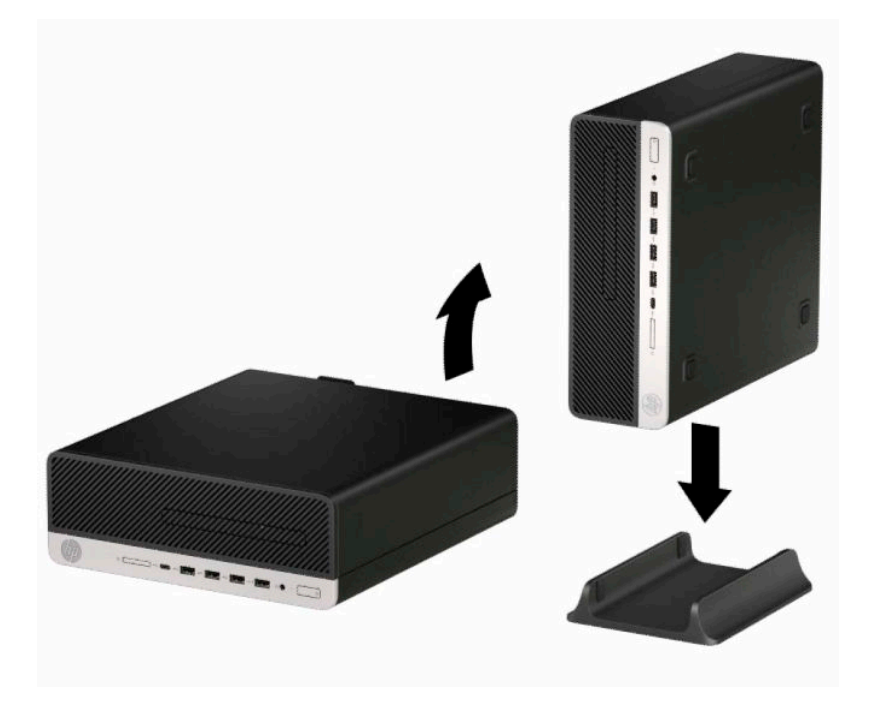

- **6.** เสียบสายไฟและอุปกรณ์ภายนอกอื่นๆ อีกครั้งและเปิดเครื่องคอมพิวเตอร์
- หมายเหตุ: ตรวจสอบว่ามีพื้นที่ว่างรอบข้างตัวเครื่องคอมพิวเตอร์ทุกด้านอย่างน้อย 10.2 เซนติเมตร (4 นิ้ว) และไม่มีสิ่ง ใดกิดขวางโดยรอบ
- **7.** ติดตั้งอุปกรณ์ล็อกที่คุณถอดออกก่อนการขยับคอมพิวเตอร์ ให้กลับเข้าที่

# <span id="page-17-0"></span>**การเช ื ่อมต่อเมนบอรด ์**

โปรดดูที่ภาพประกอบและตารางต่อไปนี้เพื่อระบุตำแหน่งข้ัวต่อบนเมนบอร์ด

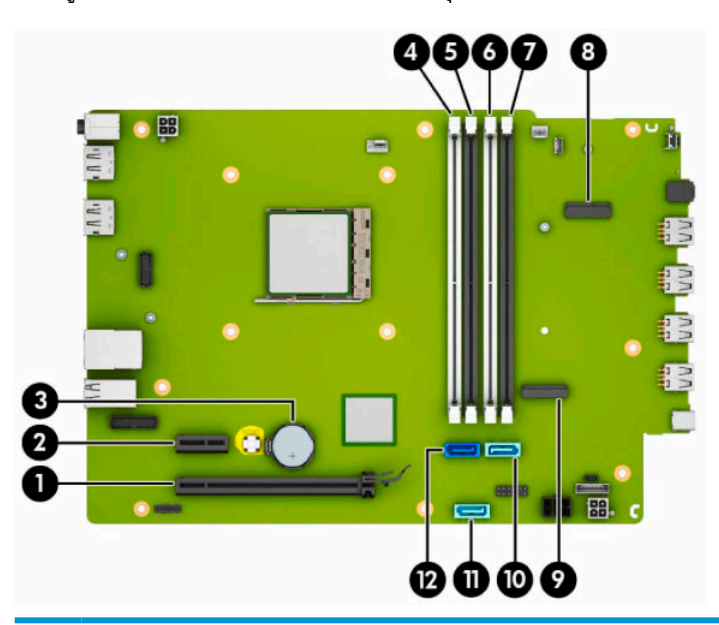

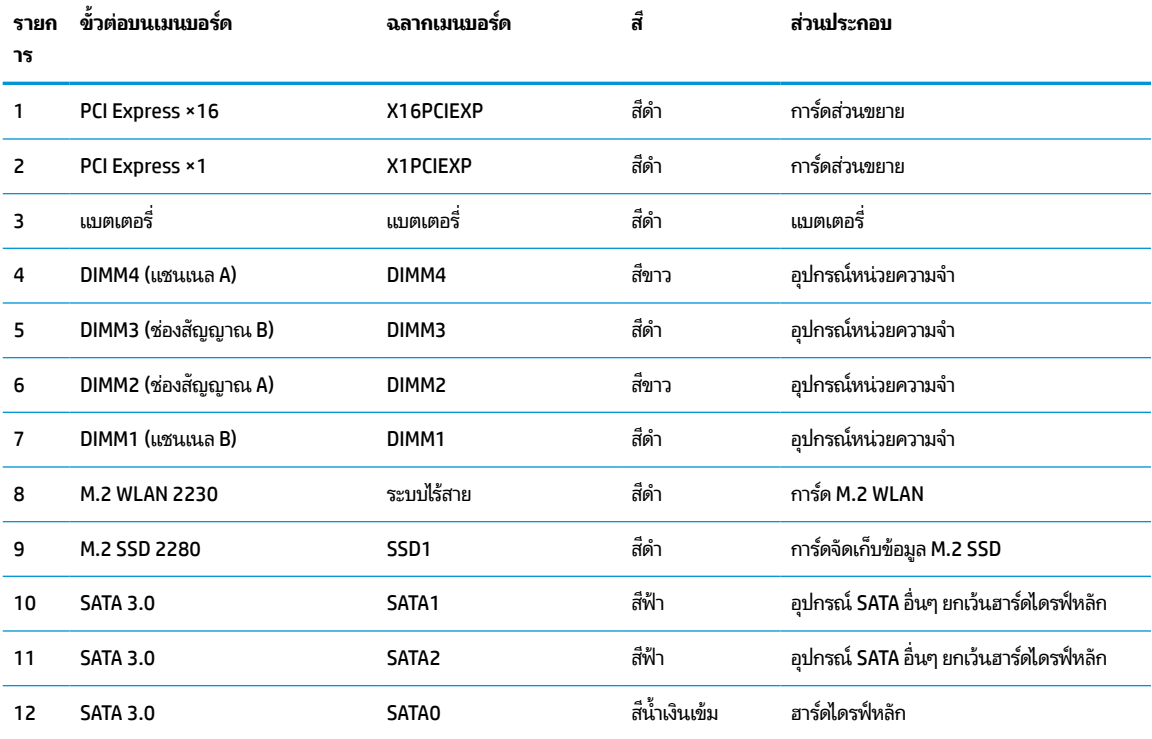

## <span id="page-18-0"></span>**การอัพเกรดหน่วยความจาระบบ ํ**

เครื่องคอมพิวเตอร์ของคุณติดตั้งหน่วยความจำ double data rate 4 synchronous dynamic random access memory (DDR4-SDRAM) แบบ dual inline memory modules (DIMM)

ซ็อกเก็ตหน่วยความจำบนเมนบอร์ดมีอุปกรณ์หน่วยความจำติดตั้งเอาไว้แล้วอย่างน้อยหนึ่งแผง หากคุณต้องการใช้หน่วยความจำ สูงสุดเท่าที่ระบบรองรับ ก็สามารถติดตั้งหน่วยความจำได้สูงสุดที่ 64 GB ซึ่งจะทำงานในโหมดช่องสัญญาณคู่ที่มีประสิทธิภาพสูงได้

ทั้งนี้เพื่อให้การทำงานของระบบเป็นไปอย่างเหมาะสม หน่วยความจำแบบ DIMMs ที่ใช้ต้องมีคุณสมบัติดังต่อไปนี้: ่

- มาตรฐานอุตสาหกรรมแบบ 288 ขา
- รองรับหน่วยความจำแบบ Unbuffered non-ECC PC4-19200 DDR4-2400 MHz
- $\bullet$  เป็นอุปกรณ์หน่วยความจำแบบ DDR4-SDRAM ทำงานที่แรงดัน 1.2 โวลต์
- รองรับ CAS latency 17 DDR4 2400 MHz (การจับเวลาประเภท 17-17-17)
- ่ มีข้อมูลที่กำหนดตาม JEDEC SPD

คอมพิวเตอร์เครื่องนี้รองรับหน่วยความจำที่มีคุณสมบัติดังนี้:

- เทคโนโลยีหน่วยความจำแบบ non-ECC ขนาด 512 MB, 1 GB, 2 GB และ 4 GB
- ่ อุปกรณ์หน่วยความจำแบบด้านเดียวและสองด้าน
- $\bullet$  อุปกรณ์หน่วยความจำแบบ ×8 และ ×16 DDR ทั้งนี้ไม่รองรับอุปกรณ์หน่วยความจำแบบ ×4 SDRAM

**หมายเหตุ:** โดยตัวเครื่องอาจทำงานไม่ถูกต้องหากมีการใช้หน่วยความจำที่ไม่รองรับดังกล่าว **่** 

### **การติดตั ้งโมดูลหน่วยความจาํ**

เมนบอร์ดมีซ็อกเก็ตหน่วยความจำทั้งหมดสี่ซ็อกเก็ต และแบ่งเป็นสองซ็อกเก็ตต่อช่องสัญญาณ ซ็อกเก็ตดังกล่าวจะระบุว่าเป็น ่ DIMM1, DIMM2, DIMM3 และ DIMM4 ซ็อกเก็ต DIMM1 และ DIMM3 ทำงานในช่องสัญญาณหน่วยความจำ B ในขณะที่ซ็อก ี เก็ต DIMM2 และ DIMM4 ทำงานในช่องสัญญาณหน่วยความจำ A

ระบบจะทำงานในโหมดช่องสัญญาณเดี่ยว ช่องสัญญาณคู่ หรือโหมดเฟล็กซ์ โดยอัตโนมัติ ขึ้นอยู่กับลักษณะการติดตั้งของ DIMMs

หมายเหตุ: ทั้งนี้หน่วยความจำที่ทำงานแบบช่องสัญญาณเดี่ยว และแบบช่องสัญญาณคู่ที่ไม่สมดุลกัน จะทำให้ประสิทธิภาพของ ่ ภาพกราฟิกด้อยลง

- $\bullet$  ธะบบจะทำงานในโหมดช่องสัญญาณเดี่ยว หากบรรจุ DIMM ในซ็อกเก็ตเพียงช่องสัญญาณเดียว
- ่ ระบบจะทำงานในโหมดช่องสัญญาณคู่ประสิทธิภาพสูง หากความจุหน่วยความจำทั้งหมดของ DIMM ในช่องสัญญาณ A เท่ากับความจุหน่วยความจำทั้งหมดของ DIMM ในช่องสัญญาณ B ทั้งนี้เทคโนโลยีและความกว้างของอุปกรณ์อาจแตกต่าง . กันในแต่ละช่องสัญญาณได้ ตัวอย่างเช่น หากช่องสัญญาณ A บรรจุ DIMM ขนาด 1 GB จำนวนสองชุด และช่องสัญญาณ B บรรจุ DIMM ขนาด 2 GB จำนวนหนึ่งชุด ตัวเครื่องก็จะทำงานในโหมดช่องสัญญาณคู่
- ่ ระบบจะทำงานในโหมดเฟล็กซ์ หากความจุหน่วยความจำทั้งหมดของ DIMM ในช่องสัญญาณ A ไม่เท่ากับความจุหน่วยความ จำทั้งหมดของ DIMM ในช่องสัญญาณ B ทั้งนี้ในโหมดเฟล็กซ์ ช่องสัญญาณที่มีจำนวนหน่วยความจำติดตั้งอยู่น้อยกว่า จะ เป็นตัวกำหนดจำนวนหน่วยความจำที่ใช้ ได้ในโหมดช่องสัญญาณคู่ โดยส่วนที่เหลือจะทำงานในโหมดช่องสัญญาณเดี่ยว ดัง ่ ่ นั้นเพื่อให้ ได้ความเร็วสูงสุด ช่องสัญญาณต่างๆ ควรสมดุลกัน เพื่อให้หน่วยความจำจำนวนมากที่สุดใช้งานได้ ในทั้งสองช่อง สัญญาณ แต่หากช่องสัญญาณหนึ่งจะต้องมีหน่วยความจำมากกว่า ขนาดที่ ใหญ่กว่าควรอยู่ ในช่องสัญญาณ A ตัวอย่างเช่น ่ หากคุณติดตั้งซ็อกเก็ต DIMM ขนาด 2 GB จำนวนหนึ่งชุด และ DIMM ขนาด 1 GB จำนวนสามชุด ก็ควรติดตั้ง DIMM ขนาด 2 GB และ 1 GB หนึ่งชุดไว้ในช่องสัญญาณ A ส่วนช่องสัญญาณ B นั้นให้ติดตั้ง DIMM ขนาด 1 GB สำหรับสองตัวที่

เหลือ ซึ่งการกำหนดค่าลักษณะดังกล่าวนี้ หน่วยความจำขนาด 4 GB จะทำงานแบบช่องสัญญาณคู่ และหน่วยความจำขนาด 1 GB จะทำงานแบบช่องสัญญาณเดี่ยว

 $\bullet$  ไม่ว่าในโหมดใด ความเร็วสูงสุดในการทำงานจะถูกกำหนดด้วย DIMM ที่ช้าที่สุดในระบบ

สิ่งสำคัญ: คุณต้องถอดสายไฟออกและรอประมาณ 30 วินาที เพื่อให้กระแสไฟฟ้าหมดไปก่อนที่จะเพิ่มหรือถอดอุปกรณ์หน่วย ความจำไม่ว่าสถานะของเครื่องจะเปิดอยู่หรือไม่ก็ตาม จะมีกระแสไฟฟ้าอยู่ในอุปกรณ์หน่วยความจำตราบเท่าที่เครื่องคอมพิวเตอร์ ่ ยังต่ออยู่กับเต้ารับ AC การเพิ่มหรือถอดอุปกรณ์หน่วยความจำออกในขณะที่ยังมีกระแสไฟฟ้าอยู่อาจทำให้อุปกรณ์หน่วยความจำ หรือเมนบอรัดเกิดความเสียหายที่ ไม่อาจซ่อมแซมได้ ่

ซ็อกเก็ตของอุปกรณ์หน่วยความจำมีหน้าสัมผัสเป็นทองคำ ดังนั้นเมื่ออัพเกรดหน่วยความจำ คุณจะต้องใช้อุปกรณ์หน่วยความจำที่ มีหน้าสัมผัสเป็นทองคำเช่นเดียวกัน เพื่อป้องกันการกัดกร่อนหรือการเกิดสนิมหรือทั้งสองปัญหา ซึ่งเกิดจากการใช้หน้าสัมผัสโลหะ ที่เข้ากันไม่ได้ ่

ไฟฟ้าสถิตอาจทำให้ส่วนประกอบอิเล็กทรอนิกส์ของคอมพิวเตอร์หรือการ์ดเสริมต่างๆ เกิดชำรุดเสียหายได้ ดังนั้นก่อนที่จะเริ่ม ดำเนินการ โปรดคายประจุไฟฟ้าสถิตด้วยการสัมผัสวัตถุโลหะที่ต่อสายดิน โปรดดูข้อมูลเพิ่มเติมที่ <u>การคายประจุไฟฟ้าสถิต</u> ในหน้า 44

เมื่อทำงานกับโมดูลหน่วยความจำ โปรดใช้ความระมัดระวังไม่ ให้สัมผัสกับหน้าสัมผัสใดๆ การทำเช่นนั้นอาจทำให้ โมดูลชำรุดเสีย หายได้

- **1.** ถอดหรือคลายอุปกรณ์ล็อกที่เป็นอุปสรรคต่อการเปิดตัวเครื่องคอมพิวเตอร์ ่
- **2.** ถอดสื่อบันทึกที่ถอดออกได้ทั้งหมด เช่น คอมแพคดิสก์หรือแฟลชไดรฟ์ USB ออกจากคอมพิวเตอร์
- **3.** ปิดคอมพิวเตอร์ ให้เรียบร้อยผ่านระบบปฏิบัติการ แล้วปิดอุปกรณ์ภายนอกใดๆ ทั้งหมด
- **4.** ถอดปลั๊กไฟออกจากเต้ารับ AC และถอดอปกรณ์ภายนอกใดๆ ออกให้หมด
	- สิ่งสำคัญ: คุณต้องถอดสายไฟออกและรอประมาณ 30 วินาที เพื่อให้กระแสไฟฟ้าหมดไปก่อนที่จะเพิ่มหรือถอดอุปกรณ์ หน่วยความจำไม่ว่าสถานะของเครื่องจะเปิดอยู่หรือไม่ก็ตาม จะมีกระแสไฟฟ้าอยู่ในอุปกรณ์หน่วยความจำตราบเท่าที่เครื่อง ่ คอมพิวเตอร์ยังต่ออยู่กับเต้ารับ AC การเพิ่มหรือถอดอุปกรณ์หน่วยความจำออกในขณะที่ยังมีกระแสไฟฟ้าอยู่อาจทำให้ อุปกรณ์หน่วยความจำหรือเมนบอร์ดเกิดความเสียหายที่ไม่อาจซ่อมแซม่ได้ ่
- **5.** ในกรณีที่เครื่องคอมพิวเตอร์วางอยู่บนฐานตั้งให้ถอดออกจากฐานตั้ง ่
- **6.** ถอดแผงปิดคอมพวเตอร ิ ์

 $\Lambda$ คำเตือน! ่อหลีกเลี่ยงอันตรายจากพื้นผิวสัมผัสที่ร้อน ควรรอให้ส่วนประกอบภายในเครื่องเย็นลงก่อนการสัมผัส

**7.** ถอดสายไฟและสายข้อมูลออกจากด้านหลังของไดรฟ์ต่างๆ ในถาดใส่ ไดรฟ์

ี**8.** กดแกนปลดที่อยู่ด้านข้างของถาดใส่ ไดรฟ์ (1) แล้วยกด้านข้างของถาดใส่ ไดรฟ์ขึ้น (2) จากนั้นเลื่อนถาดใส่ ไดรฟ์ (3) ออก จากตัวเครื่อง

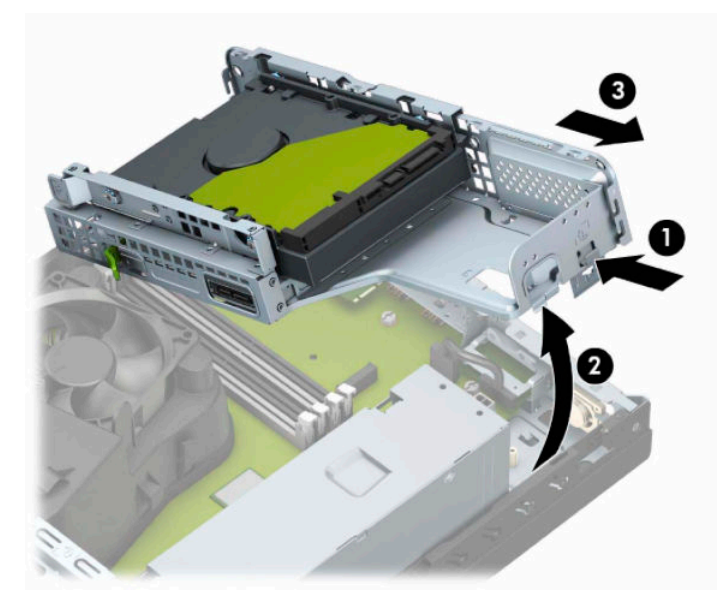

ี **9.** เปิดสลักทั้งสองด้านของซ็อกเก็ตอุปกรณ์หน่วยความจำ (1) และใส่อุปกรณ์หน่วยความจำลงในซ็อกเก็ต (2) ดันแผงหน่วย ความจำเข้าในซ็อกเก็ต และตรวจสอบว่าได้เสียบอุปกรณ์จนสุดและเข้าที่โดยเรียบร้อย กรุณาตรวจดูว่าสลักอยู่ ในตำแหน่งปิด ่ (3)

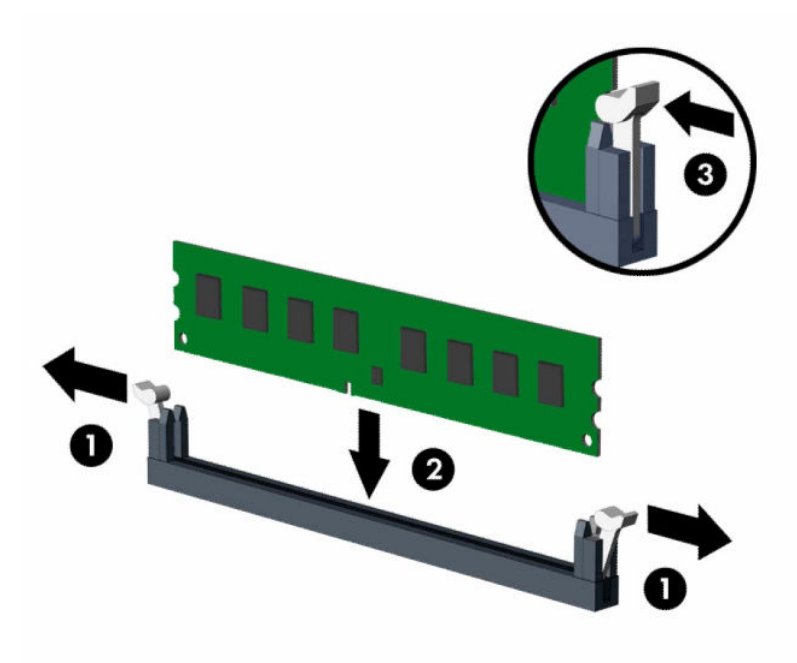

 $\stackrel{\text{\tiny{max}}}{\to}$   $\overline{\phantom{max}}$  คุณจะสามารถติดตั้งหน่วยความจำได้เพียงวิธีเดียวเท่านั้น จัดให้รอยบากบนโมดูลตรงกับแถบบนซ็อกเก็ต หน่วยความจำ

ใส่ซ็อกเก็ต DIMM สีดำก่อนซ็อกเก็ต DIMM สีขาว

ทั้งนี้เพื่อประสิทธิภาพสูงสุด ควรบรรจุหน่วยความจำในซ็อกเก็ตโดยใช้หน่วยความจำที่มีความจุกระจายเท่าๆ กันระหว่างช่อง ์ สัญญาณ A และช่องสัญญาณ B

- **10.** ทำซ้ำขั้นตอนที่ 9 เพื่อติดตั้งโมดูลหน่วยความจำเพิ่มเติม
- <mark>11.</mark> เอียงถาดใส่ ไดรฟ์ให้แกนตรงและร่องที่ด้านข้างของถาดใส่ ไดรฟ์และที่ตัวเครื่องตรงกัน จากนั้นสอดแกนเข้าไปในร่อง (1) แล้วกดถาดใส่ ไดรฟ์อีกด้านหนึ่งลง (2) เพื่อให้แกนปลดอีกด้านหนึ่งของโครงใส่ ไดรฟ์ลง เพื่อให้แกนปลดสามารถล็อกถาด ใส่ ไดรฟ์ให้เข้าที่

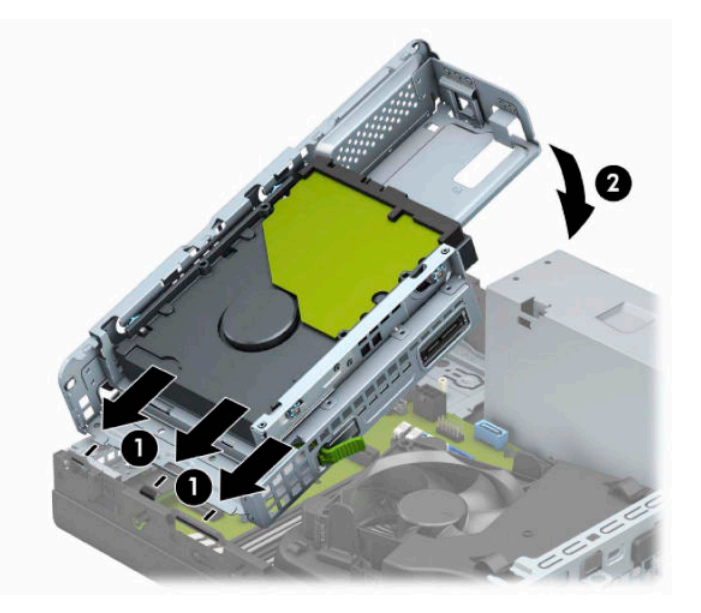

- <mark>12.</mark> ต่อสายไฟและสายข้อมูลเข้ากับด้านหลังของไดรฟ์ต่างๆ ที่อยู่ภายในถาดใส่ ไดรฟ์
- **13. ใ**ส่แผงปิดคอมพิวเตอร์เข้าที่
- **14. ใ**นกรณีที่เครื่องคอมพิวเตอร์วางตั้งอยู่ให้เปลี่ยนขาตั้ง ่
- <mark>15.</mark> เสียบสายไฟและอุปกรณ์ภายนอกอื่นๆ อีกครั้งและเปิดเครื่องคอมพิวเตอร์ คอมพิวเตอร์จะตรวจพบหน่วยความจำที่ใส่เพิ่ม ่ เตมโดยอ ิ ัตโนมัติ
- ี <mark>16.</mark> ติดตั้งอุปกรณ์ล็อกที่คุณถอดออกขณะถอดแผงปิดให้กลับเข้าที่

# <span id="page-22-0"></span>**การถอดหรอต ื ิดตั ้ งการดเอ ์ ็ กซแพนช ์ นั**

คอมพิวเตอร์เครื่องนี้มีซ็อกเก็ตส่วนขยายแบบ PCI Express ×1 จำนวนหนึ่งช่อง และแบบ PCI Express ×16 อีกหนึ่งช่อง

**หมายเหตุ:** ซื้อคเก็ตเสียบ PCI Express รองรับการ์ดรูปแบบระดับต่ำเท่านั้น

คณสามารถติดตั้งการ์ดส่วนขยาย PCI Express ×1, ×4, ×8 หรือ ×16 ลงในซ็อกเก็ต PCI Express ×16 ได้

ี สำหรับการกำหนดค่าการ์ดแสดงผลกราฟิกแบบคู่ คุณต้องติดตั้งการ์ดแผ่นแรก (การ์ดหลัก) ไว้ในซ็อกเก็ต PCI Express ×16

วิธีถอด เปลี่ยน หรือเพิ่มการ์ดเอ็กซ์แพนชัน:

- **1.** ถอดหรือคลายอุปกรณ์ล็อกที่เป็นอุปสรรคต่อการเปิดตัวเครื่องคอมพิวเตอร์ ่
- **2.** ถอดสื่อที่ถอดออกได้ทั้งหมด เช่น คอมแพคดิสก์หรือแฟลชไดรฟ์ USB ออกจากคอมพิวเตอร์
- ี**3.** ปิดคอมพิวเตอร์ ให้เรียบร้อยผ่านระบบปฏิบัติการ แล้วปิดอุปกรณ์ภายนอกใดๆ ทั้งหมด
- **4.** ถอดปลั๊กไฟออกจากเต้ารับ AC และถอดอุปกรณ์ภายนอกใดๆ ออกให้หมด
- สิ่งสำคัญ: ไม่ว่าสถานะของเครื่องจะเปิดอยู่หรือไม่ก็ตาม จะมีกระแสไฟฟ้าอยู่ในเมนบอร์ดตราบเท่าที่เครื่องยังต่ออยู่กับ ่ เต้ารับ AC ทั้งนี้เพื่อป้องกันความเสียหายต่อส่วนประกอบภายใน คุณต้องถอดสายไฟออกจากจากแหล่งจ่ายไฟก่อนที่จะเปิด ด้านในตัวเครื่องคอมพิวเตอร์ดังกล่าว
- **5.** ในกรณีที่เครื่องคอมพิวเตอร์วางตั้งอยู่ ถอดเครื่องคอมพิวเตอร์จากขาตั้งและวางคอมพิวเตอร์ลงและวางคอมพิวเตอร์ลง ่
- **6.** ถอดแผงปิดเครื่องคอมพิวเตอร์
- **7.** หาซ็อกเก็ตที่ว่างบนเมนบอร์ด และสล็อตเอ็กซ์แพนชันที่เกี่ยวข้องที่ด้านหลังของโครงเครื่องคอมพิวเตอร์ ่
- **8.** พลิกสลักที่ใช้ยึดฝาปิดช่องเสียบการ์ดให้เปิดขึ้น ่

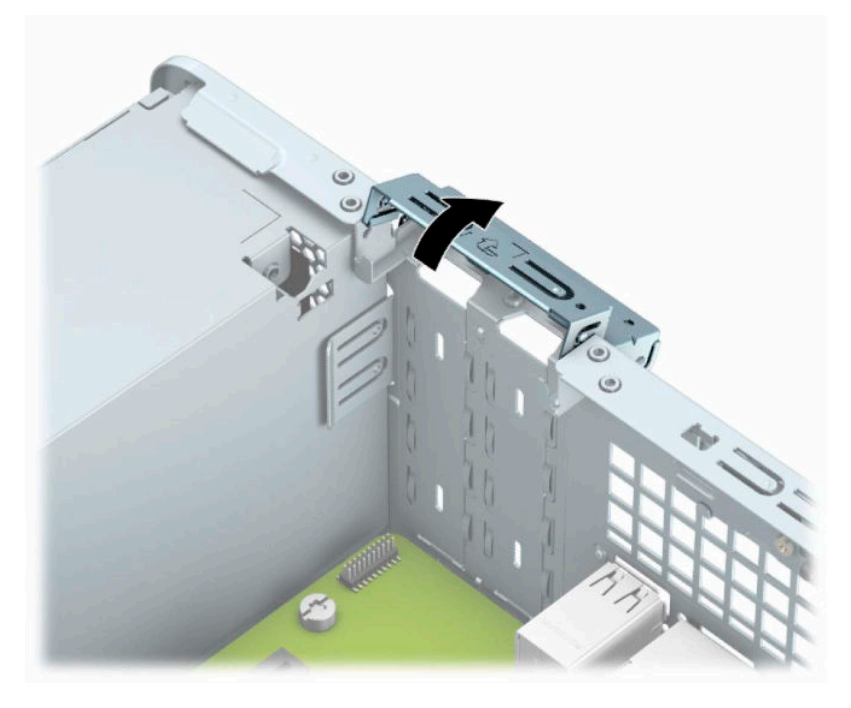

**9.** ก่อนติดตั้งการ์ดเอ็กซ์แพนชัน ถอดฝาปิดสล็อตเอ็กซ์แพนชันหรือการ์ดเอ็กซ์แพนชันตัวเก่าออก

- **第 หมายเหตุ:** จะถอดการ์ดส่วนขยายที่ติดตั้งไว้เดิมให้ถอดสายเชื่อมต่อต่างๆ ที่เสียบอยู่กับการ์ดส่วนขยายดังกล่าว ่ ออกให้หมด
	- **a.** สอดไขควงปากแบนเข้าไปในรูที่ด้านหลังของฝาปิดช่องเสียบการ์ด (1) และโยกฝาปิดช่องดังกล่าวไปมา (2) เพื่อหักออก จากตัวเครื่อง

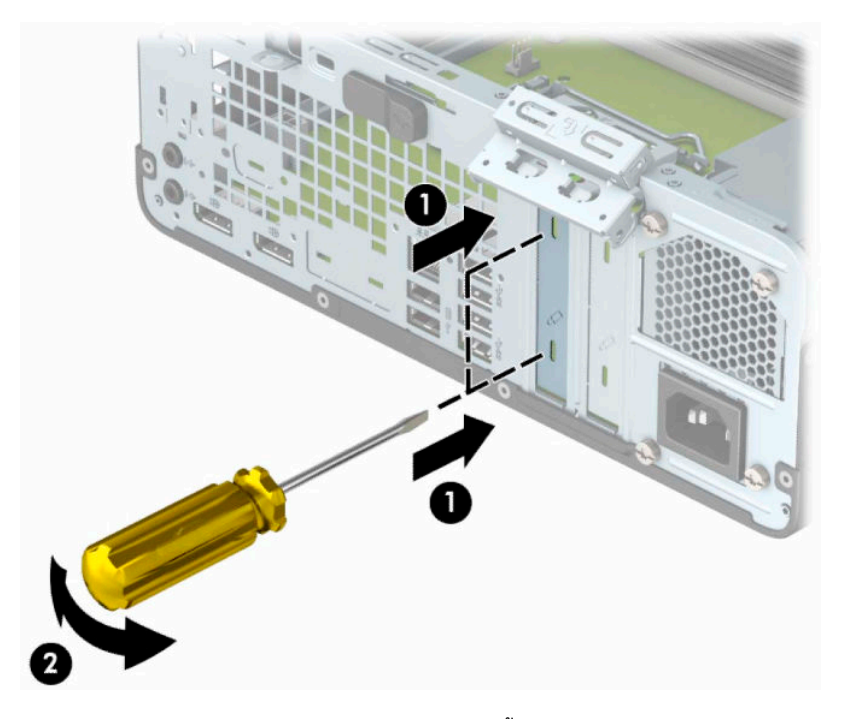

**b.** หากต้องการถอดการ์ด PCI Express ×1 ให้จับปลายทั้งสองข้างของการ์ด แล้วค่อยๆ โยกการ์ดไปมาจนขั้วต่อหลุดจาก ซ็อกเก็ต ดึงการ์ดขึ้นให้ตรง (1) จากนั้นนำออกจากตัวเครื่อง (2) เพื่อถอดการ์ดออก ระวังอย่าให้การ์ดขูดขีดกับส่วน ประกอบอื ่นๆ

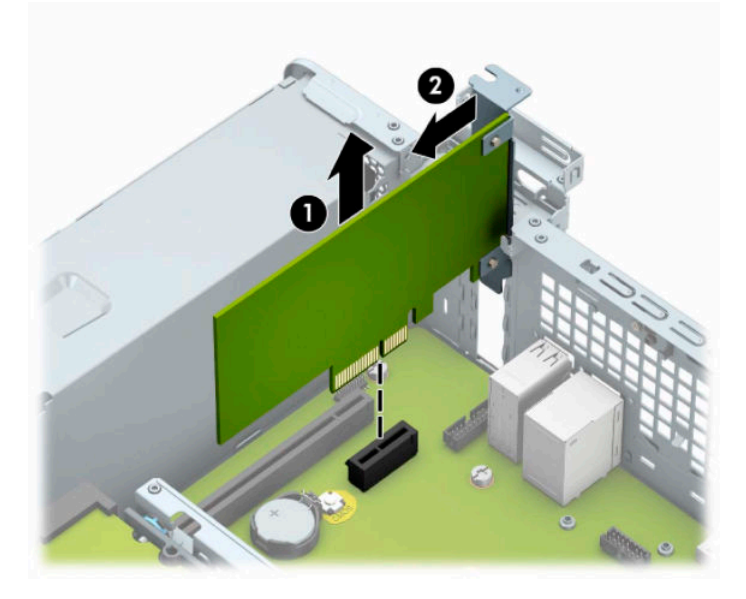

**c.** หากต้องการถอดการ์์ด PCI Express x16 ให้ดึงแขนยึดที่ด้านหลังของซ็อกเก็ตส่วนขยายให้กางออกจากการ์ด (1) และค่อยๆ โยกการ์ดไปมาจนกระทั่งขั้วต่อหลุดออกจากซ็อกเก็ต ดึงการ์ดขึ้นให้ตรง (2) จากนั้นนำออกจากตัวเครื่อง (3) เพื่อถอดการ์ดออก ระวังอย่าให้การ์ดขูดขีดกับส่วนประกอบอื่นๆ

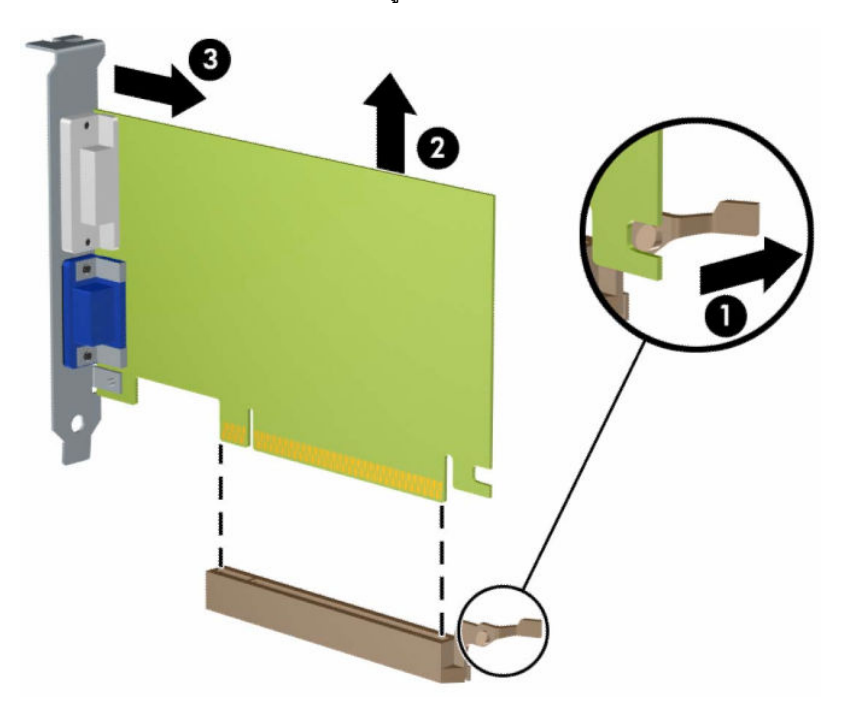

- ี**10.** จัดเก็บการ์ดที่ถอดออกมาไว้ในหีบห่อที่ป้องกันไฟฟ้าสถิต
- **11.** หากไม่ต้องการติดตั้งการ์ดเอ็กซ์แพนชันอันใหม่ให้ใส่ฝาปิดสล็อตเอ็กซ์แพนชันเพื่อปิดช่องที่เปิดอยู่ ่
	- สิ่งสำคัญ: หลังจากถอดการ์ดเอ็กซ์แพนชัน คุณต้องใส่การ์ดใหม่หรือฝาปิดสล็อต เพื่อการระบายความร้อนที่เหมาะสมของ ่ ส่วนประกอบภายในเครื่องในระหว่างการทำงาน

<mark>12.</mark> หากต้องการติดตั้งการ์ดส่วนขยายชิ้นใหม่ให้ถือการ์ดไว้เหนือซ็อกเก็ตส่วนขยายบนเมนบอร์ด จากนั้นขยับการ์ดเข้าไปที่ด้าน หลังของตัวเครื่อง (1) เพื่อให้โครงของการ์ดส่วนล่างสอดเข้าไปในช่องเสียบขนาดเล็กบนตัวเครื่อง จากนั้นกดการ์ดลงไปในซ็ ือกเก็ตส่วนขยายบนเมนบอร์ดให้ตรง (2)

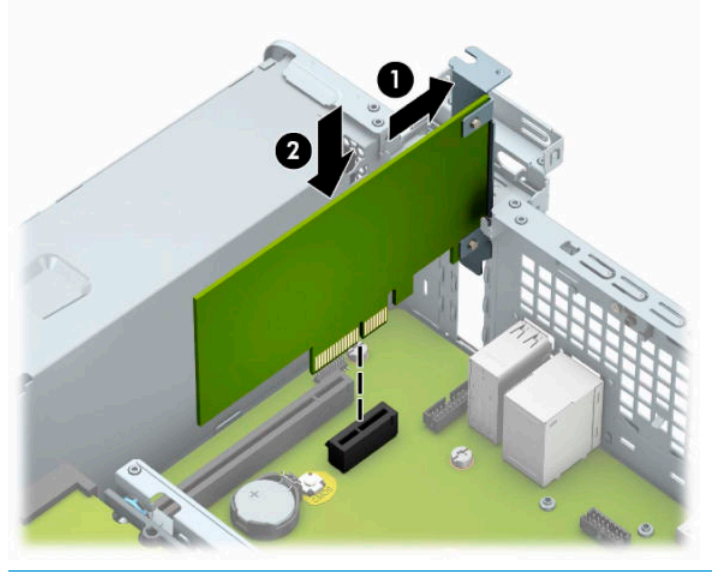

- **หมายเหตุ:** ระหว่างติดตั้งการ์ดส่วนขยายให้กดที่การ์ดเพื่อเสียบล็อคลงในสล็อตของการ์ดส่วนขยายจนแน่น
- ี**13.** หมุนสลักยึดฝาปิดสล็อตกลับเข้าที่เพื่อยึดการ์ดเอ็กซ์แพนชันเอาไว้ ่

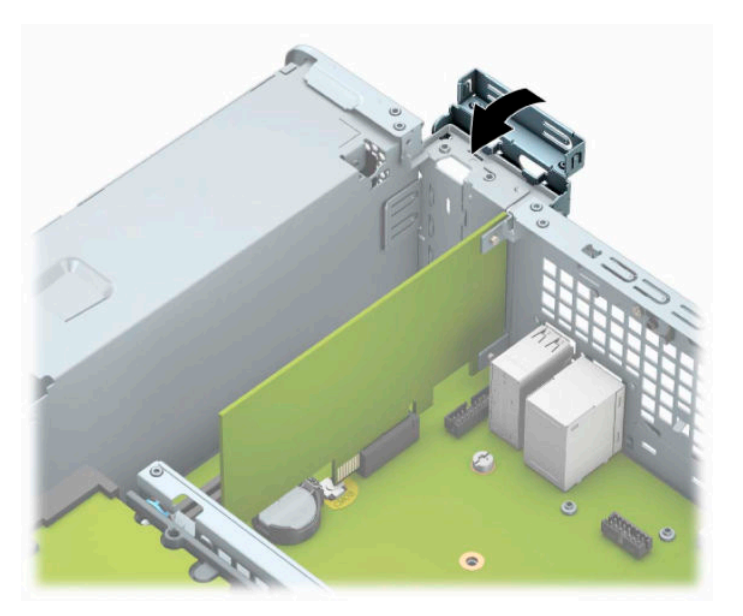

- ี**14.** ต่อสายเคเบิลภายนอกเข้ากับการ์ดที่ติดตั้งใหม่ หากจำเป็น ต่อสายเคเบิลภายในเข้ากับเมนบอร์ด หากจำเป็น
- ี<mark>15.</mark> ใส่แผงปิดเครื่องคอมพิวเตอร์กลับคืน
- **16. ใ**นกรณีที่เครื่องคอมพิวเตอร์วางตั้งอยู่ให้เปลี่ยนขาตั้ง ่
- **17.** เสียบสายไฟและอุปกรณ์ภายนอกอื่นๆ อีกครั้งและเปิดเครื่องคอมพิวเตอร์
- <span id="page-26-0"></span>ี<mark>18.</mark> ติดตั้งอุปกรณ์ล็อกที่คุณถอดออกขณะถอดแผงปิดให้กลับเข้าที่
- ี**่ 19.** ตั้งค่าเครื่องคอมพิวเตอร์ใหม่ หากจำเป็น

# **ตําแหน่งของไดรฟ์**

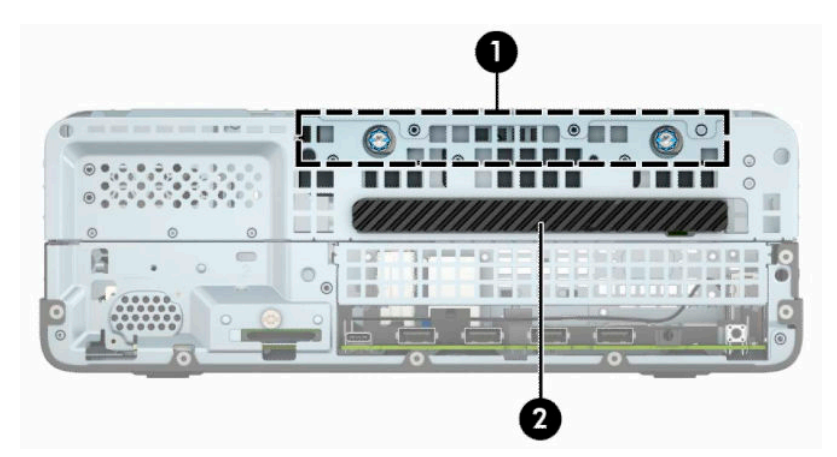

#### **ตําแหน่งของไดรฟ์**

- 1 ช่องใส่ฮาร์ดไดรฟ์ขนาด 3.5 นิ้ว
- 2 ไดรฟ์ออปติคอลแบบบาง 9.5 มม.

**หมายเหตุ:** ลักษณะการจัดวางไดรฟ์ในคอมพวเตอร ิ ของค ์ ณอาจแตกต ุ างจากภาพท ่ ีแสดง ่

# **การถอดและการติดตั ้ งไดรฟ์**

โปรดปฏิบัติตามคำแนะนำต่อไปนี้เมื่อติดตั้งไดรฟ์:

- คุณต้องติดตั้งฮาร์ดไดร์ฟ Serial ATA (SATA) ตัวหลักเข้ากับขั้วต่อ SATA ตัวหลักสีน้ำเงินเข้มบนเมนบอร์ด ในตำแหน่งที่ ระบุข้อความว่า SATA0
- ต่อไดรฟ์ออปติคอลเข้ากับขั้วต่อ SATA สีฟ้าขั้วใดก็ได้บนเมนบอร์ด (ที่ระบุข้อความว่า SATA1 และ SATA2)

 $\mathbb{D}$  สิ่<mark>งสำคัญ:</mark> ในการป้องกันการสูญเสียข้อมูลหรือความเสียหายต่อคอมพิวเตอร์หรือไดรฟ์:

หากคุณกำลังใส่หรือถอดไดรฟ์ให้ปิดระบบปฏิบัติการตามขั้นตอนที่เหมาะสม จากนั้นปิดเครื่องคอมพิวเตอร์ และถอดปลั๊กออก อย่า ่ ี ถอดไดรฟ์ขณะที่คอมพิวเตอร์เปิดหรืออยู่ ในโหมดสแตนด์บาย

โปรดคายประจุไฟฟ้าสถิตก่อนที่จะจัดการกับไดรฟ์ และในขณะที่ทำงานกับไดรฟ์โปรดหลีกเลี่ยงการสัมผัสกับขั้วต่อ สำหรับข้อมูล เพิ่มเติมเกี่ยวกับการป้องกันความเสียหายจากไฟฟ้าสถิต โปรดดูที่ <u>การคายประจุไฟฟ้าสถิต ในหน้า 44</u>

้ถือไดรฟ์อย่างระมัดระวัง อย่าให้ตกพื้น

อย่าใช้แรงมากเกินไปขณะทิใส่ ไดรฟ้ ่

หลีกเลี่ยงไม่ ให้ ไดรฟ์สัมผัสกับความชื้น อุณหภูมิที่สูงหรือต่ำมากๆ หรือผลิตภัณฑ์ที่มีสนามแม่เหล็ก เช่น จอภาพหรือลำโพง

หากจะต้องส่งไดรฟ์ทางไปรษณีย์ให้บรรจุไดรฟ์ในซองบุวัสดุกันกระแทก หรือหึบห่อกันกระแทกแบบอื่นๆ และทำเครื่องหมายที่ ด้านนอกหิบห่อว่า "Fragile: Handle With Care."

### <span id="page-27-0"></span>**การถอดไดรฟ์ออปติคอลแบบบาง 9.5 มม.:**

- **1.** ถอดหรือคลายอุปกรณ์ล็อกที่เป็นอุปสรรคต่อการเปิดตัวเครื่องคอมพิวเตอร์ ่
- **2.** ถอดสื่อที่ถอดออกได้ทั้งหมด เช่น คอมแพคดิสก์หรือแฟลชไดรฟ์ USB ออกจากคอมพิวเตอร์
- ี **3.** ปิดคอมพิวเตอร์ ให้เรียบร้อยผ่านระบบปฏิบัติการ แล้วปิดอุปกรณ์ ภายนอกใดๆ ทั้งหมด
- **4.** ถอดปลั๊กไฟออกจากเต้ารับ AC และถอดอุปกรณ์ภายนอกใดๆ ออกให้หมด
- สิ่งสำคัญ: ไม่ว่าสถานะของเครื่องจะเปิดอยู่หรือไม่ก็ตาม จะมีกระแสไฟฟ้าอยู่ในเมนบอร์ดตราบเท่าที่เครื่องยังต่ออยู่กับ ่ เต้ารับ AC ทั้งนี้เพื่อป้องกันความเสียหายต่อส่วนประกอบภายใน คุณต้องถอดสายไฟออกจากจากแหล่งจ่ายไฟก่อนที่จะเปิด ด้านในตัวเครื่องคอมพิวเตอร์ดังกล่าว
- **5.** ในกรณีที่เครื่องคอมพิวเตอร์วางตั้งอยู่ ถอดเครื่องคอมพิวเตอร์จากขาตั้งและวางคอมพิวเตอร์ลงและวางคอมพิวเตอร์ลง ่
- **6.** ถอดแผงปิดคอมพวเตอร ิ ์
- **7.** ถอดสายไฟ (1) และสายเคเบิลข้อมูล (2) จากด้านหลังของไดรฟ์ออปติคอล
- สิ่งสำคัญ: เมื่อต้องการถอดสายสัญญาณต่างๆให้ดึงจากขั้วต่อหรือส่วนหัว อย่าดึงจากสายโดยตรง ทั้งนี้เพื่อป้องกันความ เสียดายที่อาจเกิดกับสาย

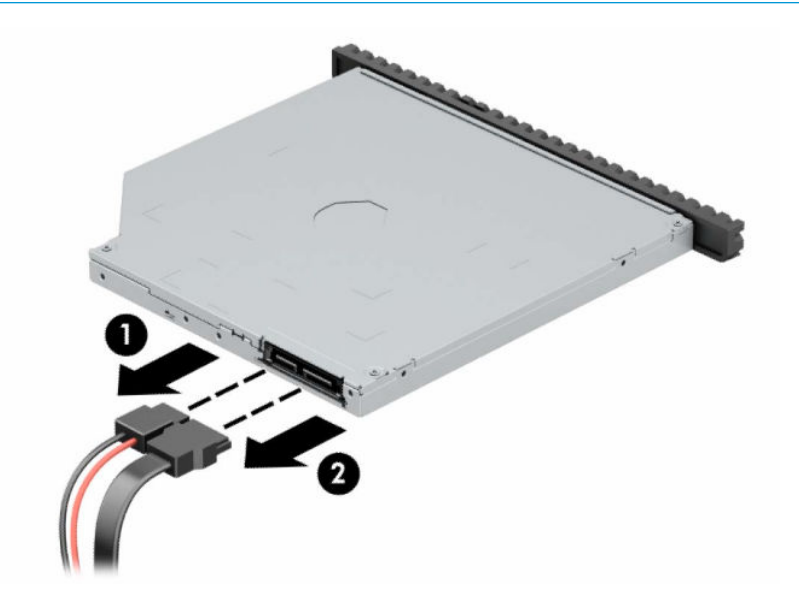

<span id="page-28-0"></span>ี**8.** กดแกนปลดสีเขียวที่ด้านหลังฝั่งขวาของไดรฟ์ไปที่กึ่งกลางไดรฟ์ (1) แล้วเลื่อนไดรฟ์ออกมาจากในช่องใส่ ไดรฟ์ (2)

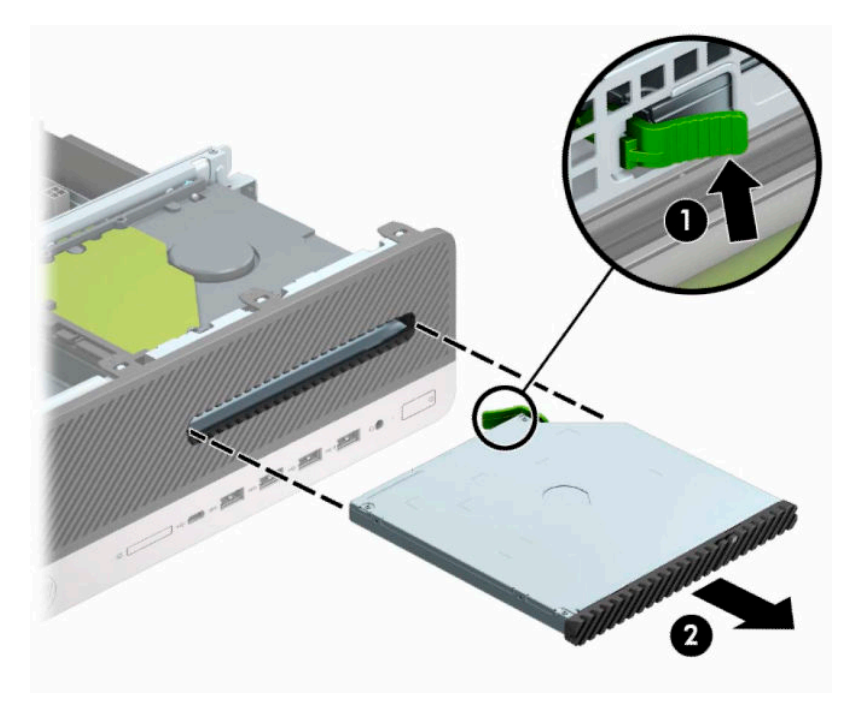

### **การติดตั ้งไดรฟ์ออปติคอลแบบบางขนาด 9.5 มม.**

- **1.** ถอดหรือคลายอุปกรณ์ล็อกที่เป็นอุปสรรคต่อการเปิดตัวเครื่องคอมพิวเตอร์ ่
- **2.** ถอดสื่อที่ถอดออกได้ทั้งหมด เช่น คอมแพคดิสก์หรือแฟลชไดรฟ์ USB ออกจากคอมพิวเตอร์
- ี **3.** ปิดคอมพิวเตอร์ ให้เรียบร้อยผ่านระบบปฏิบัติการ แล้วปิดอุปกรณ์ ภายนอกใดๆ ทั้งหมด
- **4.** ถอดปลั๊กไฟออกจากเต้ารับ AC และถอดอุปกรณ์ภายนอกใดๆ ออกให้หมด
- สิ่งสำคัญ: ไม่ว่าสถานะของเครื่องจะเปิดอยู่หรือไม่ก็ตาม จะมีกระแสไฟฟ้าอยู่ในเมนบอร์ดตราบเท่าที่เครื่องยังต่ออยู่กับ ่ เต้ารับ AC ทั้งนี้เพื่อป้องกันความเสียหายต่อส่วนประกอบภายใน คุณต้องถอดสายไฟออกจากจากแหล่งจ่ายไฟก่อนที่จะเปิด ด้านในตัวเครื่องคอมพิวเตอร์ดังกล่าว
- **5.** ในกรณีที่เครื่องคอมพิวเตอร์วางตั้งอยู่ ถอดเครื่องคอมพิวเตอร์จากขาตั้งและวางคอมพิวเตอร์ลงและวางคอมพิวเตอร์ลง ่
- **6.** ถอดแผงปิดเครื่องคอมพิวเตอร์
- <mark>7.</mark> หากคุณต้องการติดตั้งไดรฟ์ออปคิคอลแบบบางลงในถาดที่ปิดด้วยฝาปิดช่องให้ถอดแผงด้านหน้าออก และถอดฝาปิดช่อง ว่างออก โปรดดูข้อมูลเพิ่มเติมที่ <u>การถอดฝาปิดไดรฟ์ออปติคอลแบบบางในหน้า 8</u>

**8.** จัดวางหัวขนาดเล็กบนสลักปลดให้ตรงกับรูขนาดเล็กบริเวณด้านข้างไดรฟ์ และดันสลักเข้ากับไดรฟ์ให้แน่น

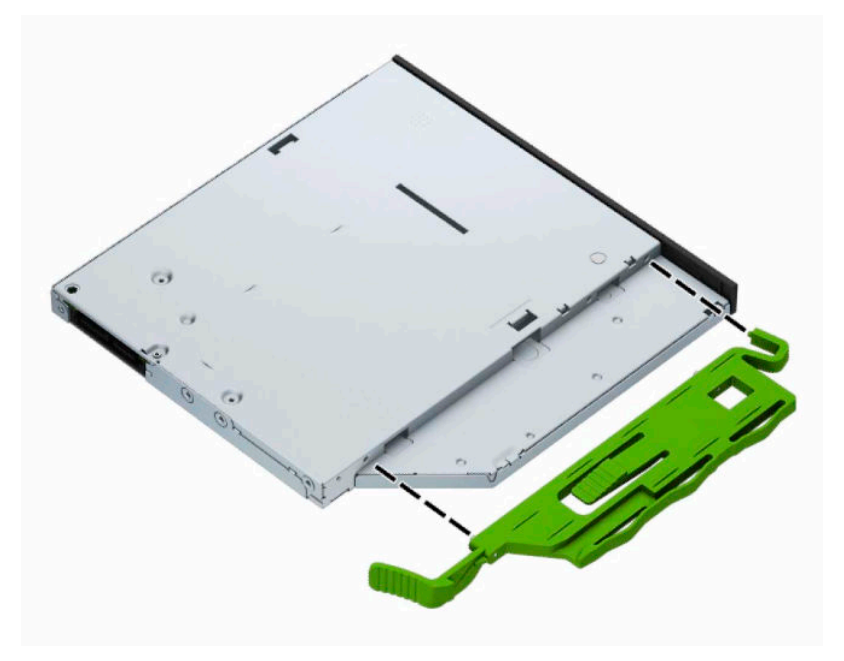

<mark>9.</mark> สอดไดรฟ์ออปติคอลผ่านแผงด้านหน้าเข้าไปในช่องใส่ ไดรฟ์จนสุด (1) เพื่อให้สลักสีเขียวด้านหลังไดรฟ์ล็อกเข้าที่ (2)

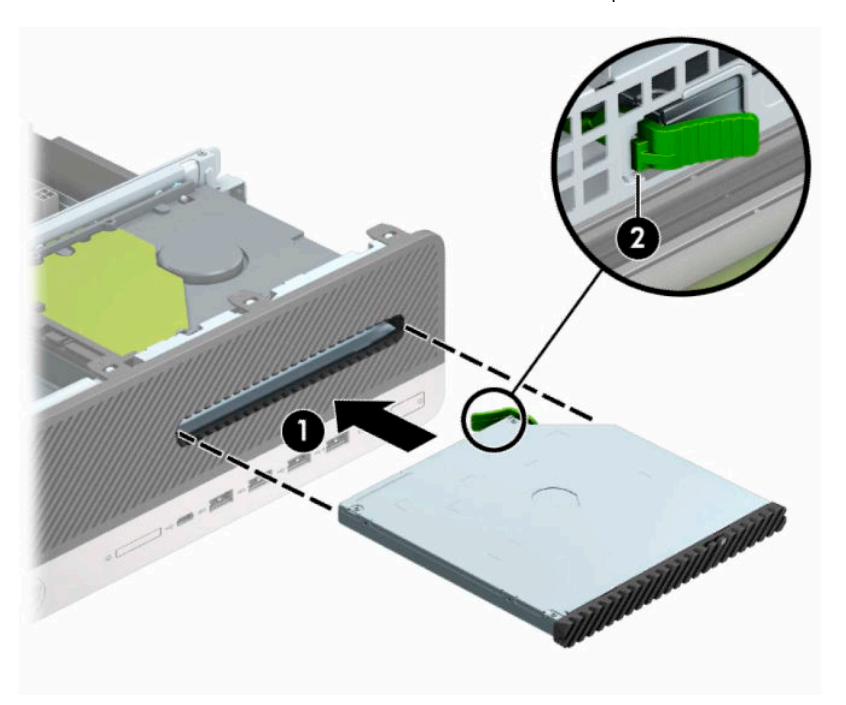

<span id="page-30-0"></span>**10.** ต่อสายไฟ (1) และสายเคเบิลข้อมูล (2) เข้าที่ด้านหลังของไดรฟ์

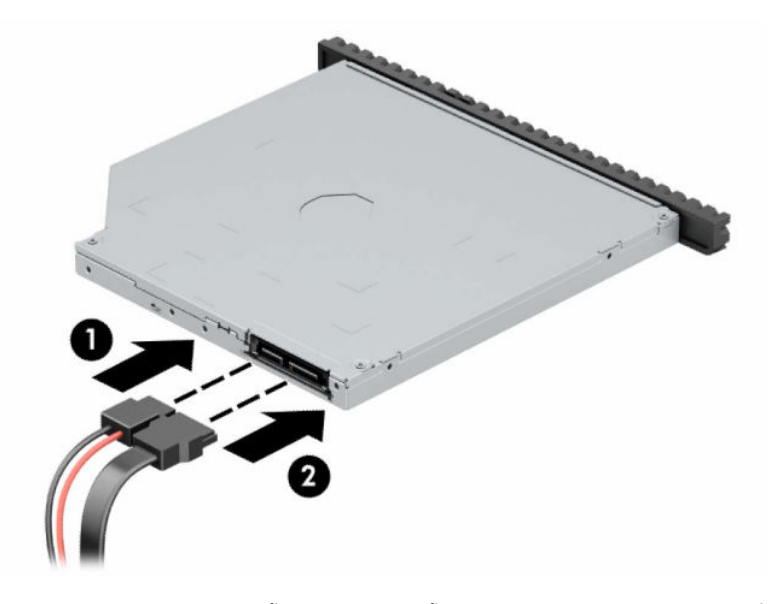

- <mark>11.</mark> ต่อปลายสายข้อมูลอีกด้านเข้ากับขั้วต่อ SATA สีฟ้าขั้วใดก็ได้บนเมนบอร์ดในตำแหน่งที่ระบุข้อความว่า SATA1 หรือ SATA2
- หมายเหตุ: โปรดดูภาพประกอบของขั้วต่อไดรฟ์บนเมนบอร์ดที่ <u>การเชื่อมต่อเมนบอร์ด ในหน้า 12</u>  $\mathbb{E}$
- **12.** ใส่แผงด้านหน้ากลับเข้าที่หากถอดออก
- **13.** ใส่แผงปิดคอมพิวเตอร์เข้าที่
- **14. ใ**นกรณีที่เครื่องคอมพิวเตอร์วางตั้งอยู่ให้เปลี่ยนขาตั้ง ่
- ี**15.** เสียบสายไฟและอุปกรณ์ภายนอกอื่นๆ อีกครั้งและเปิดเครื่องคอมพิวเตอร์
- ี<mark> 16.</mark> ติดตั้งอุปกรณ์ล็อกที่คุณถอดออกขณะถอดแผงปิดให้กลับเข้าที่

### **การถอดฮารดไดรฟ ์ ์ขนาด 3.5 นิ ้ว**

- หมายเหตุ: ก่อนการนำฮาร์ดไดรฟ์ตัวเก่าออก อย่าลืมสำรองข้อมูลบนฮาร์ดไดรฟ์ตัวเก่า เพื่อใช้ ในการโอนย้ายข้อมูลดังกล่าวไปยัง ฮาร์ดไดรฟ์ตัวใหม่
	- **1.** ถอดหรือคลายอุปกรณ์ล็อกที่เป็นอุปสรรคต่อการเปิดตัวเครื่องคอมพิวเตอร์ ่
	- **2.** ถอดสื่อที่ถอดออกได้ทั้งหมด เช่น คอมแพคดิสก์หรือแฟลชไดรฟ์ USB ออกจากคอมพิวเตอร์
	- ี **3.** ปิดคอมพิวเตอร์ ให้เรียบร้อยผ่านระบบปฏิบัติการ แล้วปิดอุปกรณ์ภายนอกใดๆ ทั้งหมด
	- **4.** ถอดปลั๊กไฟออกจากเต้ารับ AC และถอดอุปกรณ์ภายนอกใดๆ ออกให้หมด
	- สิ่งสำคัญ: ไม่ว่าสถานะของเครื่องจะเปิดอยู่หรือไม่ก็ตาม จะมีกระแสไฟฟ้าอยู่ในเมนบอร์ดตราบเท่าที่เครื่องยังต่ออยู่กับ ่ เต้ารับ AC ทั้งนี้เพื่อป้องกันความเสียหายต่อส่วนประกอบภายใน คุณต้องถอดสายไฟออกจากจากแหล่งจ่ายไฟก่อนที่จะเปิด ด้านในตัวเครื่องคอมพิวเตอร์ดังกล่าว
	- **5.** ในกรณีที่เครื่องคอมพิวเตอร์วางอยู่บนฐานตั้งให้ถอดออกจากฐานตั้ง ่
	- **6.** ถอดแผงปิดเครื่องคอมพิวเตอร์

<span id="page-31-0"></span>ี**7.** ถอดสายไฟ (1) และสายข้อมูล (2) ออกจากด้านหลังของฮาร์ดไดรฟ์

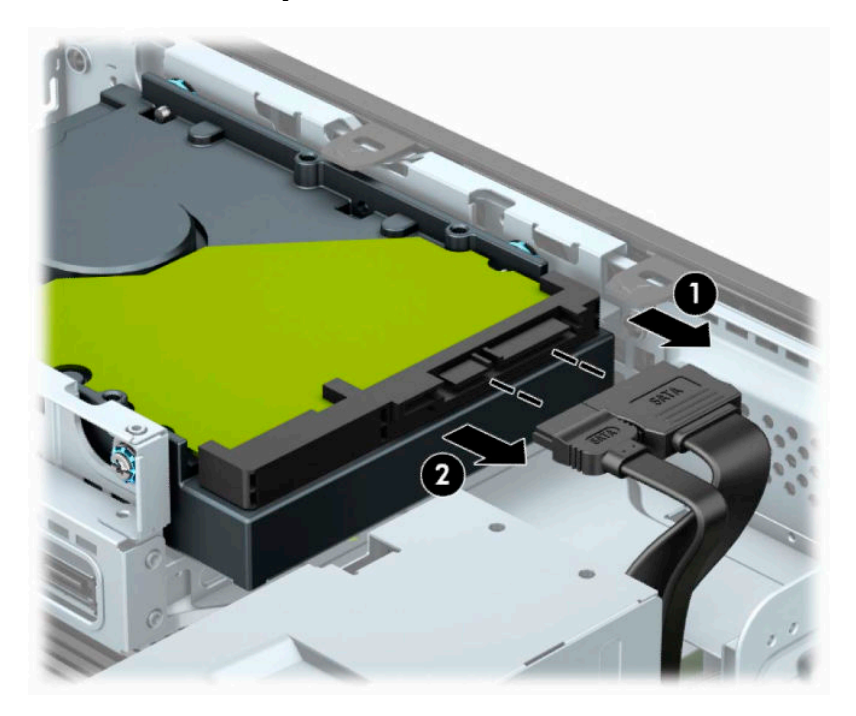

ี**8.** ดึงแกนล็อกที่อยู่ถัดจากด้านหลังของฮาร์ดไดรฟ์ออกไปทางด้านนอก (1) ขณะที่ดึงแกนปลดค้างไว้ให้เลื่อนไดรฟ์ไปทางด้าน หลัง แล้วยกไดรฟ์ออกจากช่องใส่ (2)

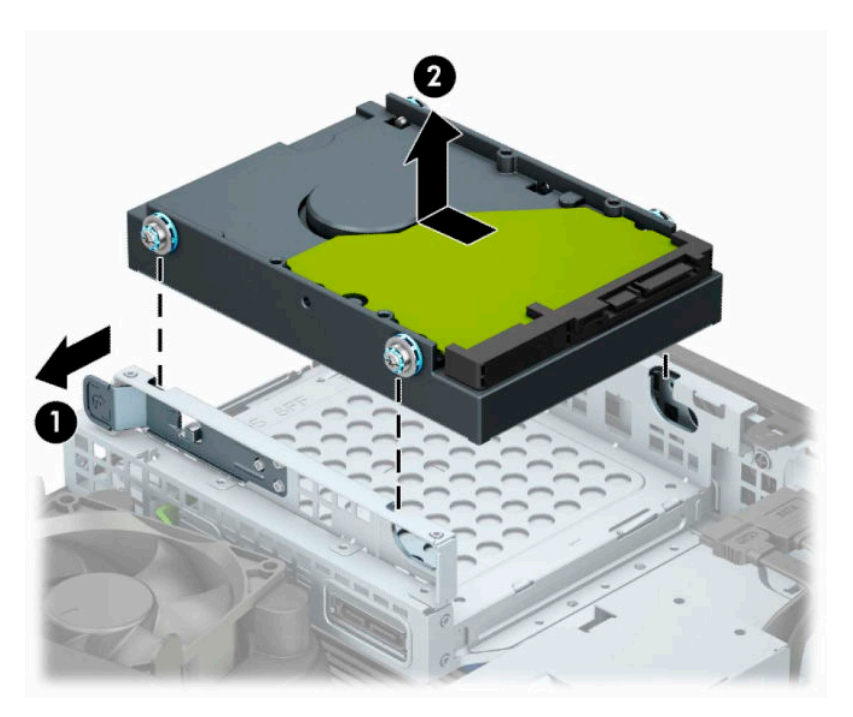

### **การติดตั ้งฮารดไดรฟ ์ ์ขนาด 3.5 นิ ้ว**

- **1.** ถอดหรือคลายอุปกรณ์ล็อกที่เป็นอุปสรรคต่อการเปิดตัวเครื่องคอมพิวเตอร์ ่
- **2.** ถอดสื่อที่ถอดออกได้ทั้งหมด เช่น คอมแพคดิสก์หรือแฟลชไดรฟ์ USB ออกจากคอมพิวเตอร์
- ี **3.** ปิดคอมพิวเตอร์ ให้เรียบร้อยผ่านระบบปฏิบัติการ แล้วปิดอุปกรณ์ภายนอกใดๆ ทั้งหมด
- **4.** ถอดปลั๊กไฟออกจากเต้ารับ AC และถอดอุปกรณ์ภายนอกใดๆ ออกให้หมด
	- สิ่งสำคัญ: ไม่ว่าสถานะของเครื่องจะเปิดอยู่หรือไม่ก็ตาม จะมีกระแสไฟฟ้าอยู่ในเมนบอร์ดตราบเท่าที่เครื่องยังต่ออยู่กับ ่ เต้ารับ AC ทั้งนี้เพื่อป้องกันความเสียหายต่อส่วนประกอบภายใน คุณต้องถอดสายไฟออกจากจากแหล่งจ่ายไฟก่อนที่จะเปิด ด้านในตัวเครื่องคอมพิวเตอร์ดังกล่าว
- **5.** ในกรณีที่เครื่องคอมพิวเตอร์วางอยู่บนฐานตั้งให้ถอดออกจากฐานตั้ง ่
- **6.** ถอดแผงปิดคอมพวเตอร ิ ์
- **7.** ติดตั้งสกรูยึดที่ด้านข้างของฮาร์ดไดรฟ์โดยใช้สกรูยึดสีเงิน และสีน้ำเงินขนาด 6-32
	- **หมายเหตุ:** คุณสามารถซื้อสกรูยึด 6-32 เพิ่มเติมจาก HPได้ หากต้องการเปลี่ยนไดรฟ์ตัวใหม่ให้ถอดสกรูยึดออกจากไดรฟ์ตัวเดิมเพื่อนำมาใช้กับไดรฟ์ตัวใหม่
		- $\bullet$  ใส่สกรูสีเงินและสีน้ำเงินขนาด 6-32 จำนวนสี่ตัว (ด้านละสองตัว)

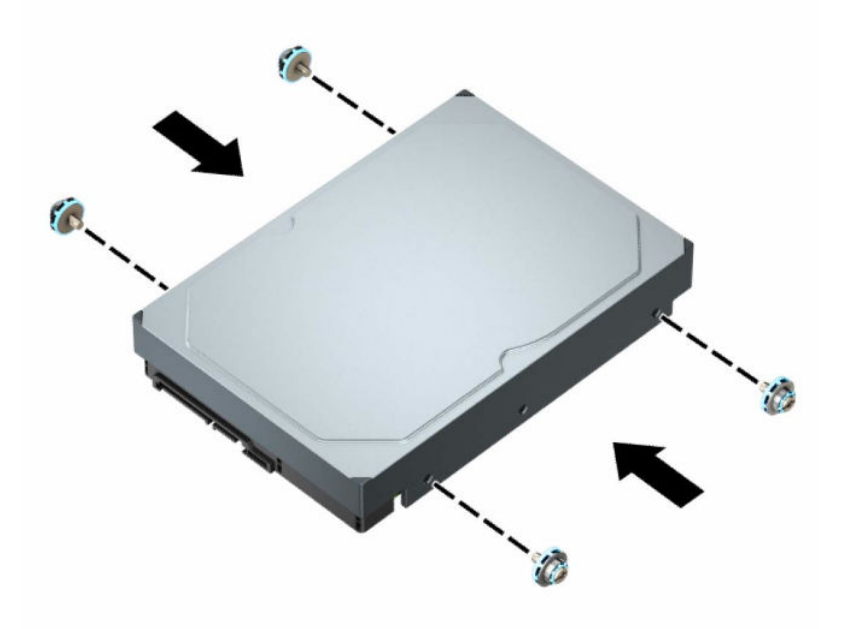

- คุณสามารถติดตั้งฮาร์ดไดรฟ์ขนาด 2.5 นิ้ว ลงในช่องใส่ ไดรฟ์ขนาด 3.5 นิ้ว โดยใช้ถาดแปลงที่คล้ายกับภาพตัวอย่าง ต่อไปนี้
	- ้ สอดไดรฟ์ขนาด 2.5 นิ้ว เข้าไปในถาดแปลงขนาด 3.5 นิ้ว

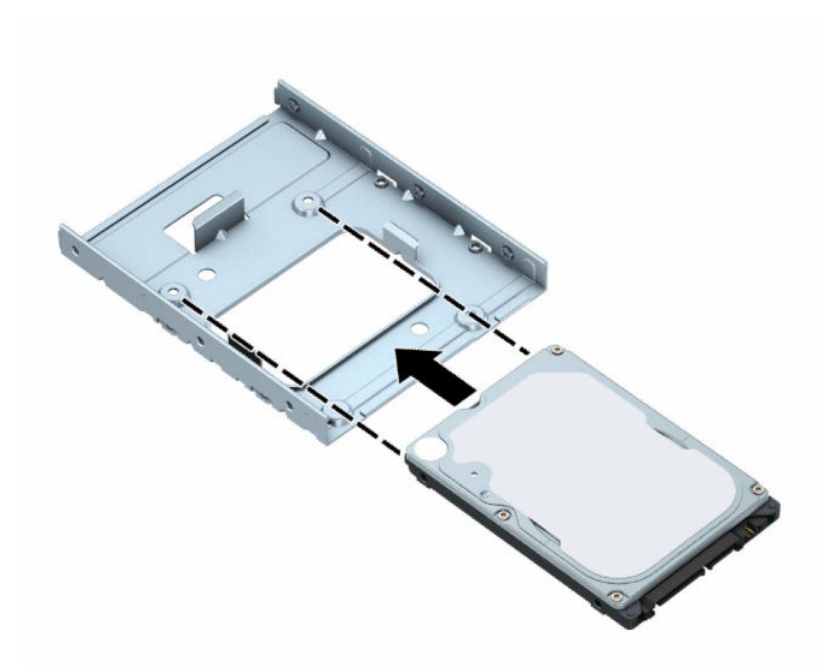

– ติดตั้งไดร์ฟไว้ ในถาดแปลงให้แน่นโดยใช้สกรูยึด M3 จำนวนสี่ตัวเพื่อยึดผ่านด้านใต้ของถาดเข้ากับตัวไดรฟ์

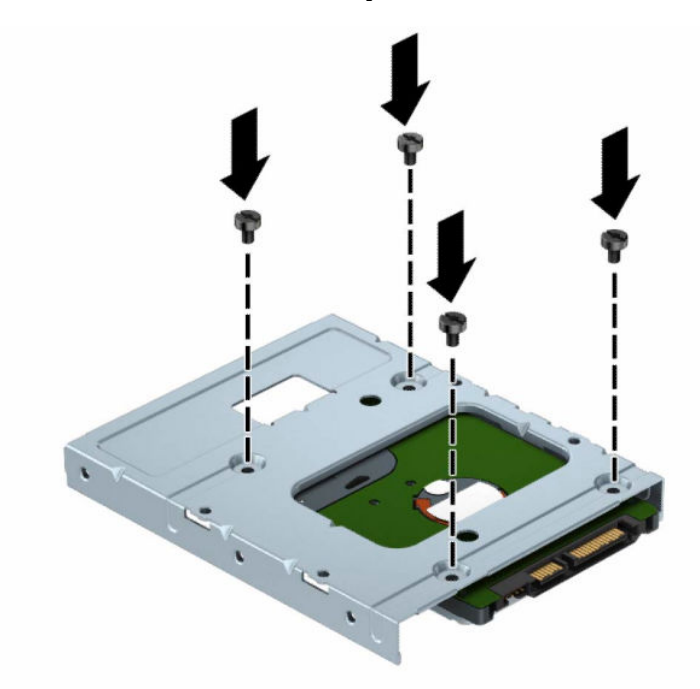

— ติดตั้งสกรูยึดสีเงินและสีน้ำเงินขนาด 6-32 จำนวนสี่ตัวเข้ากับถาดแปลง (ด้านละสองตัว)

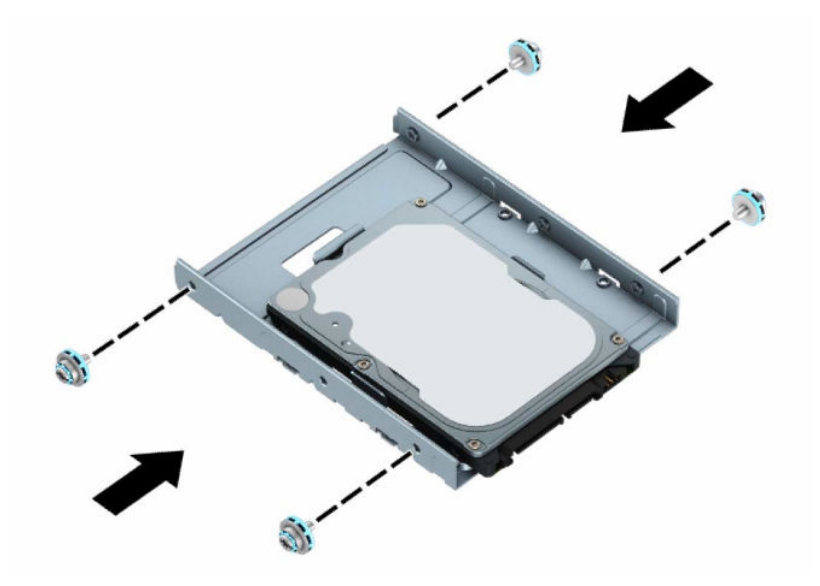

**8.** จัดให้สกรูยึดตรงกับช่องบนถาดใส่ ไดรฟ์ วางไดรฟ์ลงในถาดใส่ ไดรฟ์ แล้วเลื่อนไปทางด้านหลังเพื่อล็อกเข้าที่

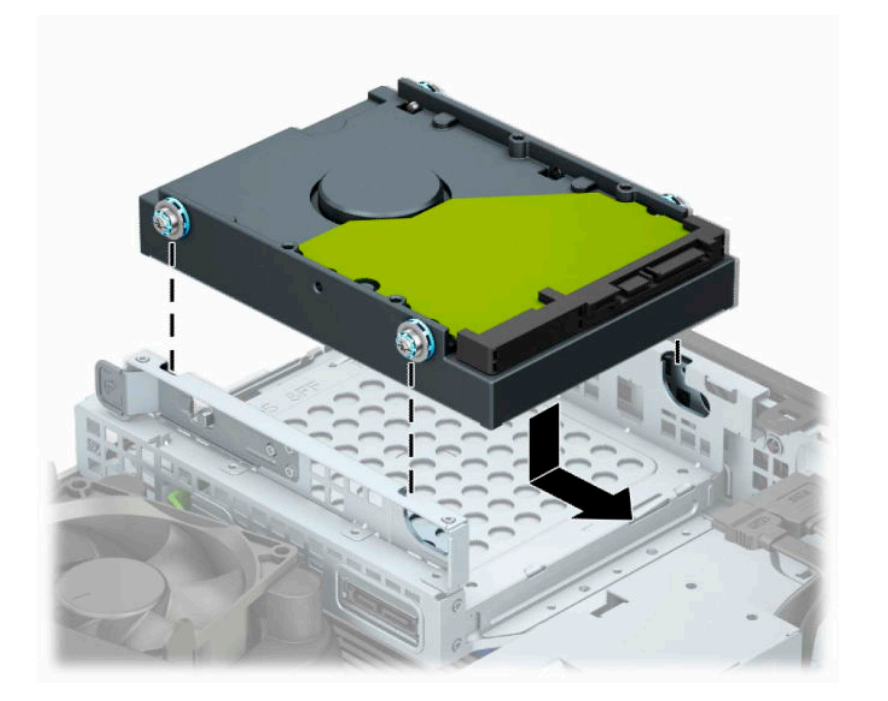

<span id="page-35-0"></span>**9.** ต่อสายไฟ (1) และสายข้อมูล (2) เข้ากับด้านหลังของฮาร์ดไดรฟ์

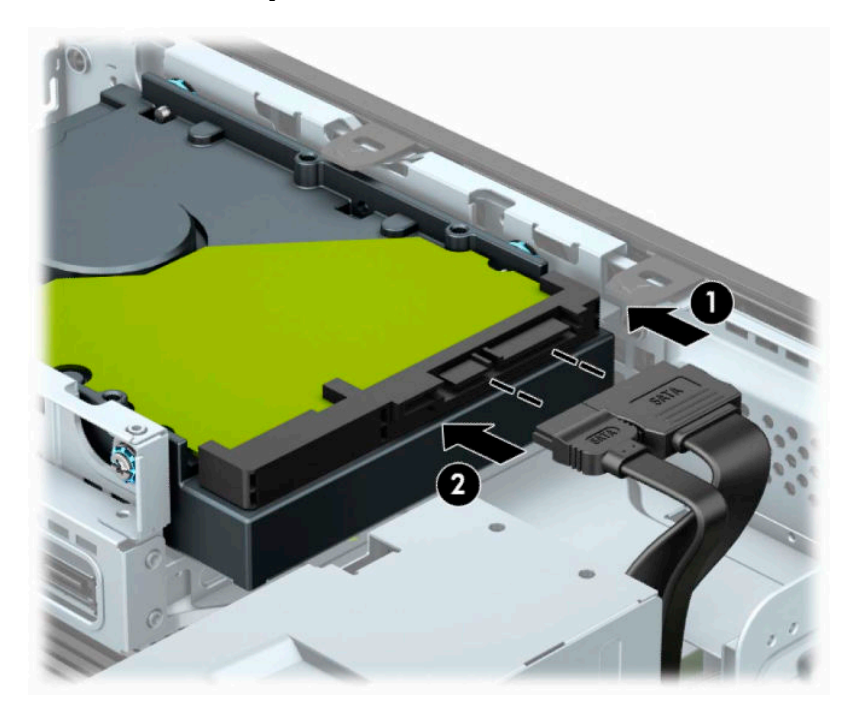

- <mark>10.</mark> หากกำลังติดตั้งไดรฟ์ใหม่ให้เชื่อมต่อปลายอีกด้านหนึ่งของสายเคเบิลข้อมูลกับช่องเสียบที่เหมาะสมบนเมนบอร์ด ่
- $\overset{\text{\tiny def}}{P}$  **หมายเหตุ:** หากฮาร์ดไดรฟ์ขนาด 3.5 นิ้ว เป็นฮาร์ดไดรฟ์หลักให้เสียบปลายสายข้อมูลอีกด้านเข้ากับขั้วต่อ SATA สีน้ำเงิน เข้มบนเมนบอร์ดในตำแหน่งที่ระบุข้อความว่า SATA0 แต่หากเป็นไดรฟ์ตัวรองให้เสียบปลายสายข้อมูลอีกด้านเข้ากับขั้วต่อ SATA สีฟ้าขั้วใดก็ได้บนเมนบอร์ด
- ี**11.** ใส่แผงปิดเครื่องคอมพิวเตอร์เข้าที่
- <mark>12.</mark> ในกรณีที่เครื่องคอมพิวเตอร์เดิมวางไว้ในลักษณะแนวตั้งให้ ใส่แท่นวางกลับคืนให้เรียบร้อย ่
- ี**13.** เสียบสายไฟและอุปกรณ์ภายนอกอื่นๆ อีกครั้งและเปิดเครื่องคอมพิวเตอร์
- ี<mark>14.</mark> ติดตั้งอุปกรณ์ล็อกที่คุณถอดออกขณะถอดแผงปิดให้กลับเข้าที่

### **การถอดและการติดตั ้งการดบ์ ันทึกขอม้ ูล M.2 SSD**

- หมายเหตุ: เมนบอร์ดมีซ็อกเก็ตสำหรับ M.2 SSD จำนวน 2 ช่อง คอมพิวเตอร์เครื่องนี้รองรับการ์ด 2230 และ 2280 M.2 SSD
	- **1.** ถอดหรือคลายอุปกรณ์ล็อกที่เป็นอุปสรรคต่อการเปิดตัวเครื่องคอมพิวเตอร์ ่
	- **2.** ถอดสื่อบันทึกที่ถอดออกได้ทั้งหมด เช่น คอมแพคดิสก์หรือแฟลชไดรฟ์ USB ออกจากคอมพิวเตอร์
	- ี **3.** ปิดคอมพิวเตอร์ ให้เรียบร้อยผ่านระบบปฏิบัติการ แล้วปิดอุปกรณ์ภายนอกใดๆ ทั้งหมด
	- **4.** ถอดสายไฟออกจากเต้ารับ AC และถอดอุปกรณ์ภายนอกใดๆ ออกให้หมด
	- สิ่งสำคัญ: ไม่ว่าสถานะของเครื่องจะเปิดอยู่หรือไม่ก็ตาม จะมีกระแสไฟฟ้าอยู่ในเมนบอร์ดตราบเท่าที่เครื่องยังต่ออยู่กับ ่ เต้ารับ AC ทั้งนี้เพื่อป้องกันความเสียหายต่อส่วนประกอบภายใน คุณต้องถอดสายไฟออกจากจากแหล่งจ่ายไฟก่อนที่จะเปิด ด้านในตัวเครื่องคอมพิวเตอร์ดังกล่าว
	- **5.** ในกรณีที่เครื่องคอมพิวเตอร์วางอยู่บนฐานตั้งให้ถอดออกจากฐานตั้ง ่
- **6.** ถอดแผงปิดคอมพวเตอร ิ ์
- **7.** ถอดแผงด้านหน้า
- ี **8.** ถอดสายไฟและสายข้อมูลออกจากด้านหลังของไดรฟ์ต่างๆในถาดใส่ ไดรฟ์
- ี**9.** กดแกนปลดที่อยู่ด้านข้างของถาดใส่ ไดรฟ์ (1) แล้วยกด้านข้างของถาดใส่ ไดรฟ์ขึ้น (2) จากนั้นเลื่อนถาดใส่ ไดรฟ์ (3) ออก จากตัวเครื่อง

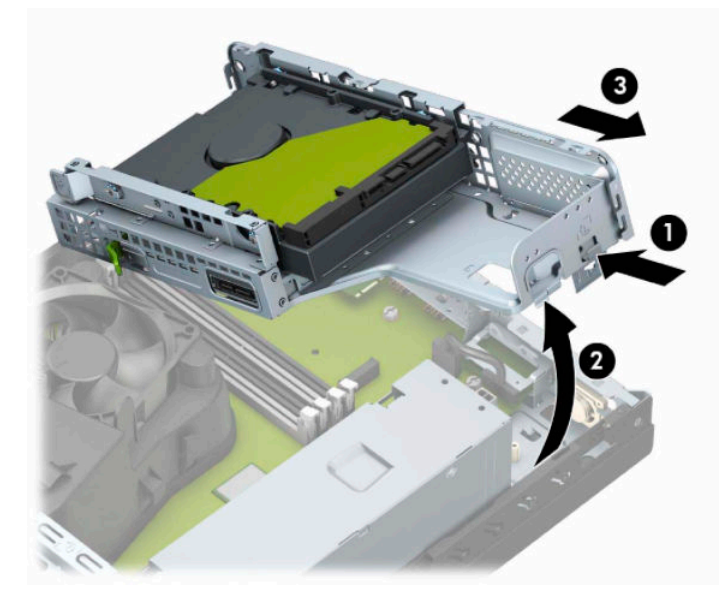

<mark>10.</mark> หากต้องการถอดการ์ด M.2 SSD ให้ขันสกรูที่ยึดตัวการ์ดออก (1) แล้วเพื่อยกปลายของการ์ดขึ้น (2) จากนั้นดึงการ์ดออก จากขั้วต่อบนเมนบอร์ด (3)

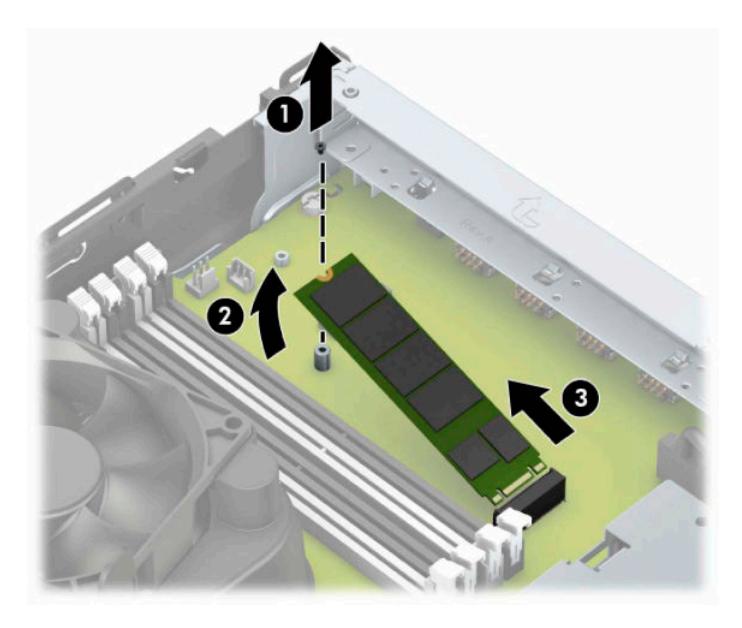

<mark>11.</mark> หากต้องการติดตั้งการ์ด M.2 SSD ให้สอดส่วนหัวของการ์ดเข้ากับขั้วต่อบนเมนบอร์ด โดยถือการ์ดให้ทำมุมประมาณ 30° (1) กดปลายอีกด้านหนึ่งของการ์ดลง (2) จากนั้นยึดการ์ดด้วยสกรูให้แน่น (3)

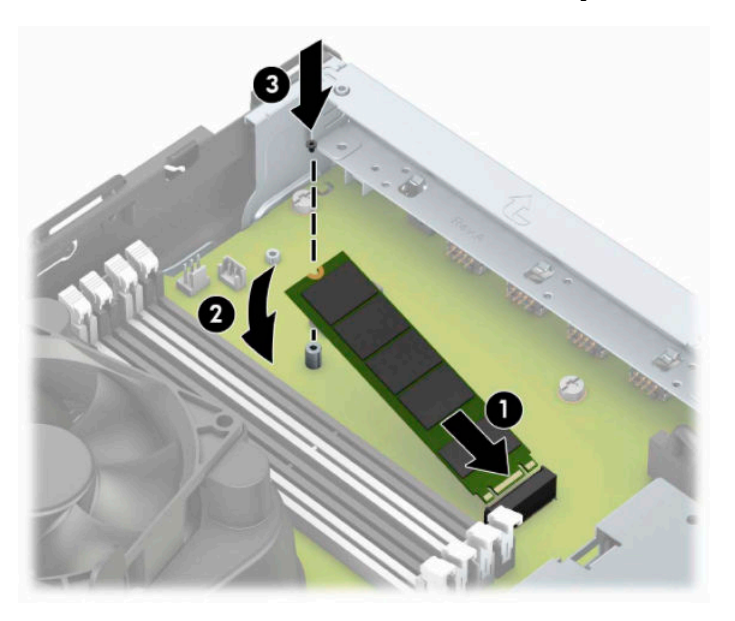

<mark>12.</mark> เอียงถาดใส่ ไดรฟ์ให้แกนตรงและร่องที่ด้านข้างของถาดใส่ ไดรฟ์และที่ตัวเครื่องตรงกัน จากนั้นสอดแกนเข้าไปในร่อง (1) แล้วกดถาดใส่ ไดรฟ์อีกด้านหนึ่งลง (2) เพื่อให้แกนปลดอีกด้านหนึ่งของโครงใส่ ไดรฟ์ลง เพื่อให้แกนปลดสามารถล็อกถาด ใส่ ไดรฟ์ให้เข้าที่

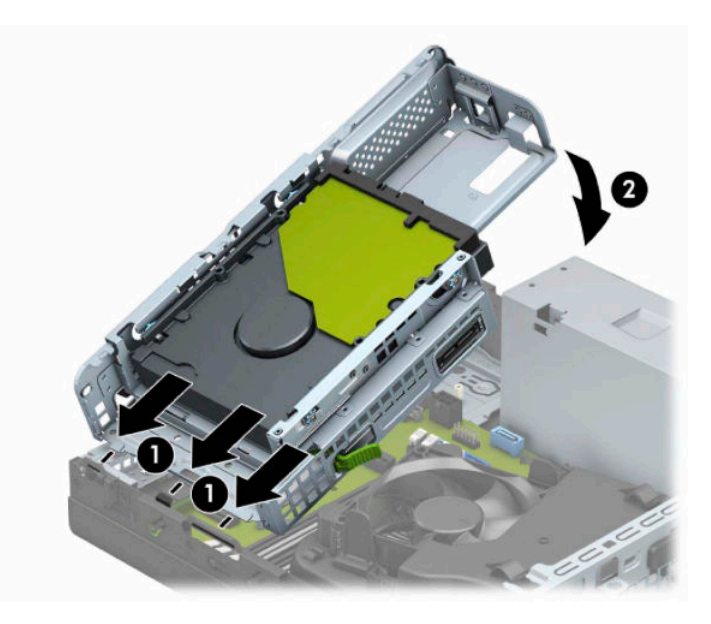

- ี**13.** ต่อสายไฟและสายข้อมูลเข้ากับด้านหลังของไดรฟ์ต่างๆ ที่อยู่ภายในถาดใส่ ไดรฟ์
- ี**14. ใ**ส่แผงด้านหน้ากลับเข้าที่เดิม ่
- **15. ใ**ส่แผงปิดคอมพิวเตอร์เข้าที่
- ี**่ 16.** ในกรณีที่เครื่องคอมพิวเตอร์วางตั้งอยู่ให้เปลี่ยนขาตั้ง ่
- <span id="page-38-0"></span>**17. เสียบสายไฟและอุปกรณ์ภายนอกอื่นๆ อีกครั้งและเปิดเครื่องคอมพิวเตอร์**
- ี **18.** ติดตั้งอุปกรณ์ล็อกที่คุณถอดออกขณะถอดแผงปิดให้กลับเข้าที่

# **การติดตั ้ งล ็ อครกษาความปลอดภ ั ัย**

คุณสามารถใช้อุปกรณ์ล็อกคอมพิวเตอร์ต่อไปนี้เพื่อปกป้องคอมพิวเตอร์

### **ตัวล็อกสายเคเบิล**

ี**1.** ร้อยสายเคเบิลสำหรับล็อกเอาไว้รอบวัตถุที่เคลื่อนไหวไม่ได้ ่

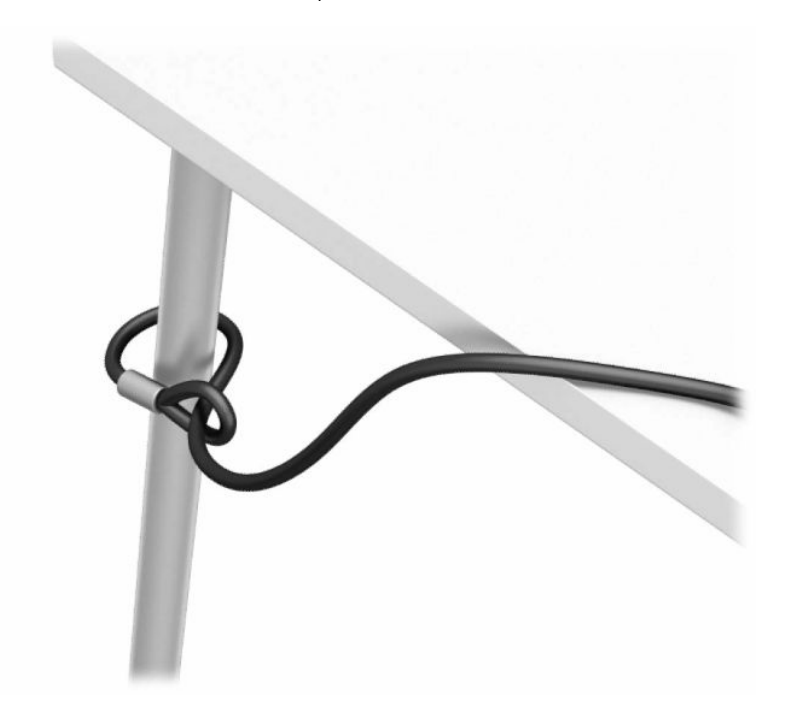

<span id="page-39-0"></span>**2.** สอดตัวล็อกเข้าไปในช่องเสียบสายล็อก จากนั้นใช้กุญแจล็อกให้เข้าที่

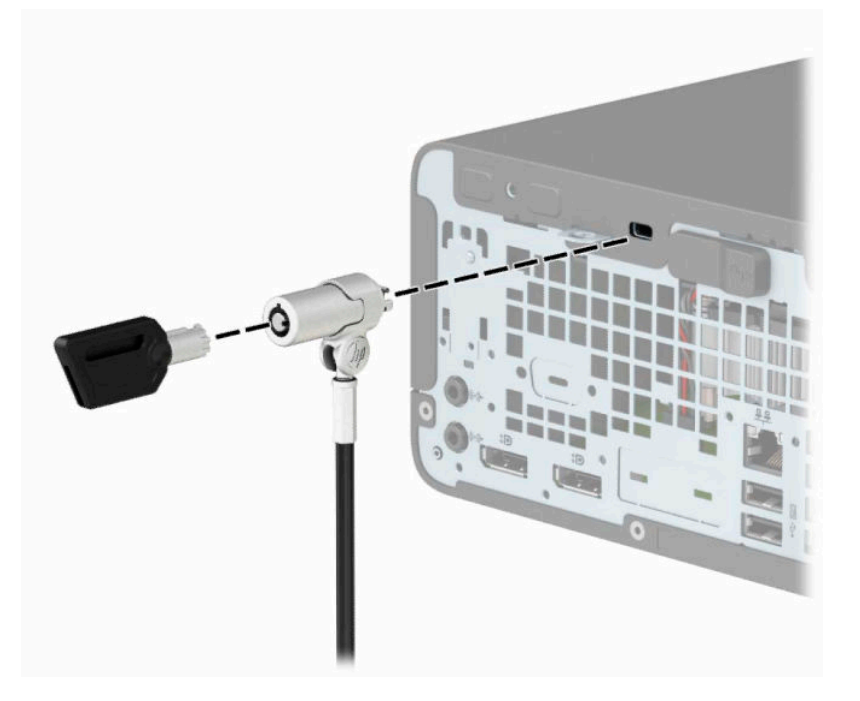

## **กุญแจล็อค**

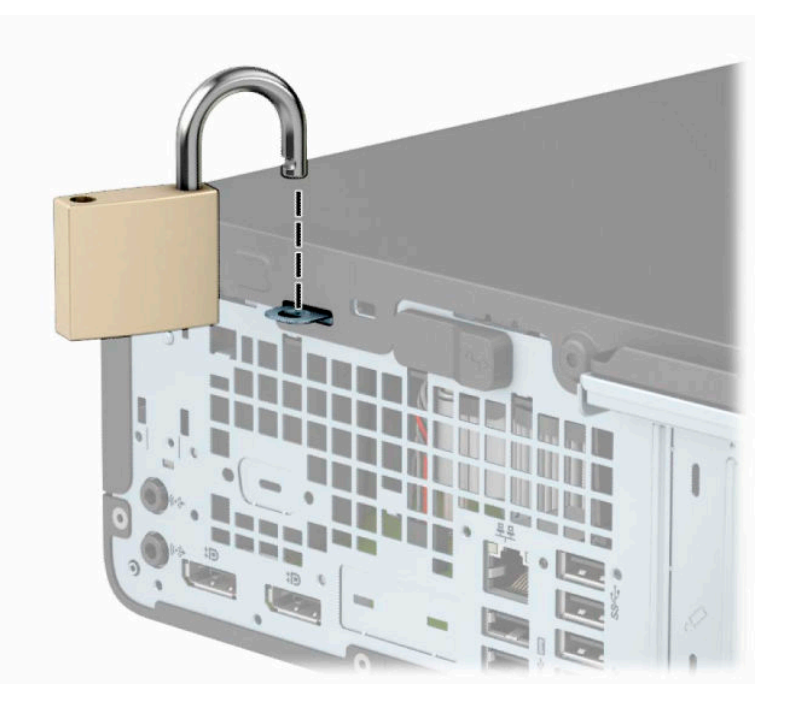

### <span id="page-40-0"></span>**ล็อกรกษาความปลอดภ ั ัย V2 สําหรบั HP Business PC**

ี**่ 1.** ติดแกนยึดสายเคเบิลเพื่อความปลอดภัยลงบนโต๊ะโดยใช้สกรูที่เหมาะสม (ไม่มีสกรูมาให้) (1) จากนั้นปิดฝาครอบลงบนฐาน ่ ของแกนยึดสายเคเบิล (2)

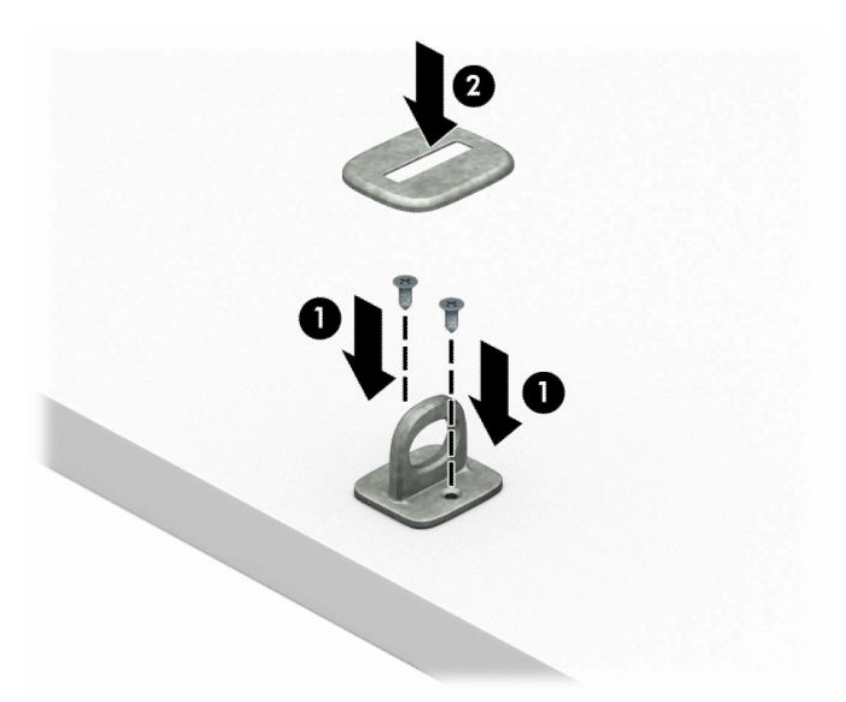

ี**2.** ร้อยสายเคเบิลสำหรับล็อกเอาไว้รอบวัตถุที่เคลื่อนไหวไม่ได้ ่

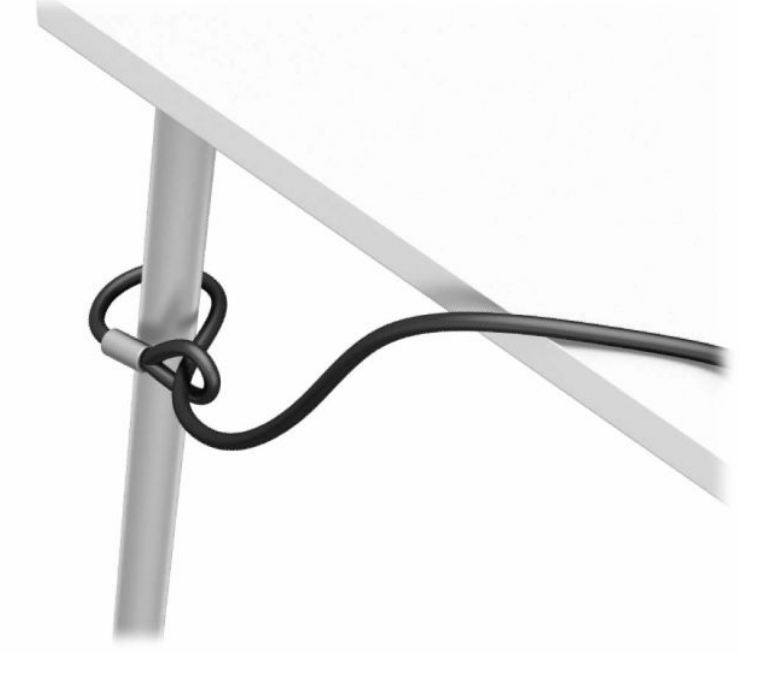

**3.** สอดสายลอกผ ็ านแท ่ นย่ ดสายเคเบ ึ ลสิ าหร ํ บลั อก็

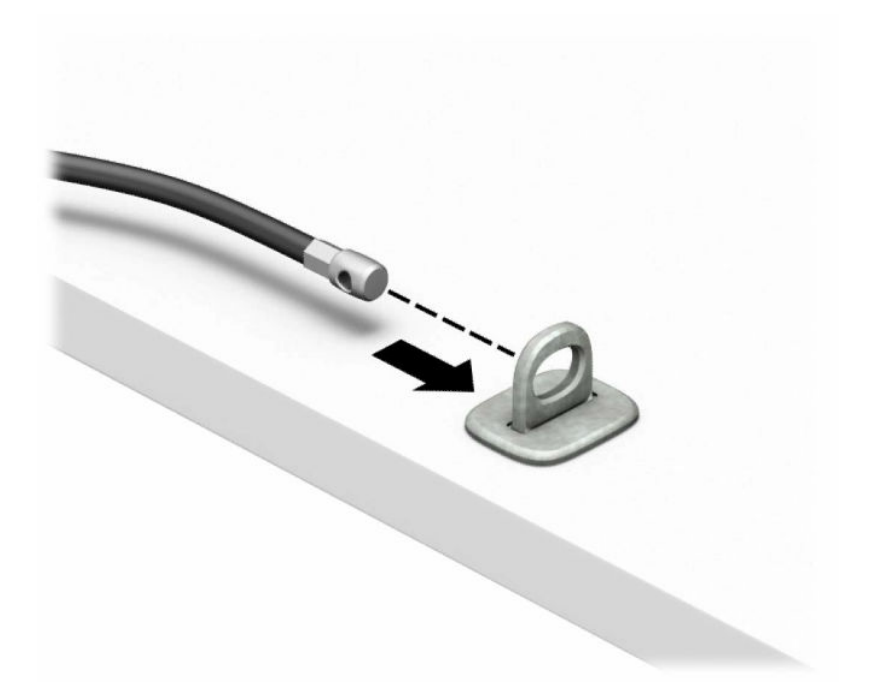

ี **4.** ดึงขากรรไกรสำหรับล็อกจอภาพแยกออกจากกัน แล้วใส่เข้าไปในช่องเสียบสายล็อกที่ด้านหลังจอภาพ (1) จากนั้นประกบขา กรรไกรเข้าด้วยกันเพื่อล็อกให้เข้าที่ (2) แล้วใส่แกนร้อยสายล็อกเข้าไปตรงกลางของตัวล็อกจอภาพ (3)

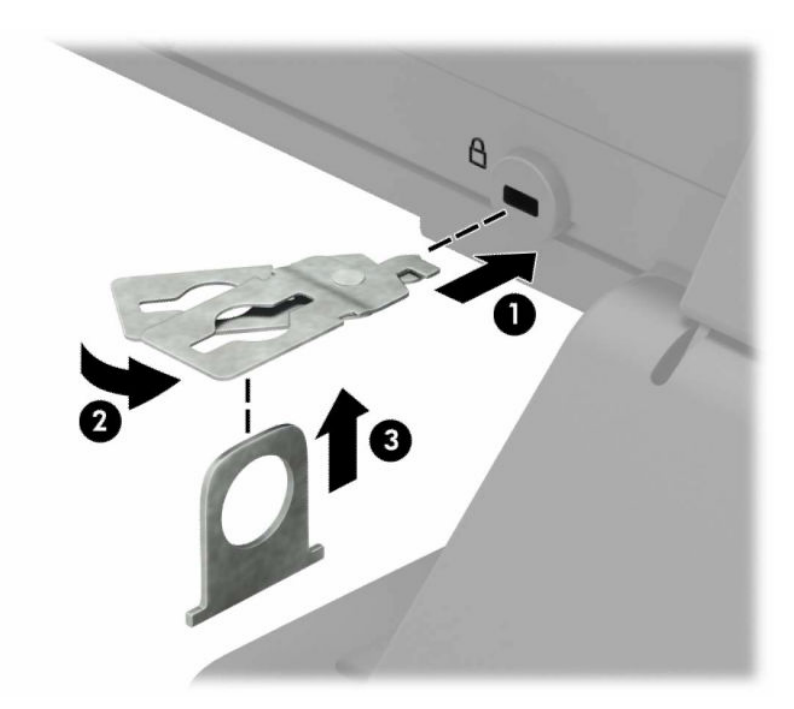

**5.** สอดสายล็อกเข้าไปที่รูของแกนร้อยสายซึ่งติดอยู่กับหน้าจอ

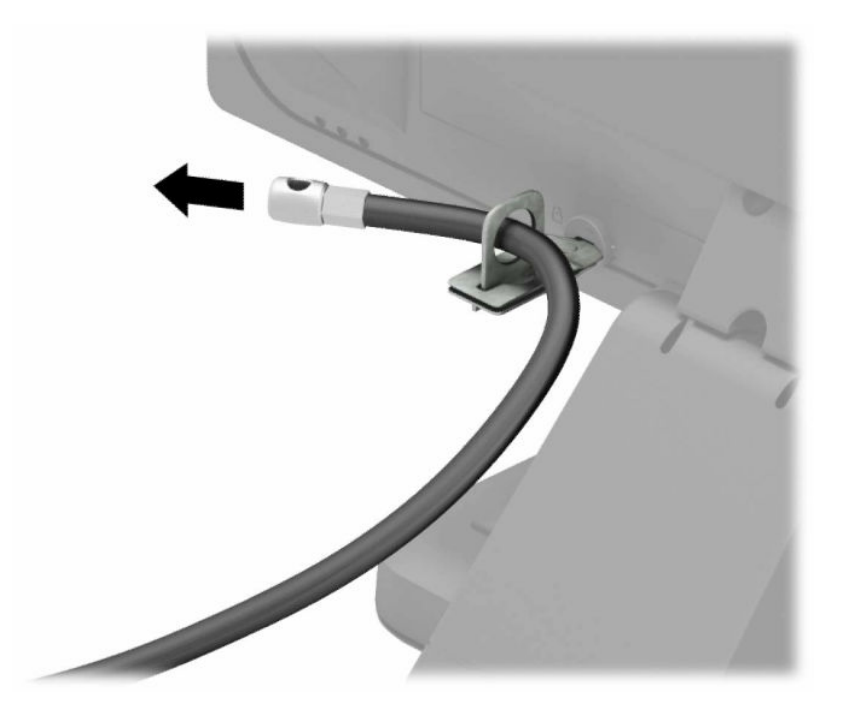

ี**6.** ติดตัวยึดสายเคเบิลสำหรับอุปกรณ์ส่วนควบเข้ากับโต๊ะโดยใช้สกรูที่เหมาะสม (ไม่มีสกรูมาให้) (1) แล้ววางสายเคเบิลสำหรับ ่ ้อุปกรณ์ส่วนควบเข้ากับฐานตัวยึด (2)

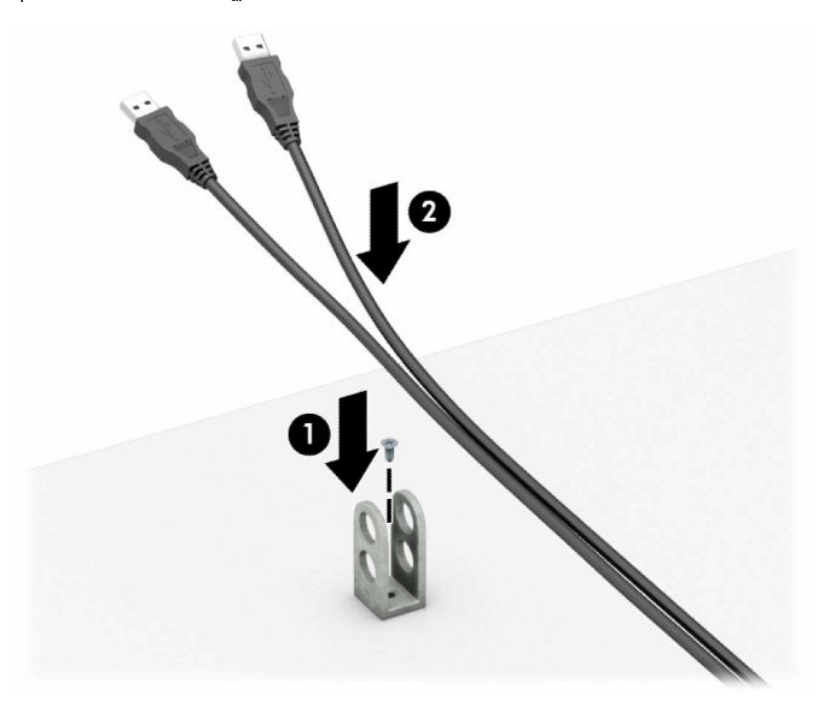

**7.** สอดสายเคเบิลสำหรับล็อกเข้ากับรูของฐานตัวยึดอุปกรณ์ส่วนควบ

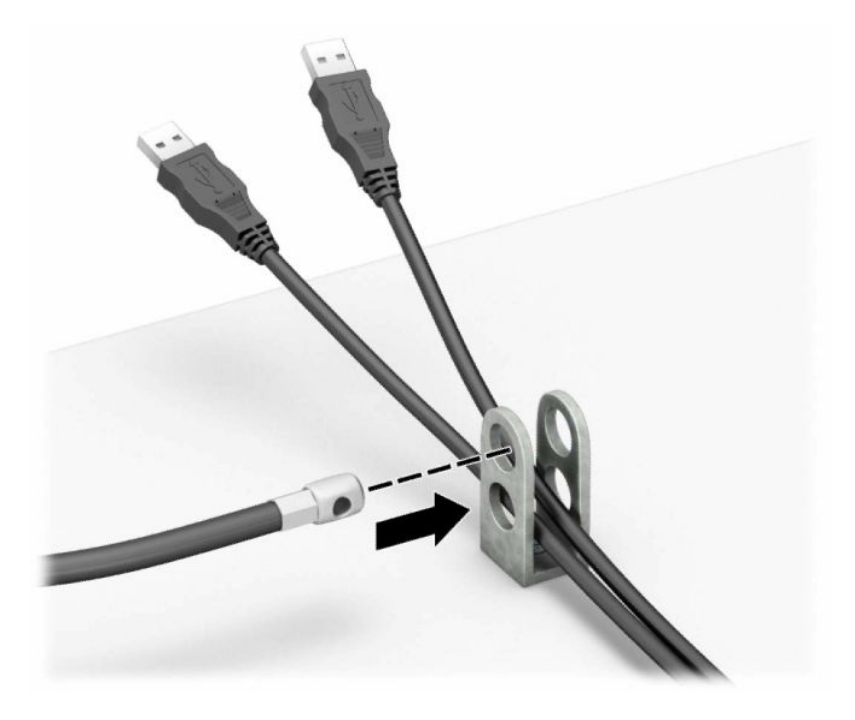

**8.** ขันสกรูที่มีให้เพื่อยึดล็อคเข้ากับโครงเครื่อง

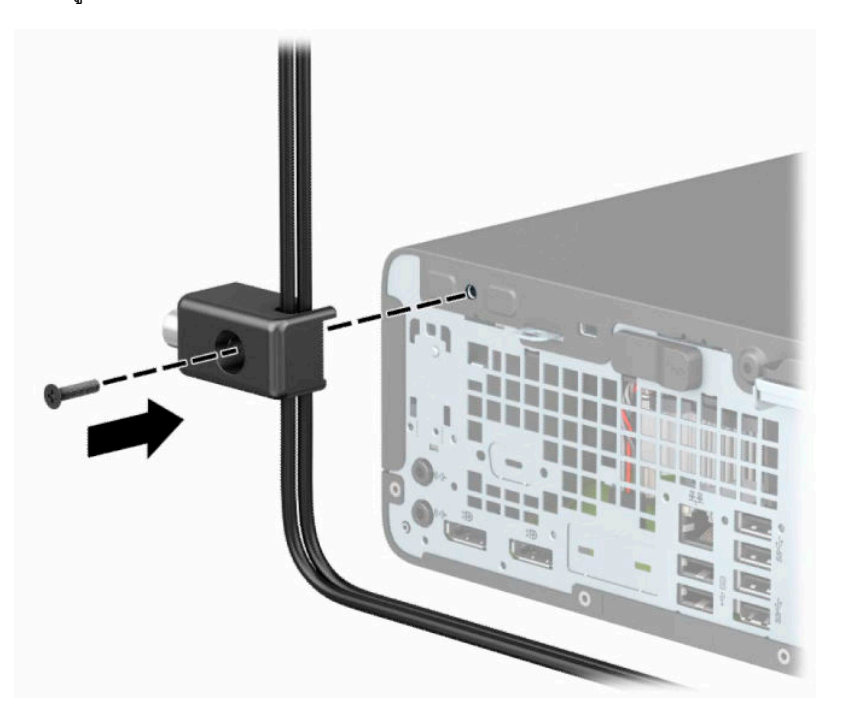

ี**9.** สอดปลายแท่งเหล็กของสายล็อกเข้ากับตัวล็อก (1) แล้วกดปุ่ม (2) เพื่อล็อกให้เข้าที่ใช้กุญแจที่ให้มาเพื่อปลดล็อก ่ ่

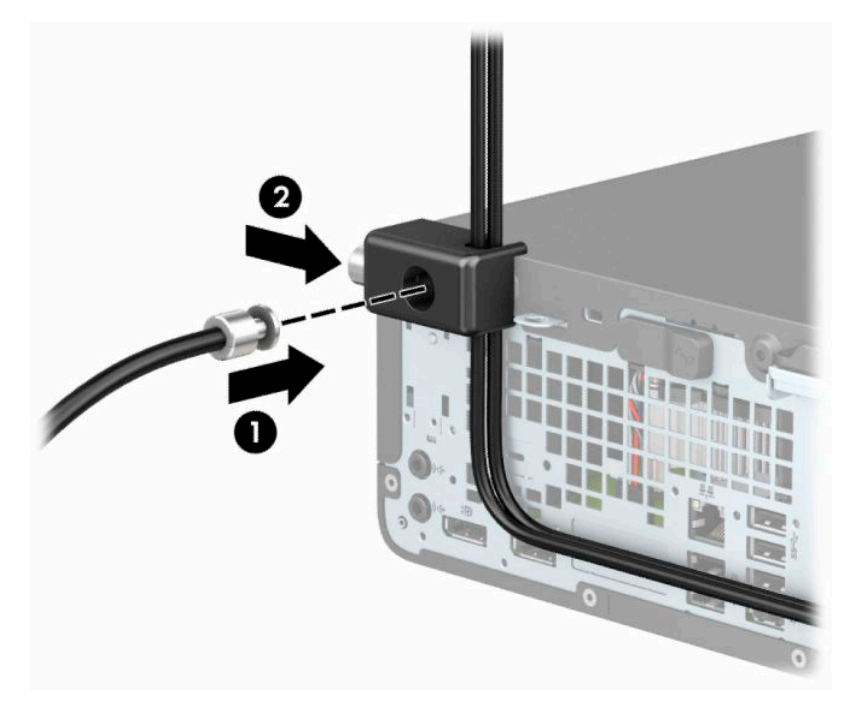

<mark>10.</mark> เมื่อทำขั้นตอนทั้งหมดเสร็จเรียบร้อยแล้ว อุปกรณ์ทั้งหมดที่เวิร์กสเตชันของคุณจะปลอดภัย ่

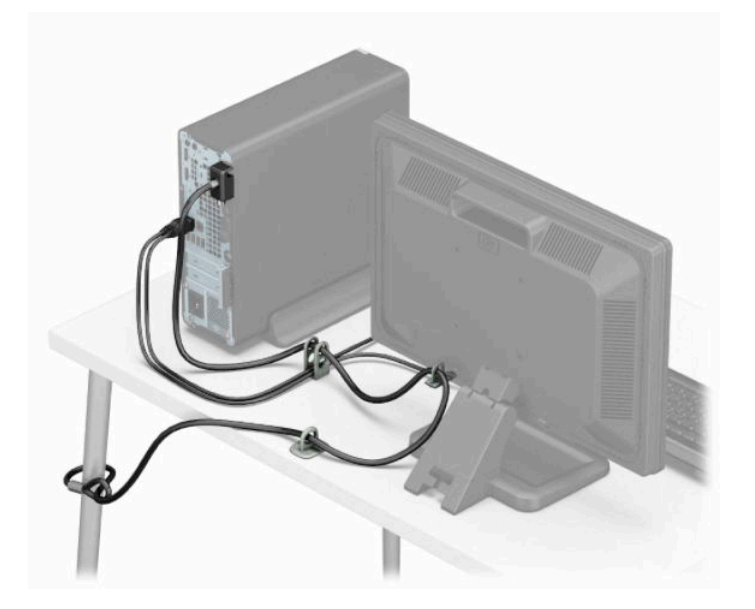

# <span id="page-45-0"></span>**A การเปลี ่ยนแบตเตอร**

ถ่านแบตเตอรี่ที่มาพร้อมกับเครื่องคอมพิวเตอร์ของคุณช่วยจ่ายไฟให้กับนาฬิกาภายในเครื่อง เมื่อเปลี่ยนแบตเตอรี่ โปรดใช้ถ่าน ่ แบตเตอรี่ที่เทียบเท่ากับถ่านแบตเตอรี่เดิมที่ติดตั้งไว้ ในเครื่องคอมพิวเตอร์ โดยเครื่องคอมพิวเตอร์ของคุณใช้ถ่านแบตเตอรี่ลิเธียม ่ ่เ แบบกลม แรงดัน 3 V

คำเตื**อน!** คอมพิวเตอร์นี้บรรจุแบตเตอรี่ลิเธียมแมงกานีสไดออกไซด์ไว้ภายใน ซึ่งมีความเสี่ยงต่อการลุกไหม้หากไม่ได้ติดตั้งใช้ งานอย่างเหมาะสม เพื่อลดความเสี่ยงต่อการบาดเจ็บ:

ห้ามพยายามชาร์จแบตเตอรี่ซ้ำ ํ

อย่าให้สัมผัสอุณหภูมิสูงกว่า 60°C (140°F)

่ อย่าถอดชิ้นส่วน ทุบ เจาะ ลัดวงจรภายนอก หรือวางในบริเวณใกล้ ไฟหรือน้ำ

เปลี่ยนแบตเตอรี่ โดยใช้อะไหล่ของ HP ที่กำหนดไว้สำหรับผลิตภัณฑ์นี้เท่านั้น ่

สิ่งสำคัญ: ก่อนเปลี่ยนถ่านเเบตเตอรี่ คุณต้องสำรองข้อมูลการตั้งค่า CMOS ของคอมพิวเตอร์เอาไว้ก่อน เมื่อถอดหรือเปลี่ยน ถ่านแบตเตอรี่ ค่าใน CMOS จะถูกลบทั้งหมด

ไฟฟ้าสถิตอาจทำให้ส่วนประกอบอิเล็กทรอนิกส์ของคอมพิวเตอร์หรือการ์ดเสริมชำรุดเสียหายได้ ก่อนที่จะเริ่มต้นกระบวนการเหล่า นี้ โปรดตรวจสอบว่าคุณได้คายประจุไฟฟ้าสถิตด้วยการสัมผัสวัตถุที่เป็นโลหะและมีการลงกราวด์ ิ ่

หมายเหตุ: คุณสามารถยืดอายุการใช้งานแบตเตอรี่ลิเทียมได้ด้วยการเสียบปลั๊กคอมพิวเตอร์เข้ากับเต้ารับ AC เพราะแบตเตอรี่ ลิเทียมจะถูกใช้เฉพาะเมื่อไม่ ได้ต่อคอมพิวเตอร์เข้ากับแหล่งจ่ายไฟ AC เท่านั้น

HP ขอแนะนำลูกค้าให้ทำการรีไซเคิลฮาร์ดแวร์อิเล็กทรอนิกส์ที่ใช้แล้ว ตลับหมึกพิมพ์ดั้งเดิมของ HP และแบตเตอรี่ที่ชาร์จใหม่ ได้ ่ สำหรับข้อมูลเพิ่มเติมเกี่ยวกับโครงการรีไซเคิลโปรดดูที่ <u><http://www.hp.com/recycle></u>

- **1.** ถอดหรือคลายอุปกรณ์ล็อกที่เป็นอุปสรรคต่อการเปิดตัวเครื่องคอมพิวเตอร์ ่
- **2.** ถอดสื่อที่ถอดออกได้ทั้งหมด เช่น คอมแพคดิสก์หรือแฟลชไดรฟ์ USB ออกจากคอมพิวเตอร์
- ี **3.** ปิดคอมพิวเตอร์ ให้เรียบร้อยผ่านระบบปฏิบัติการ แล้วปิดอุปกรณ์ภายนอกใดๆ ทั้งหมด
- **4.** ถอดสายไฟออกจากเต้ารับ AC และถอดอุปกรณ์ภายนอกใดๆ ออกให้หมด
- สิ่งสำคัญ: ไม่ว่าสถานะของเครื่องจะเปิดอยู่หรือไม่ก็ตาม จะมีกระแสไฟฟ้าอยู่ในเมนบอร์ดตราบเท่าที่เครื่องยังต่ออยู่กับ ่ เต้ารับ AC ทั้งนี้เพื่อป้องกันความเสียหายต่อส่วนประกอบภายใน คุณต้องถอดสายไฟออกจากจากแหล่งจ่ายไฟก่อนที่จะเปิด ด้านในตัวเครื่องคอมพิวเตอร์ดังกล่าว
- <mark>5.</mark> ถอดแผงปิดเครื่องคอมพิวเตอร์
- **6.** หาตำแหน่งของแบตเตอรี่และที่ใส่เเบตเตอรี่บนเมนบอร์ด ่
- **หมายเหตุ: ใ**นคอมพิวเตอร์บางรุ่น อาจจำเป็นต้องถอดส่วนประกอบภายในออกเพื่อจะได้เข้าถึงแบตแตอรี่
- **7.** ปฏิบัติตามขั้นตอนต่อไปนี้ให้เสร็จสมบูรณ์เพื่อเปลี่ยนแบตเตอรี่ ทั้งนี้ขึ้นอยู่กับประเภทของที่ใส่แบตเตอรี่บนเมนบอร์ด ่

**ประเภท 1**

**a.** ยกแบตเตอรื่ออกจากที่ใส่แบตเตอรี่ ่

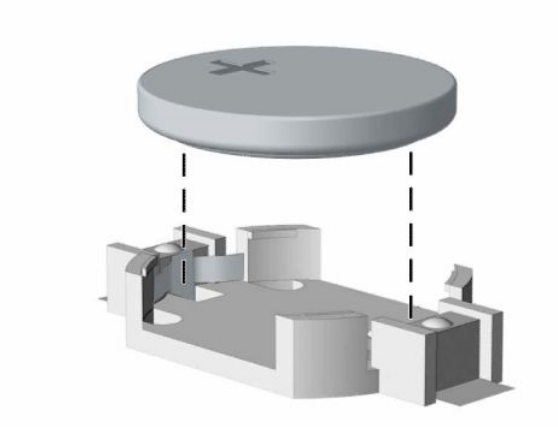

**b.** เลื่อนเเบตเตอรี่สำหรับเปลี่ยนให้เข้าที่ โดยให้ข้ัวบวกอยู่ด้านบน ที่ ใส่เเบตเตอรี่จะยึดเเบตเตอรี่ ไว้ ในตำเเหน่งที่เหมาะ ่ ่ ่ ่ สมให้โดยอัตโนมัติ

### **ประเภท 2**

**a.** ในการถอดถ่านแบตเตอรี่แบบกลมออกจากช่องใส่ให้บีบคลิปโลหะที่ยื่นโผล่เหนือขอบด้านหนึ่งของถ่านแบตเตอรี่ (1) เมื่อถ่านแบตเตอรี่หลุดออกจากช่องใส ่ให้ดึงถ่านดังกล่าวออก (2)

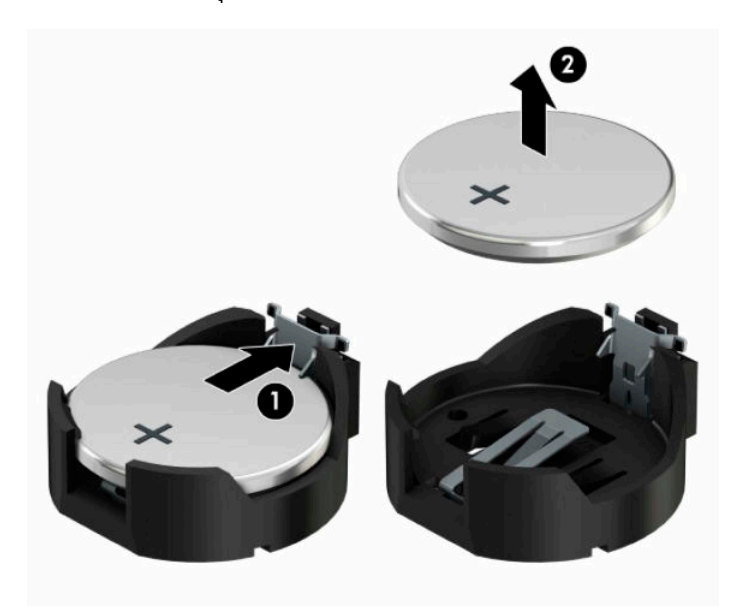

**b.** ในการใส่ถ่านแบตเตอรี่ก้อนใหม่ให้สอดขอบของถ่านแบตเตอรี่ก้อนใหม่เอาไว้ ใต้ขอบช่องใส่ โดยให้ขั้วบวกอยู่ด้านบน (1) ดีนขอบอีกด้านของแบตเตอรี่ลงจนขาโลหะปิดลงบนขอบอีกด้านของแบตเตอรี่ (2)

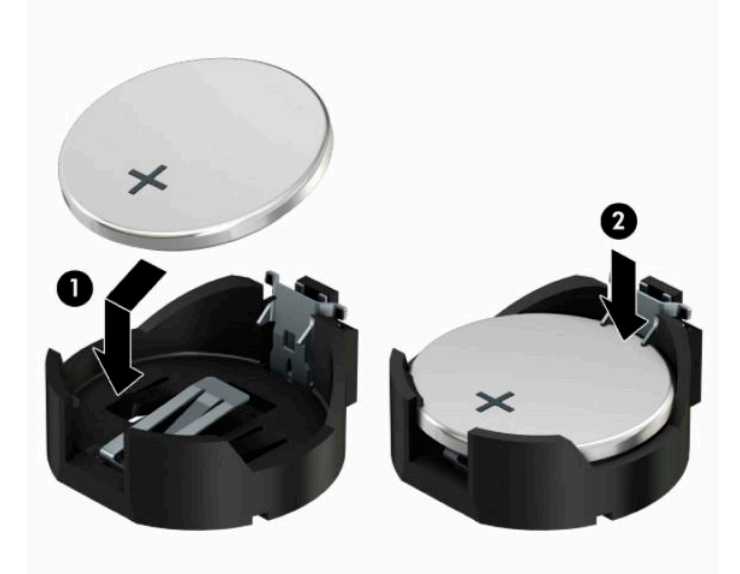

#### **ประเภท 3**

- **a.** ง้างคลิปหนีบ (1) ที่ยึดแบตเตอรี่เอาไว้ และถอดแบตเตอรี่ออก (2) ่
- **b.** ใส่เบตเตอรี่ใหม่ลงไปและปรับคลิปกลับมาให้อยู่ในตำแหน่งเดิม ่

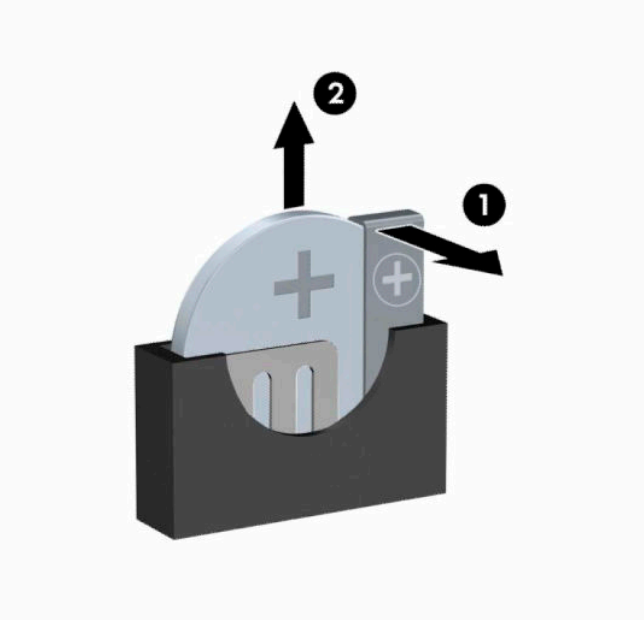

- **หมายเหตุ:** หลังจากเปลี่ยนแบตเตอรี่แล้วให้ใช้ขั้นตอนต่อไปนี้เพื่อทำให้ขั้นตอนนี้เสร็จสมบูรณ์
- **8.** ใส่แผงปิดเครื่องคอมพิวเตอร์กลับคืน
- ี**9.** เสียบสายไฟและอุปกรณ์ภายนอกอื่นๆ อีกครั้งและเปิดเครื่องคอมพิวเตอร์
- <mark>10.</mark> รีเซ็ตวันที่และเวลา รหัสผ่านของคุณ และการตั้งค่าพิเศษใดๆ สำหรับระบบโดยใช้ โปรแกรมการตั้งค่าคอมพิวเตอร์
- **11.** ติดตั้งอุปกรณ์ล็อกซึ่งถูกปลดออกขณะที่คุณถอดแผงปิดคอมพิวเตอร์ให้กลับเข้าที่

### <span id="page-49-0"></span>**B การคายประจ ไฟฟ้ าสถ ิ ต**  $\overline{\mathbf{a}}$

ประจุไฟฟ้าสถิตจากนิ้วมือหรือสื่อนำไฟฟ้าต่างๆ อาจทำความเสียหายให้กับเมนบอร์ดหรือชิ้นส่วนอื่นๆ ที่ไวต่อไฟฟ้าสถิต ความเสีย ่ หายประเภทนี้อาจลดอายุการใช้งานของอุปกรณ์ลง

#### **การป้ องกันความเสียหายจากการคายประจ ไฟฟ้ าสถิต**  $\overline{\mathbf{a}}$

เพื่อป้องกันความเสียหายจากประจุไฟฟ้าสถิตให้ปฏิบัติตามข้อควรระวังดังต่อไปนี้:

- $\bullet$  หลีกเลี่ยงการใช้มือสัมผัส ขนย้ายและเก็บผลิตภัณฑ์ ในที่เก็บที่ป้องกันไฟฟ้าสถิต ่
- เก็บชิ้นส่วนที่ไวต่อไฟฟ้าสถิตไว้ในหีบห่อของชิ้นส่วนเหล่านั้น จนกว่าชิ้นส่วนเหล่านั้นจะอยู่ในพื้นที่ทำงานที่ไม่มีไฟฟ้าสถิต ่ ่
- $\bullet$  วางชิ้นส่วนบนพื้นผิวที่มีการลงกราวด์ก่อนที่จะนำออกจากภาชนะที่เก็บ ่
- $\bullet$  หลีกเลี่ยงการสัมผัสขา ขั้ว หรือวงจรของอุปกรณ์
- มีการลงกราวด์อย่างเหมาะสมทุกครั้ง เมื่อสัมผัสอุปกรณ์หรือชิ้นส่วนที่ไวต่อไฟฟ้าสถิต ่

# **วิธการต ี ่อสายดิน**

วิธีการลงกราวด์นั้นมีหลายวิธี เมื่อใช้งานหรือติดตั้งชิ้นส่วนที่ไวต่อไฟฟ้าสถิต โปรดใช้วิธีการอย่างใดอย่างหนึ่งต่อไปนี้: ่

- ใช้สายรัดข้อมือที่ต่อสายกราวด์กับโต๊ะทำงานหรือโครงเครื่องคอมพิวเตอร์ที่ลงกราวด์ สายรัดข้อมือเป็นสายรัดที่ยืดหยุ่นได้ซึ่ง มีแรงต้านอย่างน้อย 1 MΩ ± 10%ในสายกราวด์ ทั้งนี้เพื่อการลงกราวด์ที่เหมาะสม ควรสวมสายรัดให้แนบกับผิวหนัง ่
- ใช้สายรัดข้อเท้า นิ้วเท้า หรือรองเท้าในพื้นที่ทำงานแบบยืน สวมสายรัดข้อเท้าทั้งสองข้างเมื่อยืนบนพื้นที่นำไฟฟ้าหรือแผ่นรอง พื้นที่มีการกระจายกระแสไฟฟ้า
- ใช้เครื่องมือสนามที่มีการนำไฟฟ้า
- ใช้ชุดซ่อมบำรุงแบบพกพาพร้อมแผ่นรองพื้นที่มีการกระจายกระแสไฟฟ้าแบบพับได้

หากไม่มีอุปกรณ์ที่แนะนำข้างต้นในการลงกราวด์ โปรดติดต่อตัวแทนจำหน่าย ผู้ขายปลีก หรือศูนย์บริการที่ได้รับการแต่งตั้งของ ่ HP

หมายเหตุ: สำหรับข้อมูลเพิ่มเติมเกี่ยวกับไฟฟ้าสถิต โปรดติดต่อตัวแทนจำหน่าย ผู้ขายปลีก หรือศูนย์บริการที่ได้รับการแต่งตั้ง ่ ของ HP

# <span id="page-50-0"></span>**C ค ู ม่ อการ ใช ื งานคอมพ ้ ิ วเตอร ์ การด ู แลรกษา ั และ การจ ั ดเตรยมเพ ี ื ่อขนย ้ าย**

# **ค ู ม่ อการ ใช ื งานคอมพ ้ ิวเตอร ์ และการด ู แลรกษาตามปกต ั ิ**

ปฏิบัติตามคำแนะนำเหล่านี้เพื่อการตั้งค่าและการดูแลรักษาคอมพิวเตอร์และจอคอมพิวเตอร์อย่างเหมาะสม:

- ไม่วางเครื่องคอมพิวเตอร์ไว้ในบริเวณที่มีความชื้นสูง การสัมผัสแสงแดดโดยตรง หลีกเลี่ยงอุณหภูมิที่ร้อนจัดหรือเย็นจัด
- วางเครื่องคอมพิวเตอร์บนพื้นผิวที่ราบเรียบและแข็งแรง เว้นพื้นที่ว่างประมาณ 10.2 ซม. (4 นิ้ว) ทุกด้านที่มีทางระบาย อากาศของเครื่องคอมพิวเตอร์และด้านบนของจอภาพเพื่อให้อากาศถ่ายเท่ได้สะดวก
- ไม่ก็ดขวางการระบายอากาศเข้าเครื่องคอมพิวเตอร์ โดยการบังช่องระบายอากาศและช่องอากาศเข้าไม่วางแป้นพิมพ์ โดยพับ ขาของแป้นพิมพ์ไว้ด้านหน้าของเครื่องคอมพิวเตอร์เดสก์ทอปโดยตรง เนื่องจากจะเป็นการขวางทางระบายอากาศเช่นกัน
- $\bullet$  อย่าใช้งานเครื่องคอมพิวเตอร์ ในขณะที่แผงปิดเครื่องคอมพิวเตอร์หรือฝาปิดสล็อตการ์ดเอ็กซ์แพนชันถอดออกอยู่
- อย่าวางคอมพิวเตอร์ซ้อนทับบนเครื่องอื่น หรืออย่าวางคอมพิวเตอร์ ไว้ใกล้กันจนทำให้อากาศที่หมุนเวียนหรืออากาศที่มีไอ ร้อนถ่ายเท่ไปยังคอมพิวเตอร์อีกเครื่อง
- หากต้องใช้คอมพิวเตอร์ภายในวัสดุครอบอื่น คุณต้องจัดให้มีการระบายอากาศเข้าและออกภายในวัสดุครอบดังกล่าว และต้อง ปฏิบัติตามคำแนะนำในการใช้งานดังอธิบายก่อนหน้านี้
- $\bullet$  หลีกเลี่ยงการนำของเหลวมาตั้งไว้บริเวณเครื่องคอมพิวเตอร์และแป้นพิมพ์
- $\bullet$  ห้ามวางสิ่งของใดปิดกั้นช่องระบายบนจอคอมพิวเตอร์
- ติดตั้งหรือเปิดใช้ฟังก์ชันการจัดการด้านพลังงานของระบบปฏิบัติการหรือซอฟต์แวร์อื่น รวมถึงสภาวะพักการทำงาน
- $\bullet$  ปิดเครื่องคอมพิวเตอร์ก่อนที่คุณจะทำสิ่งต่างๆ ต่อไปนี้:
	- เช็ดด้านนอกของเครื่องคอมพิวเตอร์ด้วยผ้านุ่มชื้นหมาดๆ ตามความจำเป็น การใช้อุปกรณ์ทำความสะอาดอาจทำให้สื ้ คอมพิวเตอร์ซีดจางหรือทำลายสีคอมพิวเตอร์
	- ทำความสะอาดช่องระบายอากาศของเครื่องคอมพิวเตอร์ด้านที่มีช่องระบายทั้งหมดเป็นครั้งคราว สำลี ฝุ่นและวัตถุ แปลกปลอมอื่นๆ อาจปิดกั้นช่องระบายและจำกัดการไหลเวียนของอากาศ

# <span id="page-51-0"></span>**ขอควรระว ้ ังสําหรบไดรฟ ั ์ออปติคอล**

โปรดปภิบัติตามคำแนะนำต่อไปนี้ขณะใช้งานหรือทำความสะอาดไดรฟ์ออปติคัล

### **การทํางาน**

- อย่าถอดไดรฟ์ในขณะที่ไดรฟ์ทำงาน เพราะอาจทำให้ ไดรฟ์ทำงานผิดปกติ ในขณะที่กำลังอ่านข้อมูล ่
- หลีกเลี่ยงไม่ ให้ ไดรฟ์สัมผัสกับอุณหภูมิที่สูงหรือต่ำมากๆ เพราะอาจเกิดภาวะควบแน่นขึ้นภายในไดรฟ์ หากอุณหภูมิ เปลี่ยนแปลงกะทันหันในขณะที่ใช้ ไดรฟ์ให้รออย่างน้อย 1 ชั่วโมงก่อนปิดเครื่อง หากคุณใช้ ไดรฟ์ทันที อาจเกิดข้อผิดพลาด ่ ขณะอ่านข้อมูล
- ื● หลีกเลี่ยงการวางไดรฟ์ไว้ในบริเวณที่มีความชื้นสูง ที่ๆ อุณหภูมิเปลี่ยนแปลงอย่างรวดเร็วในบริเวณที่มีการสั่นของเครื่องจักร ึกล หรือสัมผัสกับแสงแดดโดยตรง

### **การทําความสะอาด**

- ทำความสะอาดบริเวณแผงและปุ่มควบคุมด้วยผ้านุ่มและแห้ง หรือผ้านุ่มที่พรมน้ำยาทำความสะอาดอย่างอ่อน ห้ามฉีดพ่น ้น้ำยาทำความสะอาดที่แผงหรือปุ่มควบคุมโดยตรง
- หลีกเลี่ยงการใช้สารละลายโซลเว้นต์ เช่น แอลกอฮอล์หรือเบนซิน ที่อาจทำลายพื้นผิวด้านหน้า

### **ความปลอดภัย**

หากมีวัตถุหรือของเหลวหกใส่ ไดรฟ์ให้ถอดปลั๊กเครื่องคอมพิวเตอร์ และให้ผู้ให้บริการที่ได้รับอนุญาตของ HP ตรวจสอบระบบ ่ ทันที

# **การเตรยมการขนย ี ้ าย**

ปฏิบัติตามคำแนะนำต่อไปนี้ในการเตรียมการขนย้ายเครื่องคอมพิวเตอร์:

- **1.** สำรองไฟล์ฮาร์ดไดร์ฟไว้ที่อุปกรณ์จัดเก็บภายนอก ตรวจดูให้แน่ใจว่า สื่อที่ใช้สำรองข้อมูลไม่ได้สัมผัสกับสื่อไฟฟ้าหรือแม่ ่ เหล็กในขณะที่จัดเก็บหรือขนย้าย
- **หมายเหตุ:** ฮาร์ดไดรฟ์จะล็อคโดยอัตโนมัติเมื่อคุณปิดเครื่อง
- **2.** ถอดและเก็บสื่อที่ถอดเข้าออกได้ทั้งหมด
- **3.** ปิดคอมพิวเตอร์และอุปกรณ์ภายนอก
- **4.** ถอดสายไฟออกจากเต้ารับ AC จากนั้นจึงถอดออกจากคอมพิวเตอร์
- **5.** ถอดส่วนประกอบของเครื่องและอุปกรณ์ภายนอกออกจากแหล่งจ่ายไฟ จากนั้นจึงถอดสายออกจากเครื่องคอมพิวเตอร์

 $\mathbb{F}$  ทมายเหตุ: ตรวจสอบให้แน่ใจว่า บอร์ดทั้งหมดอยู่กับที่และยึดอยู่ในช่องเสียบของบอร์ดก่อนขนย้ายคอมพิวเตอร์

**6.** บรรจุส่วนประกอบของระบบและอุปกรณ์ภายนอกไว้ในหีบห่อเดิมของอุปกรณ์เหล่านั้นหรือหีบห่อที่คล้ายกัน โดยมีวัสดุกัน การกระแทก

#### <span id="page-52-0"></span>**D ค ณสมบ ั ต ิสําหรบผ ั ู ้ ท พพลภาพ ุ ุ**

# **HP และความสามารถในการเขาถ ้ ึง**

เนื่องจาก HP พยายามที่จะหลอมรวมความหลากหลาย การมีส่วนร่วม และสมดุลระหว่างงาน/ชีวิตประจำวันเข้าด้วยกันเป็นหลัก ของบริษัท สิ่งนี้จึงสะท้อนอยู่บนทุกสิ่งทุกอย่างที่ HP ทำ HP ตั้งใจที่จะสร้างสภาพแวดล้อมการมีส่วนร่วม ซึ่งมุ่งเน้นไปที่การเชื่อมต่อ ้ผู้คนเข้ากับอำนาจของเทคโนโลยีอย่างครอบคลุมทั่วโลก

### **ค้นหาเครืองม ่ อทางเทคโนโลย ื ที ี ่จาเป ํ ็นสําหรบคั ุณ**

เทคโนโลยีสามารถปลดปล่อยศักยภาพความเป็นมนุษย์ของคุณได้ เทคโนโลยีการให้ความช่วยเหลือ จะช่วยกำจัดอุปสรรค และสร้าง ความสามารถในการพึ่งพาตนเองให้กับคุณทั้งที่บ้าน ที่ทำงาน และในชุมชน เทคโนโลยีช่วยเหลือ จะช่วยเพิ่ม จัดการ และพัฒนาขีด ี ความสามารถของระบบอิเล็กทรอนิกส์และเทคโนโลยีสารสนเทศ สำหรับข้อมูลเพิ่มเติม โปรดดู <u>ค้นหาเทคโนโลยีการให้ความช่วย</u> <u>เหลือที่ดีที่สุดในหน้า 48</u>

### **ความมุงม่ ันของ ่ HP**

HP มุ่งมั่นที่จะจัดเตรียมผลิตภัณฑ์และบริการที่ผู้ทุพพลภาพสามารถเข้าถึงได้ ความมุ่งมั่นนี้มีส่วนช่วยสนับสนุนวัตถุประสงค์ด้าน ความหลากหลายของบริษัท และช่วยให้มั่นใจได้ว่าทุกคนจะสามารถใช้ประโยชน์จากเทคโนโลยีได้

ี เป้าหมายในความสามารถในการเข้าถึงของ HP คือการออกแบบ ผลิต และวางจำหน่ายผลิตภัณฑ์และบริการที่ทุกคนสามารถใช้งาน ได้อย่างมีประสิทธิผล รวมถึงผู้ทุพพลภาพ ทั้งในรูปแบบสแตนด์อโลนหรือใช้งานควบคู่กับอุปกรณ์ให้ความช่วยเหลือที่เหมาะสม ่

เพื่อให้บรรลุตามเป้าหมายนั้น นโยบายความสามารถในการเข้าถึงนี้จึงมีการกำหนดวัตถุประสงค์หลักเจ็ดข้อเพื่อเป็นแนวทางการ ดำเนินงานของ HP เราคาดหวังว่าผู้จัดการและพนักงานทุกคนของ HP จะให้การสนับสนุนวัตถุประสงค์เหล่านี้ และนำไปปฏิบัติจริง ิตามบทบาทและความรับผิดชอบของตนเอง:

- ยกระดับการตระหนักถึงปัญหาด้านความสามารถในการเข้าถึงภายใน HP และจัดการฝึกอบรมที่จำเป็นให้กับพนักงานเพื่อ ี การออกแบบ ผลิต วางจำหน่าย และส่งมอบผลิตภัณฑ์และบริการที่ทุกคนสามารถเข้าถึงได้
- ึ กำหนดแนวทางความสามารถในการเข้าใช้งานสำหรับผลิตภัณฑ์และบริการ รวมทั้งมอบหมายความรับผิดชอบให้กับกลุ่ม พัฒนาผลิตภัณฑ์ ในการนำแนวทางเหล่านี้ไปปฏิบัติในกรณีที่มีความเหมาะสมทางการแข่งขัน ทางเทคนิค และทาง เศรษฐกจิ
- จัดสรรให้ผู้ทุพพลภาพเข้ามามีส่วนร่วมในการพัฒนาแนวทางความสามารถในการเข้าถึง รวมถึงในการออกแบบและทดสอบ ้ ผลิตภัณฑ์และบริการ
- -จัดทำเอกสารคุณสมบัติความสามารถในการเข้าถึง และเผยแพร่ข้อมูลผลิตภัณฑ์และบริการของ HP ต่อสาธารณชนในรูป แบบที ่สามารถเขาถ้ งไดึ ้
- ิ สร้างความสัมพันธ์กับผู้ให้บริการชั้นนำด้านเทคโนโลยีและโซลูชันการให้ความช่วยเหลือ
- สนับสนุนการวิจัยและพัฒนาทั้งภายในและภายนอก ซึ่งจะช่วยพัฒนาเทคโนโลยีการให้ความช่วยเหลือที่เกี่ยวข้องกับ ่ ี ผลิตภัณฑ์และบริการของ HP
- สนับสนุนและมีส่วนช่วยสร้างมาตรฐานอุตสาหกรรมและแนวทางเกี่ยวกับความสามารถในการเข้าใช้งาน

### <span id="page-53-0"></span>**สมาคมมออาช ื พดี ้านความสามารถในการเขาใช้ งานระหว ้ างประเทศ ่ (IAAP)**

IAAP เป็นสมาคมไม่แสวงหาผลกำไรที่มุ่งเน้นการพัฒนาความเป็นมืออาชีพด้านความสามารถในการเข้าใช้งานผ่านการสร้างเครือ ข่าย การให้การศึกษา และการออกใบรับรอง วัตถุประสงค์คือการสนับสนุนมืออาชีพด้านความสามารถในการเข้าใช้งานในการพัฒนา ่ และต่อยอดสายอาชีพ รวมถึงช่วยให้องค์กรต่างๆ สามารถผสานความสามารถในการเข้าใช้งานลงในผลิตภัณฑ์และโครงสร้างพื้น ฐานของตนได้ดียิ่งขึ้น

ในฐานะสมาชิกผู้ก่อตั้ง HP เข้าร่วมทำงานกับองค์กรอื่นๆ เพื่อพัฒนาขยายขอบเขตความสามารถในการเข้าถึง ความมุ่งมั่นนี้มีส่วน ช่วยสนับสนุนเป้าหมายด้านการออกแบบ การผลิต และการวางจำหน่ายผลิตภัณฑ์และบริการซึ่งคำนึงถึงความสามารถในการเข้าถึง ของ HP และช่วยให้ผ้ทพพลภาพสามารถใช้งานได้อย่างมีประสิทธิผล

IAAP จะช่วยเสริมความชำนาญยิ่งขึ้น โดยการสานความสัมพันธ์ระหว่างบุคคล นักเรียนนักศึกษา และองค์กร เพื่อการเรียนรู้จากซึ่ง กันและกัน หากคุณสนใจที่จะเรียนรู้เพิ่มเติมให้ไปที่ <u><http://www.accessibilityassociation.org></u> เพื่อเข้าร่วมชุมชนออนไลน์ ลง ทะเบียนรับจดหมายข่าว และเรียนรู้เกี่ยวกับตัวเลือกในการสมัครเป็นสมาชิก

### **ค้นหาเทคโนโลยการ ให ี ้ความชวยเหล ่ ือที ่ดีที ่สดุ**

ทุกๆ คน รวมถึงผู้ทุพพลภาพหรือผู้มีข้อจำกัดด้านอายุ ควรที่จะสามารถสื่อสาร แสดงออกถึงตัวตน และเชื่อมต่อกับโลกภายนอก ด้วยเทคโนโลยีได้ HP มุ่งมั่นที่จะเพิ่มการรับรู้ด้านความสามารถในการเข้าใช้งานภายใน HP และในกลุ่มลูกค้าและคู่ค้าของเราไม่ว่า จะเป็นแบบอักษรที่ใหญ่จนอ่านได้สะดวก ระบบสั่งการด้วยเสียงที่ช่วยให้มือคุณได้พัก หรือเทคโนโลยีให้ความช่วยเหลืออื่นๆ ซึ่งจะ ่ ช่วยเหลือคุณได้ ในสถานการณ์เฉพาะตัวของคุณ—เทคโนโลยีการให้ความช่วยเหลือที่หลากหลาย จะช่วยให้คุณสามารถใช้งาน ผลิตภัณฑ์ HP ได้สะดวกยิ่งขึ้น คุณจะเลือกอย่างไร

### **ประเมนความจ ิ าเป ํ ็นของคุณ**

ู เทคโนโลยีสามารถปลดปล่อยศักยภาพของคุณได้ เทคโนโลยีการให้ความช่วยเหลือ จะช่วยกำจัดอุปสรรค และสร้างความสามารถใน การพึ่งพาตนเองให้กับคุณทั้งที่บ้าน ที่ทำงาน และในชุมชน เทคโนโลยีช่วยเหลือ (AT) จะช่วยเพิ่ม จัดการ และพัฒนาขีดความ ี สามารถของระบบอิเล็กทรอนิกส์และเทคโนโลยีสารสนเทศ

คุณสามารถเลือกผลิตภัณฑ์ AT ได้มากมาย การประเมิน AT ของคุณควรช่วยให้คุณสามารถพิจารณาผลิตภัณฑ์ ได้หลายรายการ ตอบข้อสงสัยของคุณ และอำนวยความสะดวกแก่คุณเพื่อให้สามารถเลือกโซลูชันที่ดีที่สุดสำหรับสถานการณ์ของคุณ คุณจะพบว่า เหล่ามืออาชีพผู้ทรงคุณวุฒิในการประเมิน AT นั้นมาจากหลากหลายสาขาอาชีพ ทั้งผู้ที่ได้รับใบอนุญาตหรือใบรับรองด้านการทำ ่ กายภาพบำบัด กิจกรรมบำบัด อรรถบำบัด และสาขาความเชี่ยวชาญอื่นๆ ในขณะที่คนอื่นๆ แม้ว่าจะไม่มี ใบรับรองหรือใบอนุญาต ก็ ยังสามารถให้ข้อมูลการประเมินกับคุณได้ คุณอาจต้องการสอบถามเกี่ยวกับประสบการณ์ ความเชี่ยวชาญ และค่าธรรมเนียมของ แต่ละคน เพื่อตัดสินใจว่าบุคคลดังกล่าวเหมาะสมกับความต้องการของคุณหรือไม่

### **การชวยสําหร ่ บการเข ั าถ้ ึงผลิตภัณฑ์HP**

ลิงก์ต่อไปนี้จะให้ข้อมูลเกี่ยวกับคุณสมบัติความสามารถในการเข้าใช้งาน และเทคโนโลยีการให้ความช่วยเหลือ หากมีอยู่ในผลิตภัณฑ์ ต่างๆ ของ HP ทรัพยากรเหล่านี้จะช่วยเหลือคุณในการเลือกคุณสมบัติต่างๆ ของเทคโนโลยีการให้ความช่วยเหลือเฉพาะด้าน รวม ถึงผลิตภัณฑ์ที่เหมาะสมกับสถานการณ์ของคุณมากที่สุด ่

- HP Elite x3–[ตัวเลือกความสามารถในการเข้าใช้งาน](http://support.hp.com/us-en/document/c05227029) (Windows 10 Mobile)
- คอมพิวเตอร์ส่วนบุคคล HP–[ตัวเลือกความสามารถในการเข้าใช้งาน](http://support.hp.com/us-en/document/c03543992) Windows 7
- คอมพิวเตอร์ส่วนบุคคล HP–[ตัวเลือกความสามารถในการเข้าใช้งาน](http://support.hp.com/us-en/document/c03672465) Windows 8
- คอมพิวเตอร์ส่วนบุคคล HP–[ตัวเลือกความสามารถในการเข้าใช้งาน](http://support.hp.com/us-en/document/c04763942) Windows 10
- แท็บเล็ต HP Slate 7–[การเปิดใช้งานคุณสมบัติความสามารถในการเข้าใช้งานบนแท็บเล็ต](http://support.hp.com/us-en/document/c03678316) HP ของคุณ (Android 4.1/Jelly Bean)
- คอมพิวเตอร์ส่วนบุคคล HP SlateBook–[การเปิดใช้งานคุณสมบัติความสามารถในการเข้าใช้งาน](http://support.hp.com/us-en/document/c03790408) (Android 4.3, 4.2/Jelly Bean)
- <span id="page-54-0"></span>● คอมพิวเตอร์ส่วนบุคคล HP Chromebook–[การเปิดใช้งานคุณสมบัติความสามารถในการเข้าถึงบน](https://support.google.com/chromebook/answer/177893?hl=en&ref_topic=9016892) HP Chromebook หรือ Chromebox ของ คุณ [\(Chrome OS\)](https://support.google.com/chromebook/answer/177893?hl=en&ref_topic=9016892)
- **HP Shopping–**อุปกรณ์ต่อพ่วงสำหรับผลิตภัณฑ์ของ HP

หากคุณต้องการการสนับสนุนเพิ่มเติมเกี่ยวกับคุณสมบัติความสามารถในการเข้าใช้งานสำหรับผลิตภัณฑ์ HP ของคุณ โปรดดูที่ การตดติ อฝ่ [่ายสนับสนนุ](#page-56-0) ในหนา้ 51

ลิงก์เพิ่มเติมไปยังคู่ค้าและซัพพลายเออร์ภายนอกที่อาจให้ความช่วยเหลือเพิ่มเติมได้:

- ข้อมูลความสามารถในการเข้าใช้งานของ [Microsoft \(Windows 7, Windows 8, Windows 10, Microsoft Office\)](http://www.microsoft.com/enable)
- ข้อมูลความสามารถในการเข้าถึงผลิตภัณฑ์ [Google \(Android, Chrome, Google Apps\)](https://www.google.com/accessibility/)
- เทคโนโลยีการให้ความช่วยเหลือ [จัดเรียงตามประเภทความทุพพลภาพ](http://www8.hp.com/us/en/hp-information/accessibility-aging/at-product-impairment.html)
- [เทคโนโลยีการให้ความช่วยเหลือ](http://www8.hp.com/us/en/hp-information/accessibility-aging/at-product-type.html) จัดเรียงตามประเภทผลิตภัณฑ์
- <u>ผู้จำหน่ายเทคโนโลยีการให้ความช่วยเหลือพร้อมคำอธิบายผลิตภัณฑ์</u>
- [สมาคมอุตสาหกรรมเทคโนโลยีการให้ความช่วยเหลือ](http://www.atia.org/) (ATIA)

### **มาตรฐานและตัวบทกฎหมาย**

### **มาตรฐาน**

มาตรา 508 ของมาตรฐานกฎข้อบังคับการจัดซื้อของสหรัฐอเมริกา (FAR) ซึ่งมีการจัดทำขึ้นโดยคณะกรรมการการเข้าใช้งานแห่ง สหรัฐอเมริกา เพื่อดูแลการเข้าถึงเทคโนโลยีสารสนเทศและการสื่อสาร (ICT) สำหรับผู้คนที่มีความทุพพลภาพทางกายภาพ ประสาท สัมผัส หรือการรับรู้ มาตรฐานประกอบด้วยเกณฑ์ทางเทคนิคเฉพาะด้านสำหรับเทคโนโลยีประเภทต่างๆ รวมถึงข้อกำหนดด้าน สมรรถนะ ซึ่งจะมุ่งเน้นไปที่ความสามารถในการใช้งานของผลิตภัณฑ์ที่เข้าข่าย เกณฑ์เฉพาะที่ครอบคลุมแอปพลิเคชันซอฟต์แวร์ ่ ู และระบบปฏิบัติการ ข้อมูลและแอปพลิเคชันบนเว็บ คอมพิวเตอร์ ผลิตภัณฑ์ โทรคมนาคม วิดี โอและมัลติมีเดีย และผลิตภัณฑ์ ี่สำหรับผู้ทุพพลภาพ (self-contained closed products)

#### **ขอบ้ ังคับ 376 – EN 301 549**

มาตรฐาน EN 301 549 ถูกจัดทำขึ้นโดยสหภาพยุโรปโดยใช้ข้อบังคับ 376 เป็นพื้นฐานในส่วนของชุดเครื่องมืออนไลน์สำหรับการ ี จัดหาผลิตภัณฑ์ ICT โดยภาครัฐ มาตรฐานดังกล่าวจะระบุข้อกำหนดความสามารถในการเข้าใช้งานที่มีผลบังคับใช้กับผลิตภัณฑ์ ี และบริการ ICT ควบคู่ไปกับคำอธิบายขั้นตอนการทดสอบและระเบียบวิธีการประเมินสำหรับแต่ละข้อกำหนดความสามารถในการ เข้าใช้งาน

### **แนวทางความสามารถในการเขาใช้ งานเน ้ ื ้อหาบนเว็บ (WCAG)**

แนวทางความสามารถในการเข้าใช้งานเนื้อหาบนเว็บ (WCAG) จากโครงการความสามารถในการเข้าใช้งานเว็บ (WAI) ของ W3C จะ ช่วยเหลือนักออกแบบเว็บและนักพัฒนาในการสร้างเว็บไซต์ที่สามารถตอบสนองความจำเป็นของผู้ทุพพลภาพหรือผู้มีข้อจำกัดด้าน อายุได้ดียิ่งขึ้น WCAG ช่วยพัฒนาความสามารถในการเข้าใช้งานเนื้อหาเว็บ (ข้อความ ภาพ เสียง และวิดี โอ) รวมถึงเว็บ ี แอพพลิเคชันได้อย่างครบถ้วน WCAG สามารถทำการทดสอบได้อย่างแม่นยำ ทำความเข้าใจและใช้งานได้ง่าย และยังช่วยมอบความ ยืดหยุ่นในด้านนวัตกรรมให้กับนักพัฒนาเว็บอีกด้วย นอกจากนี้ WCAG 2.0 ยังผ่านการอนุมัติตามมาตรฐาน <u>ISO/IEC</u> [40500:2012](http://www.iso.org/iso/iso_catalogue/catalogue_tc/catalogue_detail.htm?csnumber=58625/)

WCAG จะเจาะจงไปที่การรับมือกับอุปสรรคการเข้าใช้งานเว็บของผู้ที่ทุพพลภาพทางการมองเห็น การได้ยิน ทางกายภาพ ทางการรับ รู้ และระบบประสาท รวมถึงผู้ใช้เว็บสูงอายุที่มีความจำเป็นต้องได้รับความช่วยเหลือ WCAG 2.0 จะกำหนดคุณลักษณะของเนื้อหา ที่สามารถเข้าใช้งานได้:

- <span id="page-55-0"></span>**• รับรู้ ได้** (เช่น การจัดทำข้อความบรรยายภาพ คำบรรยายเสียง ความสามารถในการปรับเปลี่ยนการนำเสนอ และคอนทราสต์ สิ)
- **ควบคุมได้ (**การจัดการกับการใช้งานแป้นพิมพ์ คอนทราสต์สี กำหนดเวลาการอินพุท การหลีกเลี่ยงอาการชัก และความ สามารถในการนำทาง)
- **เข้าใจได้** (การจัดการความสามารถในการอ่าน ความสามารถในการคาดเดา และการช่วยเหลือด้านอินพุท)
- **ิ <b>เอาจริงเอาจัง** (เช่น การจัดการความสามารถในการทำงานร่วมกับเทคโนโลยีการให้ความช่วยเหลือ)

### **ตัวบทกฎหมายและกฎขอบ้ ังคับ**

ความสามารถในการเข้าถึงด้าน IT และสารสนเทศ กลายเป็นส่วนที่มีความสำคัญทางกฎหมายมากยิ่งขึ้น ลิงก์ ในรายการด้านล่างจะ ให้ข้อมูลเกี่ยวกับตัวบทกฎหมาย กฎข้อบังคับ และมาตรฐานที่สำคัญ

- [สหรัฐอเมริกา](http://www8.hp.com/us/en/hp-information/accessibility-aging/legislation-regulation.html#united-states)
- [แคนาดา](http://www8.hp.com/us/en/hp-information/accessibility-aging/legislation-regulation.html#canada)
- [ยุโรป](http://www8.hp.com/us/en/hp-information/accessibility-aging/legislation-regulation.html#europe)
- [สหราชอาณาจักร](http://www8.hp.com/us/en/hp-information/accessibility-aging/legislation-regulation.html#united-kingdom)
- [ออสเตรเลีย](http://www8.hp.com/us/en/hp-information/accessibility-aging/legislation-regulation.html#australia)
- **ทั่วโลก**

# **แหลงข่ อม ้ ู ลและลิงกด ์ ้านความสามารถในการเขาใช้ งานท ้ ี เป็นประโยชน์**

องค์กรต่อไปนี้ อาจเป็นแหล่งข้อมูลที่ดีเกี่ยวกับความทุพพลภาพและข้อจำกัดด้านอายุ

หมายเหตุ: แต่ไม่ใช่รายการที่ครอบคลุมทุกอย่าง รายชื่อองค์กรเหล่านี้มีไว้เพื่อวัตถุประสงค์ในการให้ข้อมูลเท่านั้น HP จะไม่รับ ผิดชอบใดๆ ในส่วนของข้อมูลหรือผู้ติดต่อที่คุณอาจค้นพบบนอินเทอร์เน็ต การแสดงรายชื่อในหน้านี้ ไม่ ได้หมายความว่า HP ให้การรับรองใดๆ

### **องคกร์**

- $\bullet$  สมาคมผ้ทพพลภาพชาวอเมริกา (AAPD)
- สมาคมโปรแกรมกฎหมายเทคโนโลยีการให้ความช่วยเหลือ (ATAP)
- สมาคมผู้สูญเสียการได้ยินแห่งอเมริกา (HLAA)
- ความช่วยเหลือทางเทคนิคและศูนย์การฝึกอบรมด้านเทคโนโลยีสารสนเทศ (ITTATC)
- สมาคมไลท์เฮาส์ระหว่างประเทศ
- สมาคมคนหูหนวกแห่งชาติ
- ี สหพันธ์คนตาบอดแห่งชาติ
- $\bullet$  ชุมชนวิศวกรรมการฟื้นฟูสมรรถภาพและเทคโนโลยีการให้ความช่วยเหลือแห่งอเมริกาเหนือ (RESNA)
- การโทรคมนาคมสำหรับคนหฺหนวกและผู้ประสบปัญหาทางการได้ยิน Inc. (TDI)
- โครงการความสามารถในการเข้าใช้งานเว็บ W3C (WAI)

### <span id="page-56-0"></span>**สถาบันการศึกษา**

- มหาวิทยาลัยแห่งรัฐแคลิฟอร์เนีย, Northridge, ศูนย์ผู้ทุพพลภาพ (CSUN)
- มหาวิทยาลัยวิสคอนซิน Madison, ศูนย์การติดตาม
- ิ มหาวิทยาลัยมินเนโซตา โปรแกรมการอำนวยความสะดวกด้านคอมพิวเตอร์

### **แหลงข่ อม้ ูลอื ่นๆ เกี ่ยวกับความทุพพลภาพ**

- โปรแกรมความช่วยเหลือทางเทคนิคของ ADA (กฎหมายผู้ทุพพลภาพชาวอเมริกา)
- ILO Global Business and Disability network
- **EnableMart**
- พ่อรัมความทุพพลภาพแห่งสหภาพยุโรป
- เครือข่ายการอำนวยความสะดวกในการทำงาน
- Microsoft Enable

### **ลิงกของ ์ HP**

[เว็บฟอร์มติดต่อของเรา](https://h41268.www4.hp.com/live/index.aspx?qid=11387)

[คําแนะนําด้านความสะดวกสบายและความปลอดภัยของ](http://www8.hp.com/us/en/hp-information/ergo/index.html) HP

[ตัวแทนขายภาครัฐของ](https://government.hp.com/) HP

#### **การติดต่อฝ่ายสนับสน น ุ**

 $\mathbb{F}$  ทมายเหตุ: บริการให้ความช่วยเหลือจะใช้ภาษาอังกฤษเท่านั้น

- $\bullet$  ลูกค้าที่หูหนวกหรือประสบปัญหาด้านการได้ยินและมีข้อสงสัยเกี่ยวกับการสนับสนุนทางเทคนิค หรือความสามารถในการเข้า ถึงผลิตภัณฑ์ HP:
	- ให้ใช้ TRS/VRS/WebCapTel เพื่อโทร่ไปที่ (877) 656-7058ในวันจันทร์ถึงศุกร์ เวลา 06.00 น. ถึง 21.00 น. เวลา Mountain
- ลูกค้าที่เป็นผู้ทุพพลภาพในด้านอื่นๆ หรือมีข้อจำกัดด้านอายุและมีข้อสงสัยเกี่ยวกับการสนับสนุนทางเทคนิค หรือความ ่ สามารถในการเข้าใช้งานผลิตภัณฑ์ HP ให้เลือกหนึ่งในตัวเลือกต่อไปนี้:
	- โทร (888) 259-5707 ในวันจันทร์ถึงศุกร์ เวลา 06.00 น. ถึง 21.00 น. เวลา Mountain
	- กรอกขอม้ ลในู [แบบฟอร์มการติดต่อสําหรับผู้ทุพพลภาพหรือผู้มีข้อจํากดด้านอายุ](https://h41268.www4.hp.com/live/index.aspx?qid=11387) ั

### <span id="page-57-0"></span>**ด ั ชน ี**

#### **A**

AT (เทคโนโลยีการให้ความช่วยเหลือ) ึการค้นหา [48](#page-53-0) วัตถุประสงค์ [47](#page-52-0)

#### ก

ึการคายประจุไฟฟ้าสถิต, การป้องกันความ เสียหาย [44](#page-49-0) การติดตั้ง การด์ M.2 SSD [30](#page-35-0) ึการ์ดเอ็กซ์แพนชัน [17](#page-22-0) สายเคเบิลของไดรฟ์ [21](#page-26-0) ็หน่วยความจำ [13](#page-18-0) ฮาร์ดไดรฟ์ [26](#page-31-0) ี่แบตเตอรี่ [40](#page-45-0) ไดรฟ์ออปติคอลแบบบาง [23](#page-28-0) การถอด การด์ M.2 SSD [30](#page-35-0) การ์ดเอ็กซ์แพนชัน [17](#page-22-0) ฝาปิด [8](#page-13-0) ฮาร์ดไดรฟ์ [25](#page-30-0) ี่แบตเตอรี่ [40](#page-45-0) ้แผงด้านหน้า [7](#page-12-0) แผงเข้าถึงคอมพิวเตอร์ [5](#page-10-0) ไดรฟ์ออปติคอลแบบบาง [22](#page-27-0) การรักษาความปลอดภัย ตัวล็อกสายเคเบิล [33](#page-38-0) การเชื่อมต่อเมนบอร์ด [12](#page-17-0) การเตรียมการขนย้าย [46](#page-51-0) การเปลี่ยนถ่านแบตเตอรี่ 4<mark>0</mark> การเปลี ่ยนเป็นแบบทาวเวอร ์ [11](#page-16-0) การด์ M.2 SSD การติดตั้ง [30](#page-35-0) การถอด [30](#page-35-0) การ์ดเอ็กซ์แพนชัน ึการติดตั้ง [17](#page-22-0) การถอด [17](#page-22-0)

#### ค

ความปลอดภัย ึกฌแจล็อค [34](#page-39-0) ล็อกรักษาความปลอดภัย HP Business PC [35](#page-40-0) ความสามารถในการเข้าใช้งานจำเป็นต้องได้ รับการประเมิน [48](#page-53-0) ์ คำแนะนำการใช้งานคอมพิวเตอร์ [45](#page-50-0) คำแนะนำเกี่ยวกับการระบายอากาศ [45](#page-50-0) ์ คำแนะนำในการติดตั้ง [4](#page-9-0) ิ คุณสมบัติสำหรับผู้ทุพพลภาพ [47](#page-52-0)

### ด

ไดรฟ์ การตดติ ัง้ [21](#page-26-0) ี่ ตำแหน่ง [21](#page-26-0) สายเคเบิล การเชื่อมต่อ [21](#page-26-0) ไดรฟ์ออปติคอล การตดติ ัง้ [23](#page-28-0) การถอด [22](#page-27-0) ้ข้อควรระวัง [46](#page-51-0) ไดรฟ์ออปติคัล การทาความสะอาด ํ [46](#page-51-0)

### ต

้ตำแหน่งของซีเรียลนัมเบอร์ [3](#page-8-0)

#### ท

ที่ตั้งหมายเลขผลิตภัณฑ์ [3](#page-8-0) เทคโนโลยีการให้ความช่วยเหลือ (AT) ึการค้นหา [48](#page-53-0) วัตถุประสงค์ [47](#page-52-0)

#### น

นโยบายการให้ความช่วยเหลือของ HP [47](#page-52-0)

#### ผ

ี แผงด้านหน้า การถอด [7,](#page-12-0) [8](#page-13-0) การเปลี ่ยน [9](#page-14-0)

แผงเข้าถึง การถอด [5](#page-10-0) การเปลี ่ยน [6](#page-11-0)

### ฝ

ฝ่ายสนับสนุนลูกค้า, ความสามารถในการเข้า ใช้งาน [51](#page-56-0)

#### ม

มาตรฐานและตัวบทกฎหมาย, ความสามารถ ในการเข้าใช้งาน [49](#page-54-0) มาตรา 508 มาตรฐานความสามารถในการ เข้าถึง [49](#page-54-0)

### ล

ล็กก ้ ตัวล็อกสายเคเบิล [33](#page-38-0) ล็อกรักษาความปลอดภัย HP Business PC [35](#page-40-0) ล็อค ึกุญแจล็อค [34](#page-39-0)

### ส

ี่ สมาคมมืออาชีพด้านความสามารถในการเข้า ใช้งานระหว่างประเทศ [48](#page-53-0) ี่ ส่วนประกอบที่แผงด้านหน้า [2](#page-7-0) ี ส่วนประกอบที่แผงด้านหลัง [3](#page-8-0)

#### ห

หน่วยความจำ ึการติดตั้ง [13](#page-18-0) การใส่ซ็อกเก็ต [13](#page-18-0) แหลงข่ อม้ ลู, ความสามารถในการเขาใช้ ้ งาน [50](#page-55-0)

### ฮ

ฮาร์ดไดรฟ์ ึการติดตั้ง [26](#page-31-0) การถอด [25](#page-30-0)